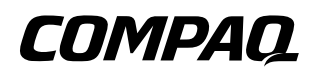

### **Maintenance and Service Guide** Compaq Evo Notebook N410c and N400c Series

Document Part Number: 268629-001

**July 2002**

This guide is a troubleshooting reference used for maintaining and servicing the notebook. It provides comprehensive information on identifying notebook features, components, and spare parts, troubleshooting notebook problems, and performing notebook disassembly procedures.

© 2002 Compaq Computer Corporation

Compaq, Evo, and the Compaq logo are trademarks of Compaq Information Technologies Group, L.P.

Microsoft and Windows are trademarks of Microsoft Corporation.

Intel and Pentium are trademarks of Intel Corporation.

All other product names mentioned herein may be trademarks of their respective companies.

Compaq shall not be liable for technical or editorial errors or omissions contained herein. The information in this document is provided "as is" without warranty of any kind and is subject to change without notice. The warranties for Compaq products are set forth in the express limited warranty statements accompanying such products. Nothing herein should be construed as constituting an additional warranty.

Maintenance and Service Guide First Edition (July 2002) Document Part Number: 268629-001

# **Contents**

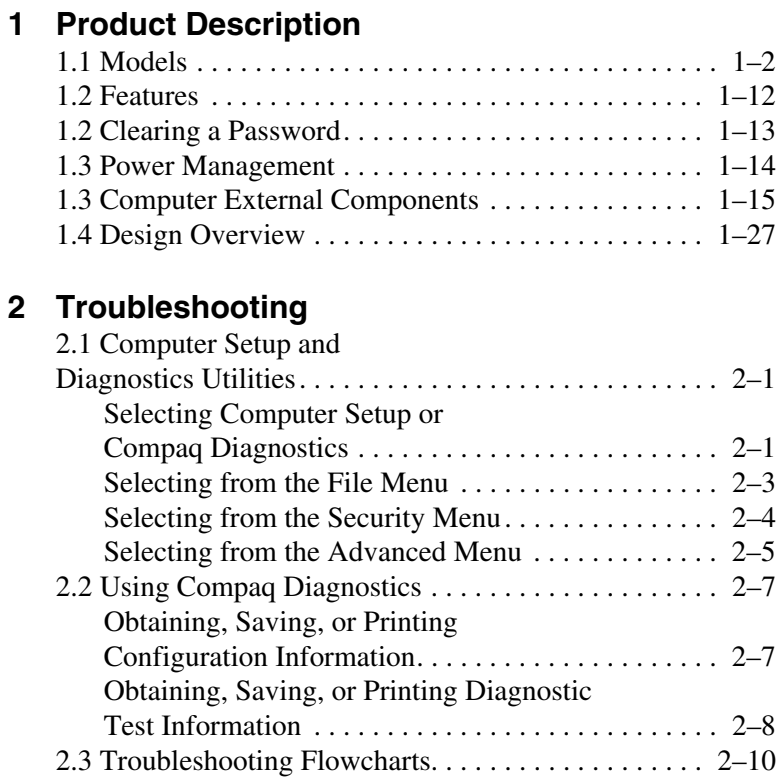

### **[3](#page-62-0) [Illustrated Parts Catalog](#page-62-1)**

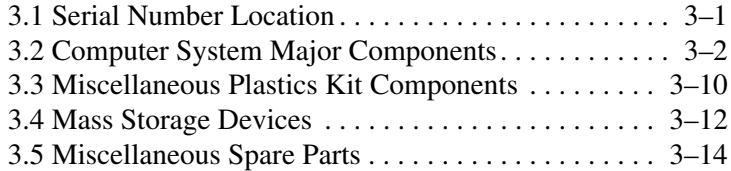

### **[4](#page-78-0) [Removal and Replacement Preliminaries](#page-78-1)**

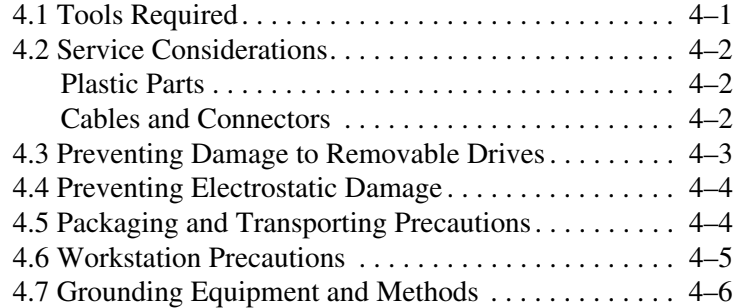

### **[5](#page-85-0) [Removal and Replacement Procedures](#page-85-1)**

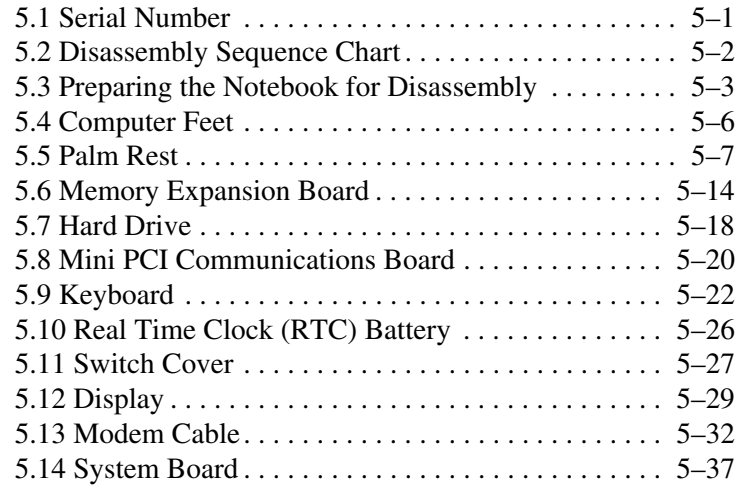

### **[6](#page-131-0) [Specifications](#page-131-1)**

### **[A](#page-147-0) [Connector Pin Assignments](#page-147-1)**

#### **[B](#page-152-0) [Power Cord Set Requirements](#page-152-1)**

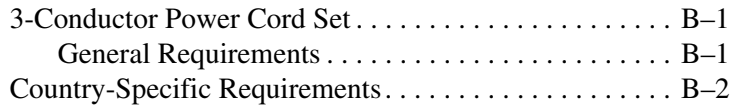

### **[C](#page-155-0) [Screw Listing](#page-155-1)**

#### **[Index](#page-166-0)**

**1**

# **Product Description**

<span id="page-5-1"></span><span id="page-5-0"></span>The Compaq Evo Notebook N410c and N400c Series offer advanced modularity, 1.20-GHz, 1.00-GHz, 850-MHz, or 700-MHz Intel Pentium III processors with 64-bit architecture, industry-leading Accelerated Graphics Port (AGP) implementation, and extensive multimedia support. The notebook provides desktop functionality and connectivity through the optional Mobile Expansion Unit (MEU).

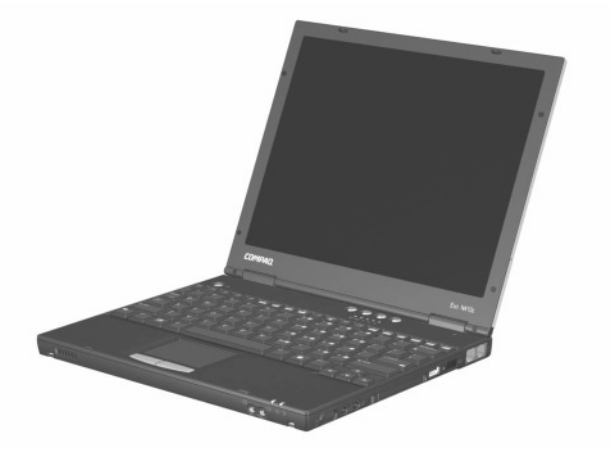

**Figure 1-1. Compaq Evo Notebook N410c and Evo Notebook N400c**

# <span id="page-6-0"></span>**1.1 Models**

Model naming conventions are shown in Tables 1-1 through 1-3.

#### **Table 1-1 Compaq Evo Notebook N410c and N400c Model Naming Conventions**

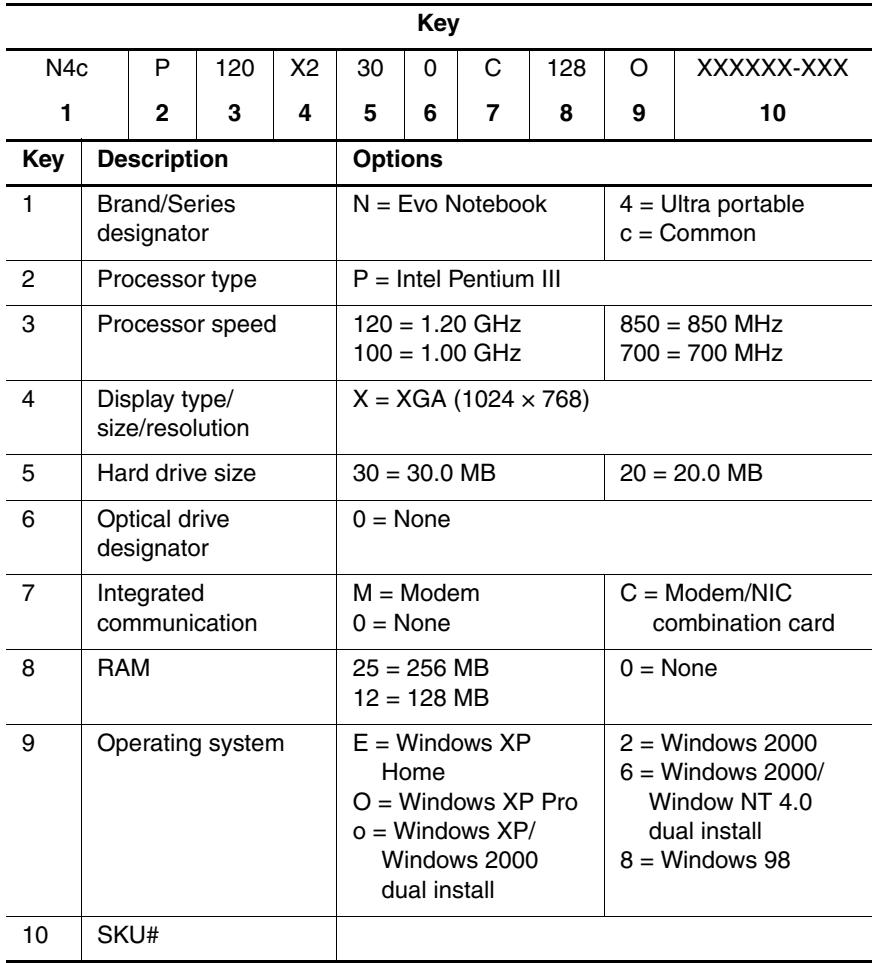

#### **Table 1-2 Compaq Evo Notebook N410c Models**

The following Evo Notebook N410c models use config. code **KVB2** and features:

- TouchPad pointing device
- 4-cell, 2.0-Ah lithium ion (Li ion) battery pack
- 3-year warranty with on-site service
- 16 MB of integrated video memory

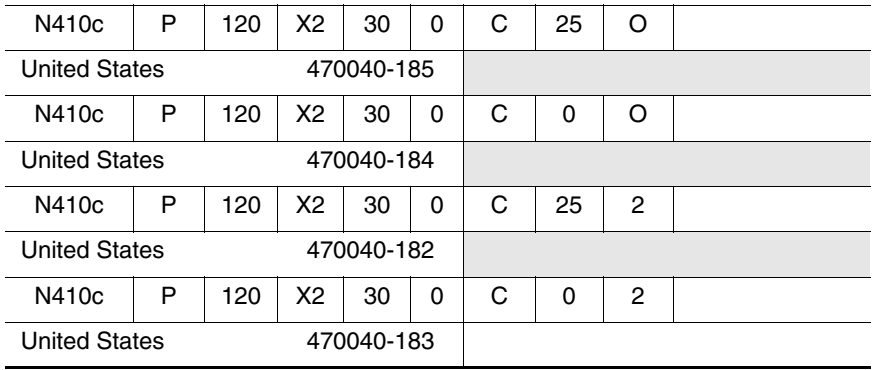

#### **Table 1-2 Compaq Evo Notebook N410c Models (Continued)**

The following Evo Notebook N410c models use config. code **KVBZ** and features:

- TouchPad pointing device
- 4-cell, 2.0-Ah Li ion battery pack
- 3-year warranty
- 16 MB of integrated video memory

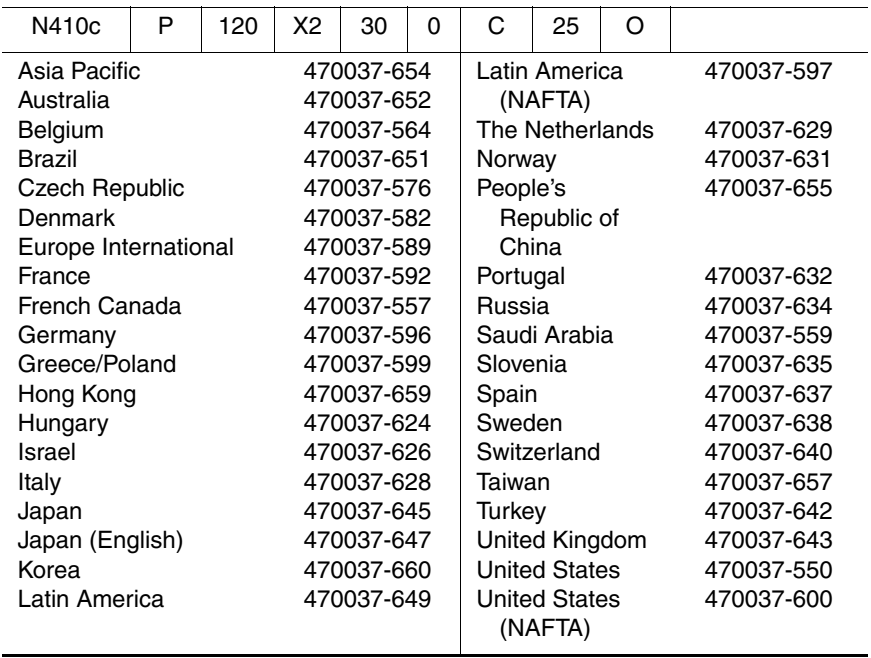

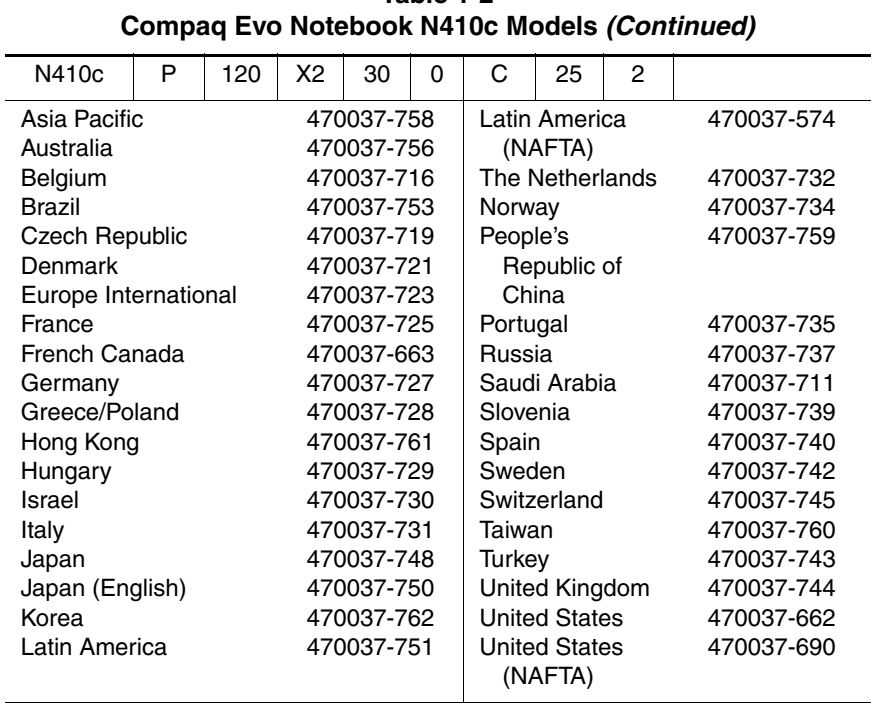

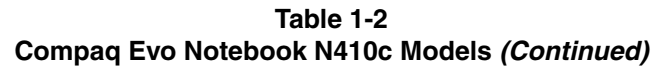

| 10UIC 1-2<br>Compaq Evo Notebook N410c Models (Continued)                                                                                                    |   |     |    |                                                                                                    |   |                                                                                                    |                                                                                                    |   |                                                                                                    |  |
|----------------------------------------------------------------------------------------------------|---|-----|----|----------------------------------------------------------------------------------------------------|---|----------------------------------------------------------------------------------------------------|----------------------------------------------------------------------------------------------------|---|----------------------------------------------------------------------------------------------------|--|
| N410c                                                                                                    | P | 100 | X2 | 20                                                                                                    | 0 | C                                                                                                    | 25                                                                                                    | O |                                                                                                    |  |
| Asia Pacific<br>Australia<br>Belgium<br><b>Brazil</b><br>Czech Republic<br>Denmark<br>Europe International<br>France<br>French Canada<br>Germany<br>Greece/Poland<br>Hong Kong<br>Hungary<br>Israel<br>Italy<br>Japan<br>Japan (English) |   |     |    | 470040-136<br>470040-135<br>470040-044<br>470040-134<br>470040-057<br>470040-058<br>470040-114<br>470040-115<br>470040-006<br>470040-116<br>470040-117<br>470040-139<br>470040-118<br>470040-119<br>470040-120<br>470040-131<br>470040-132 |   | Norway<br>People's<br>China<br>Portugal<br>Russia<br>Slovenia<br>Spain<br>Sweden<br>Taiwan<br>Turkey | Latin America<br>The Netherlands<br>Republic of<br>Saudi Arabia<br>Switzerland<br>United Kingdom<br><b>United States</b> |   | 470040-133<br>470040-121<br>470040-122<br>470040-137<br>470040-123<br>470040-124<br>470040-020<br>470040-125<br>470040-126<br>470040-127<br>470040-128<br>470040-138<br>470040-129<br>470040-130<br>470039-997 |  |
| Korea                                                                                                    |   |     |    | 470040-140                                                                                                    |   |                                                                                                    |                                                                                                    |   |                                                                                                    |  |

**Table 1-2**

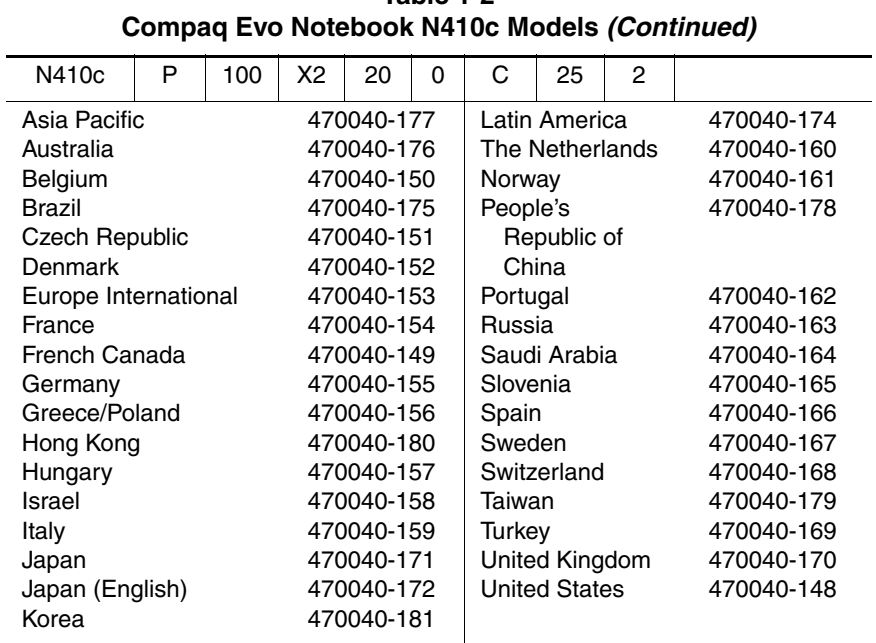

#### **Table 1-2 Compaq Evo Notebook N410c Models (Continued)**

The following Evo Notebook N410c models use config. code **KVBZ** and features:

- TouchPad pointing device
- 4-cell, 2.0-Ah Li ion battery pack
- 1-year warranty
- 16 MB of integrated video memory

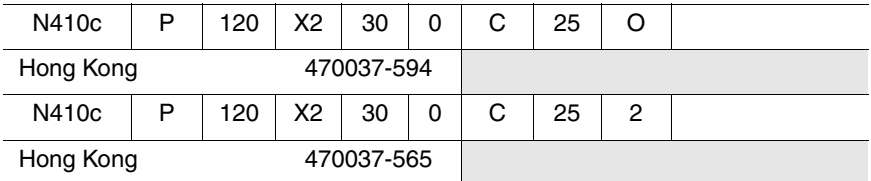

The following Evo Notebook N410c models use config. code **KVB1** and features:

- TouchPad pointing device
- 4-cell, 2.0-Ah Li ion battery pack
- 1-year warranty
- 16 MB of integrated video memory

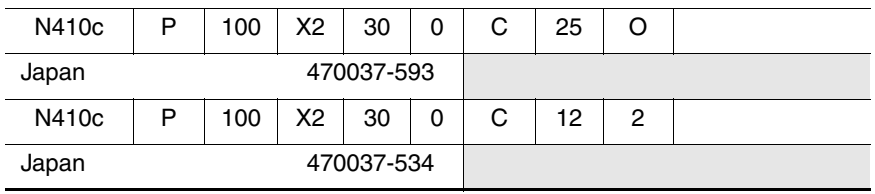

#### **Table 1-3 Compaq Evo Notebook N400c Models**

The following Evo Notebook N400c models use config. code **JMWZ** and features:

- TouchPad pointing device
- 4-cell, 2.0-Ah Li ion battery pack
- 1-year warranty with on-site service
- 16 MB of integrated video memory

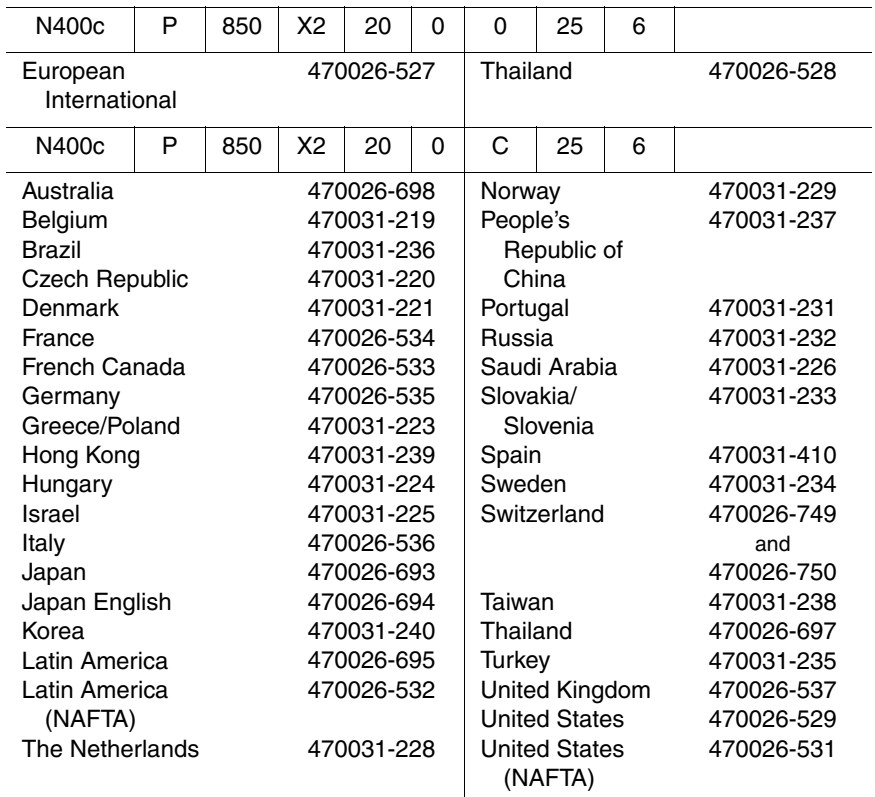

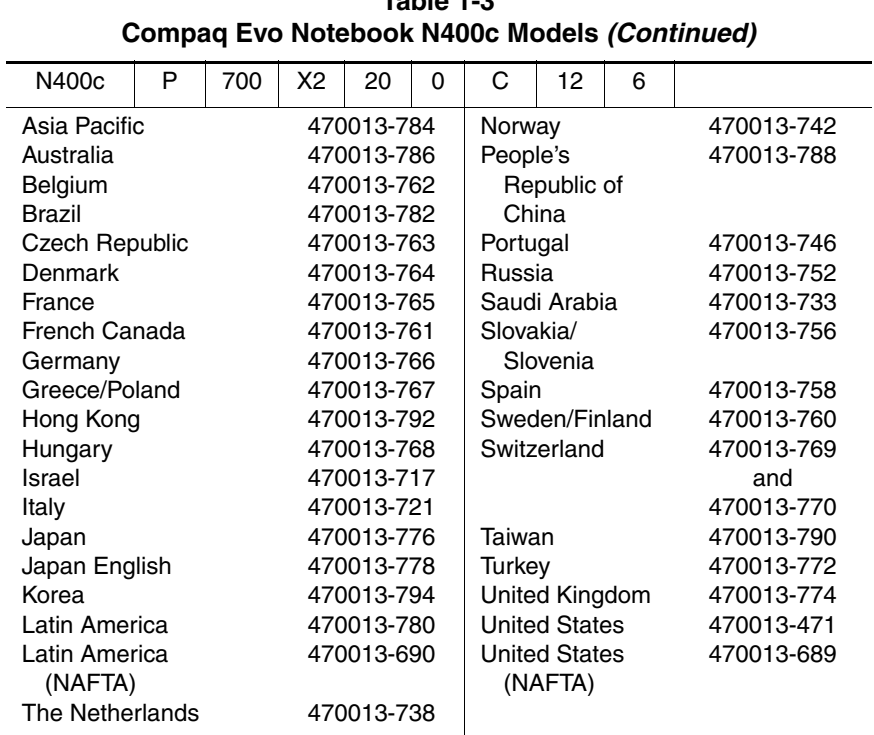

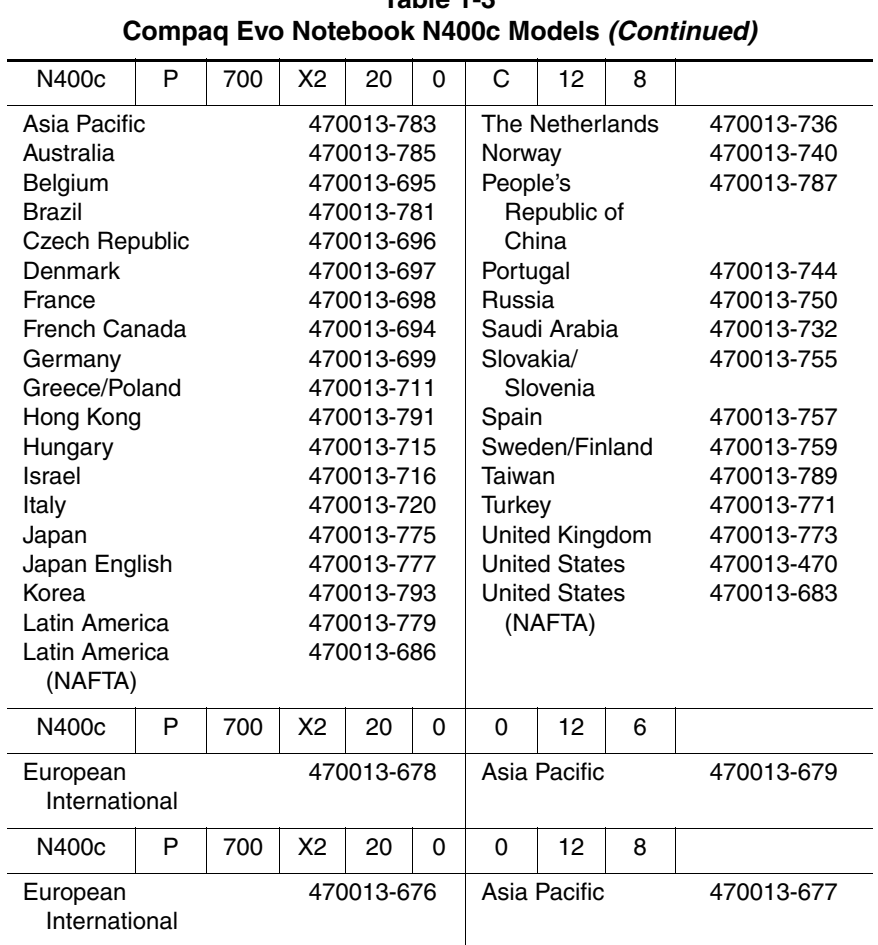

## <span id="page-16-0"></span>**1.2 Features**

The notebook has the following features:

- Intel Pentium III  $1.20$ -GHz,  $1.00$ -GHz,  $850$ -MHz, or 700-MHz processor, with 256-KB integrated cache, varying by notebook model
- ATI Mobility M1, 8-MB SDRAM
- 128 MB standard memory, expandable to 512 MB
- Microsoft Windows 98, Windows 2000, Windows NT, or Windows XP preinstalled, varying by notebook model
- 12.1-inch, XGA, TFT (1024 × 768) or 12.1-inch, SVGA, TFT (800  $\times$  600) display, with over 16.8 million colors, varying by notebook model
- TouchPad or pointing stick pointing device (pointing stick available only on Evo Notebook N400c models)
- Mini PCI 56K V.90 modem, or optional Mini PCI V.90 modem plus 10/100 NIC combination card
- Support for one Type II PC Card slot with support for both 32-bit CardBus and 16-bit PC Cards
- External AC adapter with power cord
- Supports a 4-cell Li ion primary battery pack in the battery bay and an external 4-cell Li ion or 9-cell high-capacity battery pack
- 40-, 30-, 20-, or 10-GB high-capacity hard drive
- Connectors for Mobile Expansion Unit (MEU), MultiPort wireless communication devices, stereo speaker/headphone, microphone, universal serial bus (USB), RJ-45 network, RJ-11 modem, parallel, serial, video out, external monitor, and AC power
- Speaker

# <span id="page-17-0"></span>**1.2 Clearing a Password**

If the notebook you are servicing has an unknown password, follow these steps to clear the password. These steps also clear CMOS.

- 1. Prepare the notebook for disassembly. Refer to Section 5.3, "Preparing the Computer for Disassembly," for more information.
- 2. Remove the real time clock (RTC) battery (refer to Section 5.10, "Real Time Clock (RTC) Battery").
- 3. Wait approximately five minutes.
- 4. Replace the RTC battery and reassemble the notebook.
- 5. Connect AC power to the notebook. Do **not** reinsert any battery packs at this time.
- 6. Turn on the notebook.

All passwords and all CMOS settings are clear.

## <span id="page-18-0"></span>**1.3 Power Management**

The notebook comes with a collection of power management features that extends battery operating time and conserves power. The notebook supports the following power management features:

- Standby
- Hibernation
- Setting customized by the user
- Hotkeys for setting level of performance
- Smart battery that provides an accurate battery power gauge
- Battery calibration
- Lid switch suspend/resume
- Power switch
- **Standby button**
- Advanced Configuration and Power Management (ACP) compliant

## <span id="page-19-0"></span>**1.3 Computer External Components**

The external components on the display and left side of the notebook are shown in Figure 1-2 and described in Table 1-4.

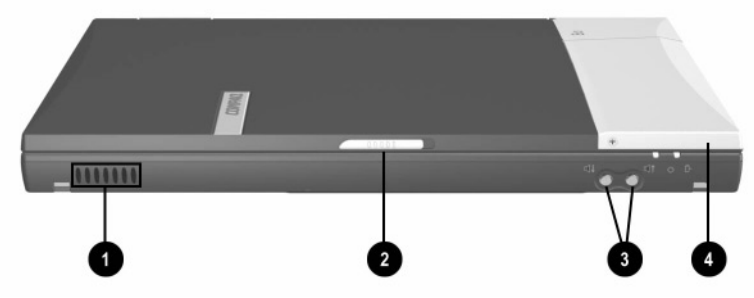

**Figure 1-2. Front Panel Components**

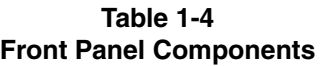

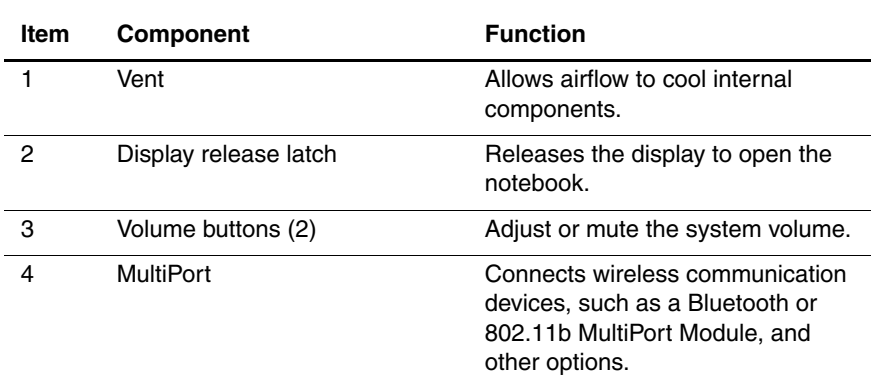

The external components on the right side of the notebook are shown in Figure 1-3 and described in Table 1-5.

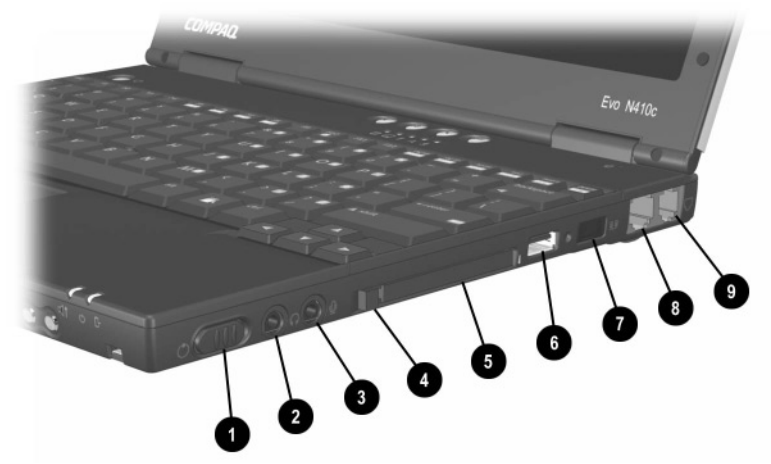

**Figure 1-3. Right Side Components**

#### **Table 1-5 Right Side Components**

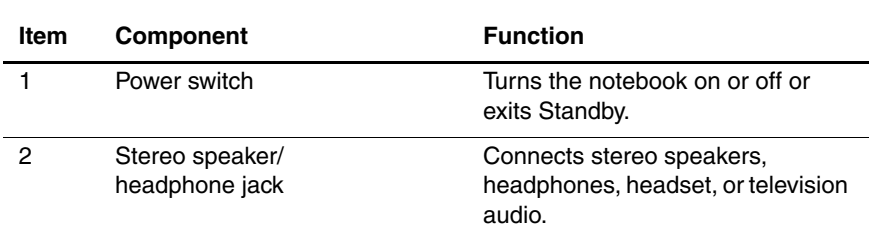

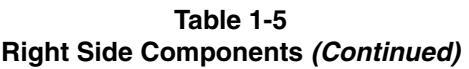

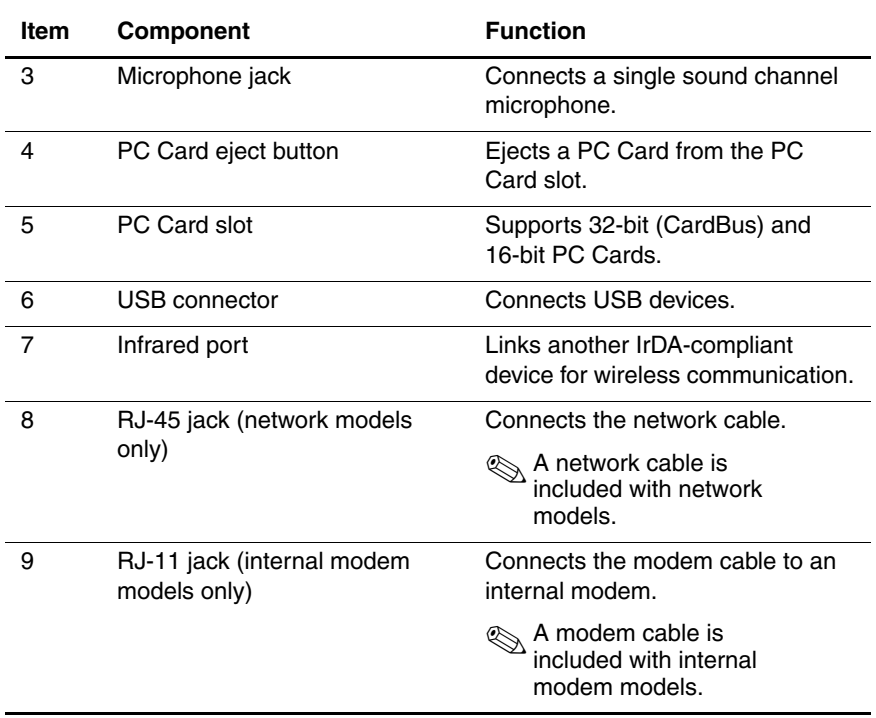

The external components on the left side of the notebook are shown in Figure 1-4 and described in Table 1-6.

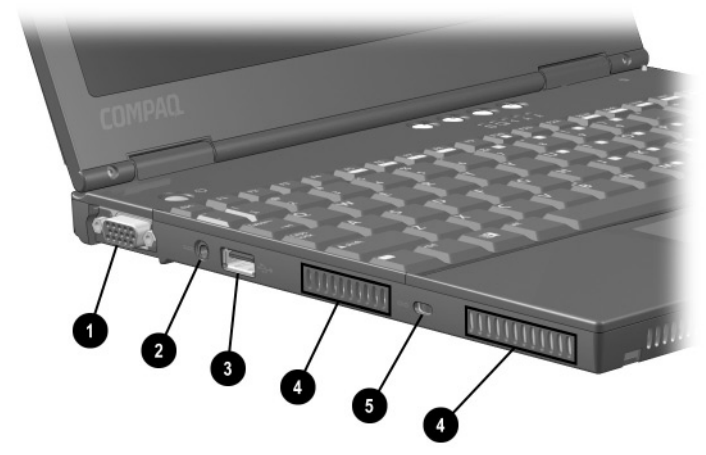

**Figure 1-4. Left Side Components**

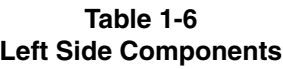

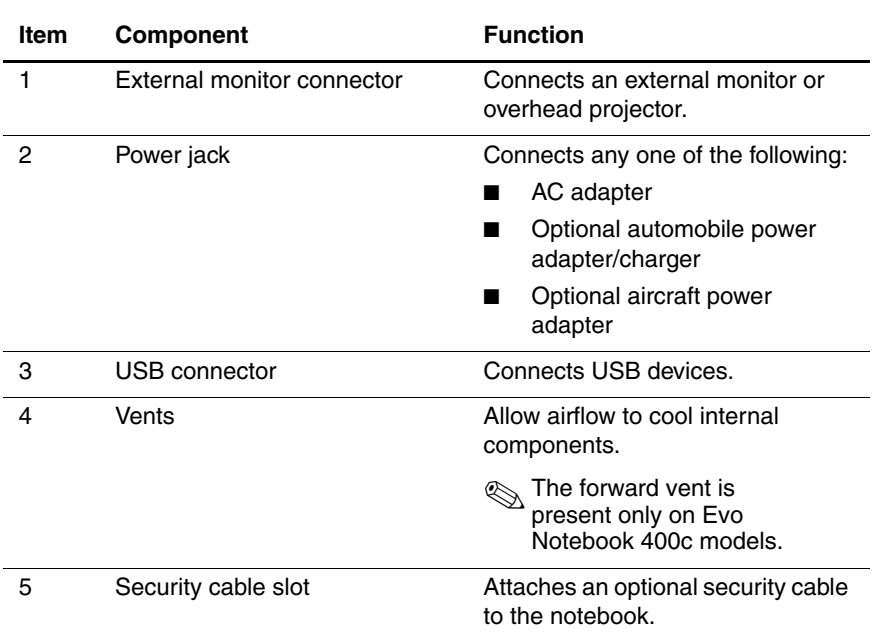

Computer keyboard components are shown in Figure 1-5 and described in Table 1-7.

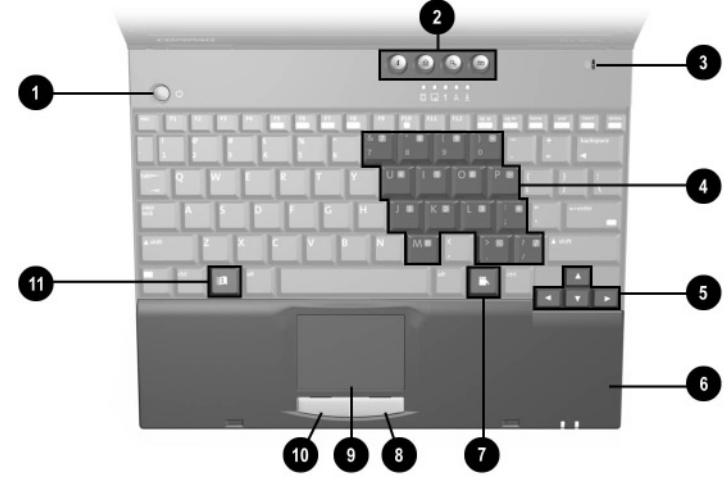

**Figure 1-5. Keyboard Components (TouchPad Model)**

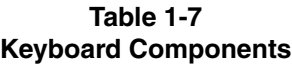

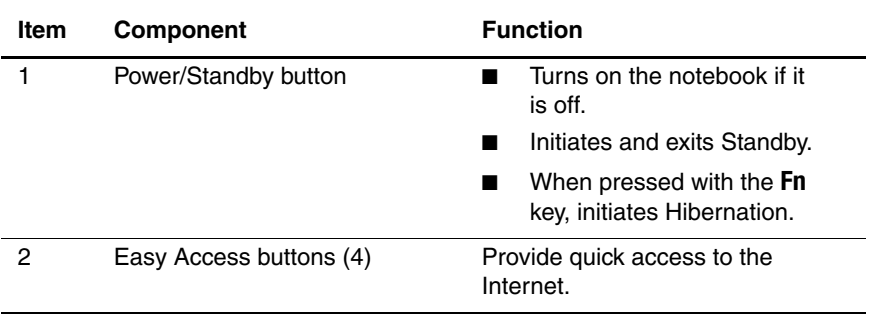

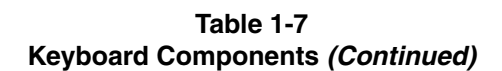

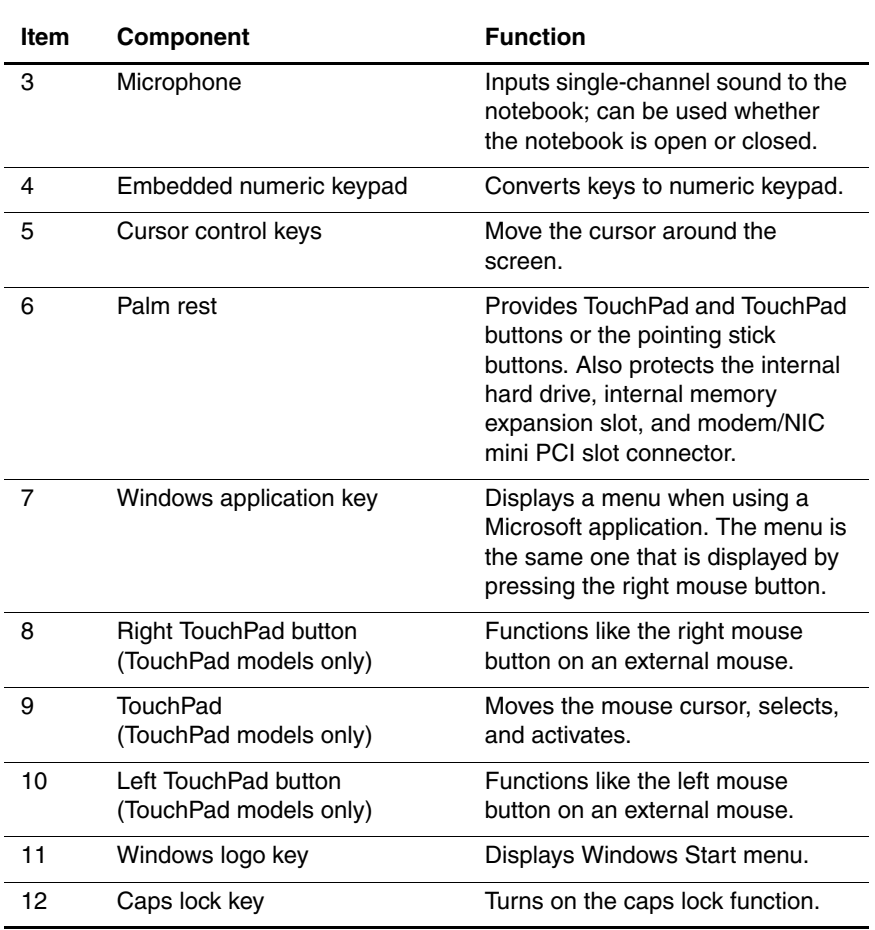

Computer top components are shown in Figure 1-6 and described in Table 1-8.

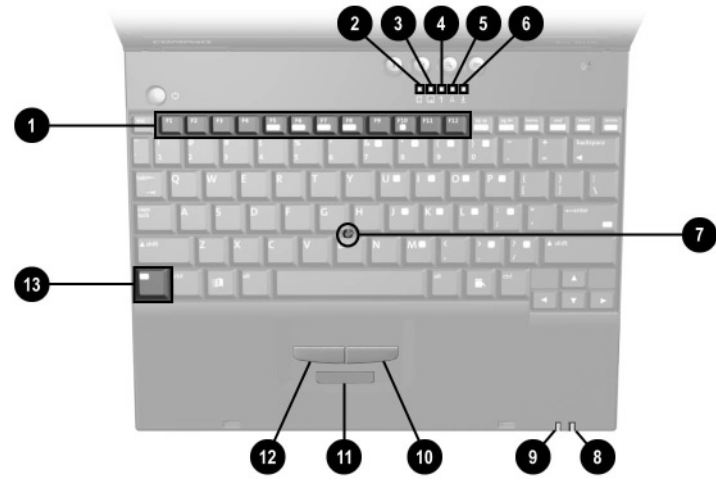

**Figure 1-6. Keyboard Components (Pointing Stick Model—Evo Notebook N400c models only)**

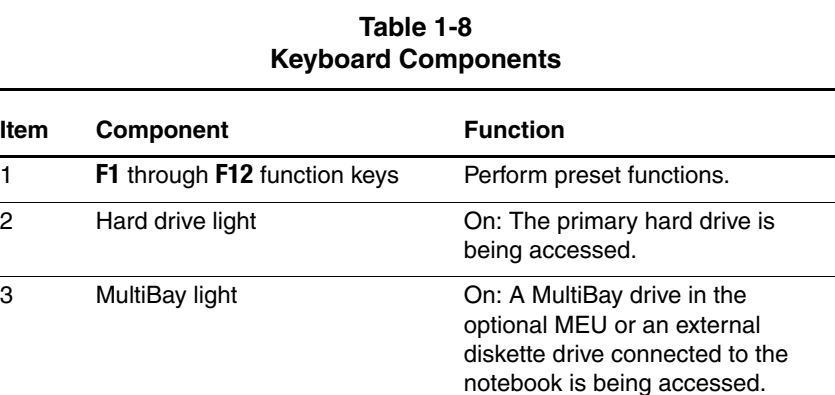

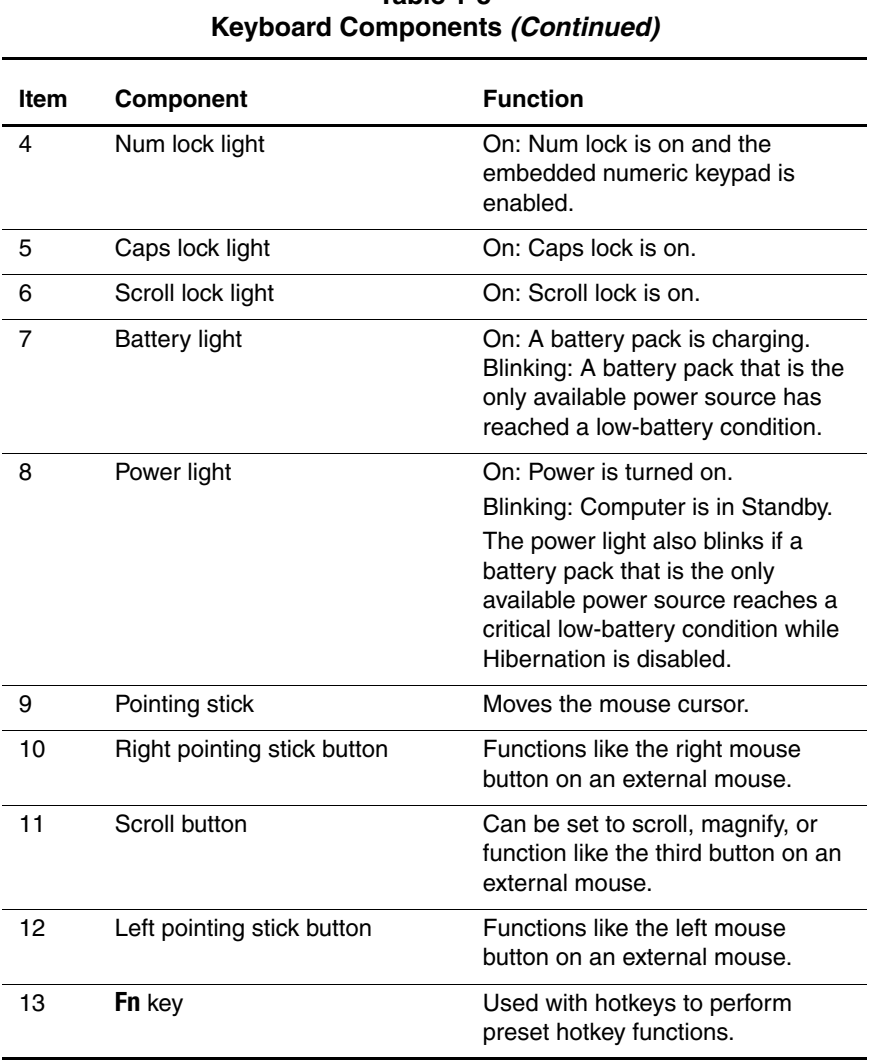

# **Table 1-8**

The external components on the bottom of the notebook are shown in Figure 1-7 and described in Table 1-9.

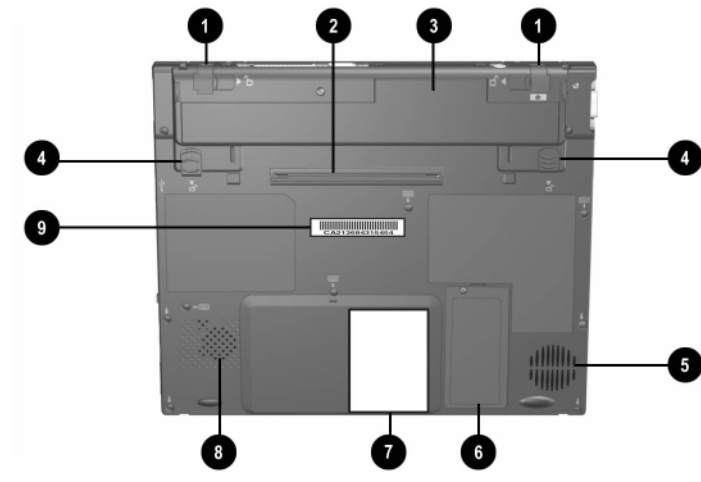

**Figure 1-7. Bottom Components**

#### **Table 1-9 Bottom Components**

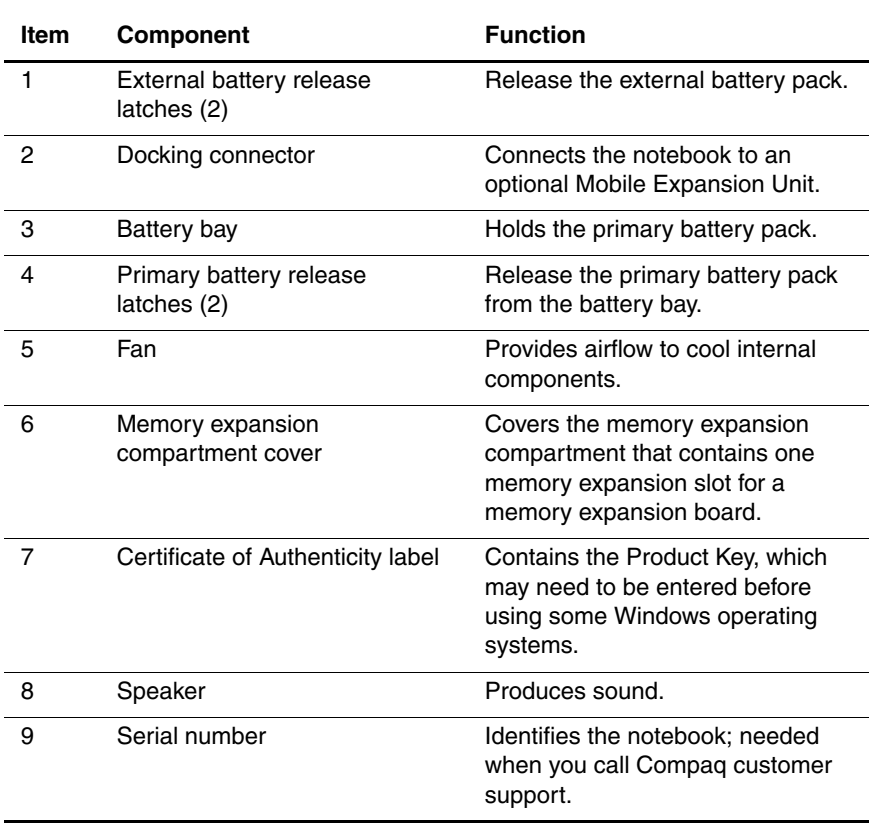

The notebook rear panel components are shown in Figure 1-8 and described in Table 1-10.

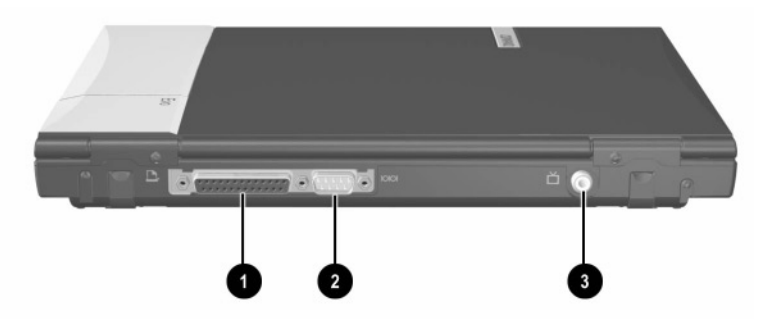

**Figure 1-8. Rear Panel Components**

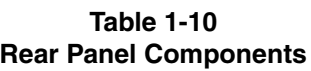

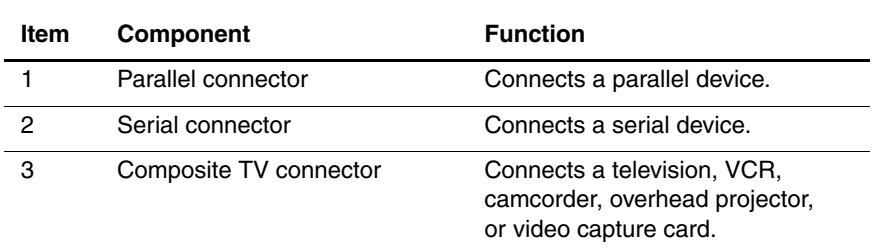

# <span id="page-31-0"></span>**1.4 Design Overview**

This section presents a design overview of key parts and features of the notebook. Refer to Chapter 3, "Illustrated Parts Catalog," to identify replacement parts, and Chapter 5, "Removal and Replacement Procedures," for disassembly steps.

The system board provides the following device connections:

- Memory expansion board
- **Hard drive**
- Display
- Keyboard/TouchPad or pointing stick
- Audio
- Intel Pentium III processor
- Fan
- PC Card
- Modem or modem/NIC

The notebook uses an electrical fan for ventilation. The fan is controlled by a temperature sensor and is designed to turn on automatically when high temperature conditions exist. These conditions are affected by high external temperatures, system power consumption, power management/battery conservation configurations, battery fast charging, and software applications. Exhaust air is displaced through the ventilation grill located on the right side of the notebook.

Ä**CAUTION:** To properly ventilate the notebook, allow at least a 7.6-cm. (3-inch) clearance on the left side of the notebook.

# **Troubleshooting**

<span id="page-32-1"></span><span id="page-32-0"></span>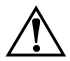

Å**WARNING:** Only authorized technicians trained by Compaq should repair this equipment. All troubleshooting and repair procedures are detailed to allow only subassembly/module level repair. Because of the complexity of the individual boards and subassemblies, no one should attempt to make repairs at the component level or make modifications to any printed wiring board. Improper repairs can create a safety hazard. Any indication of component replacement or printed wiring board modification may void any warranty or exchange allowances.

# <span id="page-32-2"></span>**2.1 Computer Setup and Diagnostics Utilities**

### <span id="page-32-3"></span>**Selecting Computer Setup or Compaq Diagnostics**

The notebook features two Compaq system management utilities:

**Computer Setup—A** system information and customization utility that can be used even when your operating system is not working or will not load. This utility includes settings that are not available in Windows.

- **Compaq Diagnostics**—A system information and diagnostic utility that is used within your Windows operating system. Use this utility whenever possible to:
	- ❏ Display system information.
	- ❏ Test system components.
	- ❏ Troubleshoot a device configuration problem in Windows 2000, Windows XP Professional, or Windows XP Home.

#### **Using Computer Setup**

Information and settings in Computer Setup are accessed from the File, Security, or Advanced menus:

- 1. Turn on or restart the notebook. Press **F10** while the F10 = ROM Based Setup message is displayed in the lower-left corner of the screen.
	- ❏ To change the language, press **F2.**
	- ❏ To view navigation information, press **F1.**
	- ❏ To return to the Computer Setup menu, press **esc.**
- 2. Select the File, Security, or Advanced menu.
- 3. To close Computer Setup and restart the notebook:
	- ❏ Select File > Save Changes and Exit and press **enter.**
	- or
	- ❏ Select File > Ignore Changes and Exit and press **enter.**
- 4. When you are prompted to confirm your action, press **F10.**

### <span id="page-34-0"></span>**Selecting from the File Menu**

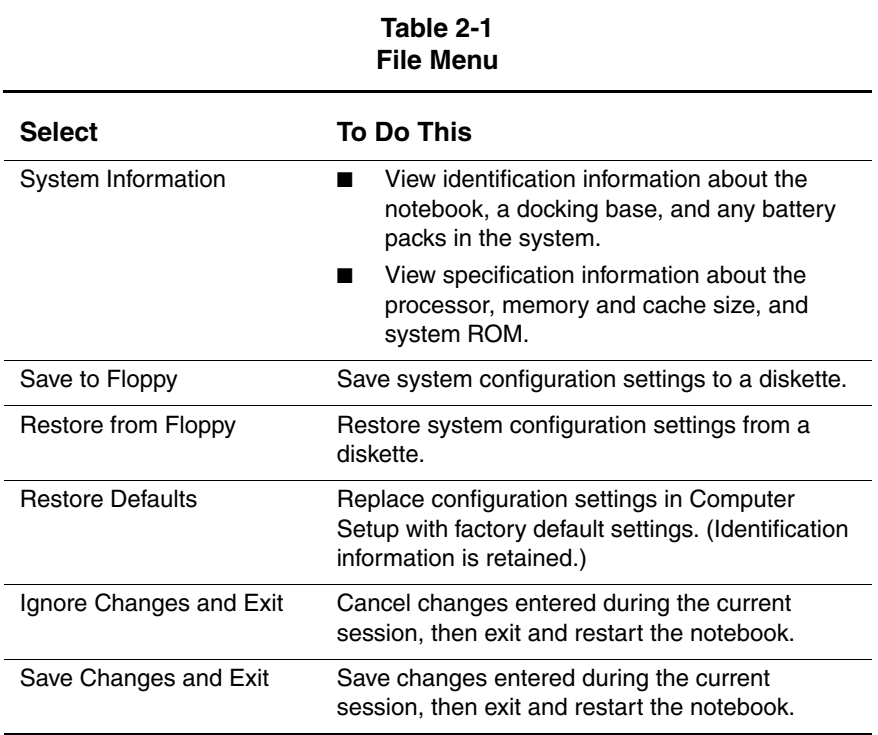

### <span id="page-35-0"></span>**Selecting from the Security Menu**

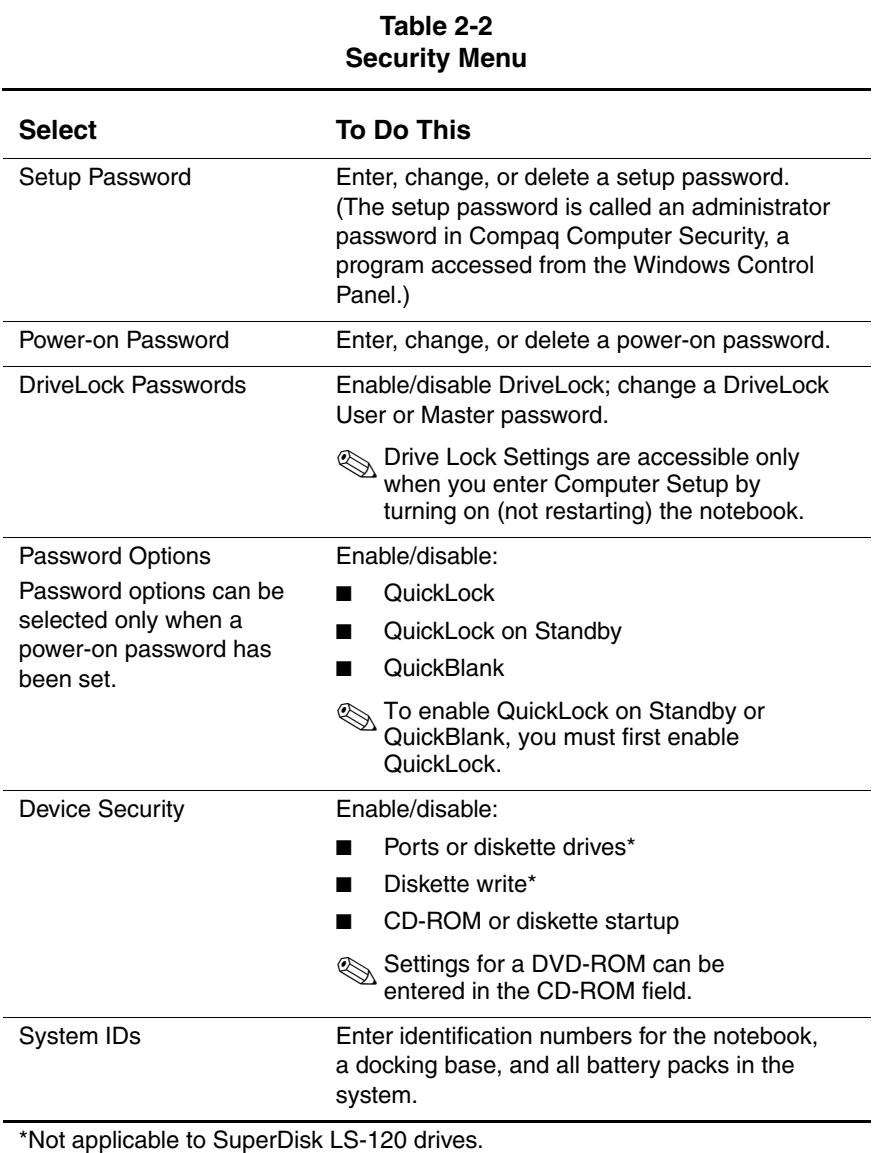
## **Selecting from the Advanced Menu**

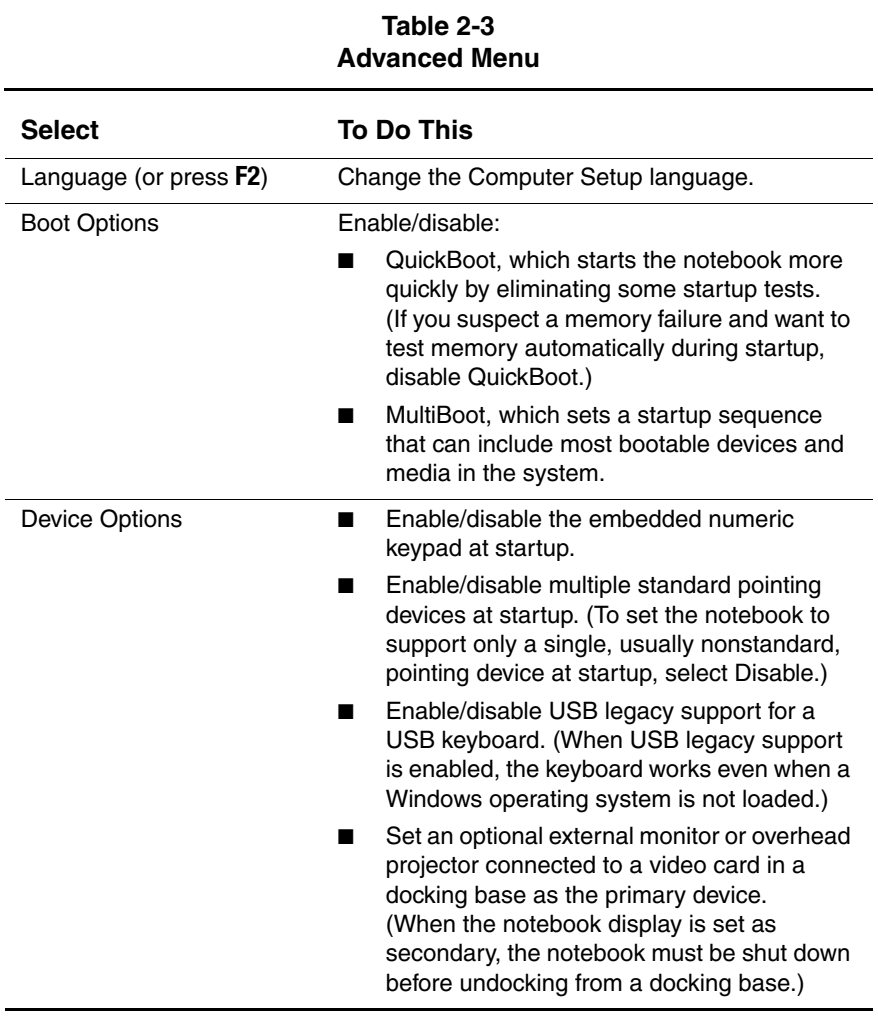

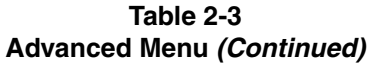

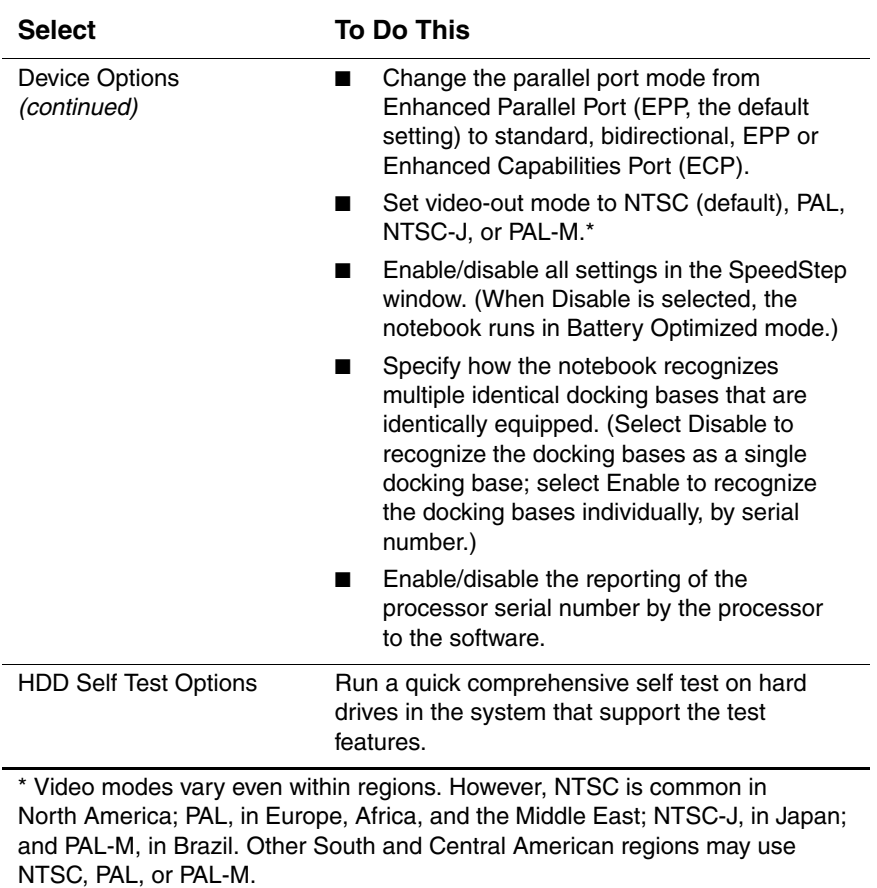

# **2.2 Using Compaq Diagnostics**

When you access Compaq Diagnostics, a scan of all system components is displayed on the screen before the Compaq Diagnostics window opens.

You can display more or less information from anywhere within Compaq Diagnostics by selecting Level on the menu bar.

Compaq Diagnostics is designed to test Compaq components. If non-Compaq components are tested, the results may be inconclusive.

#### **Obtaining, Saving, or Printing Configuration Information**

- 1. Access Compaq Diagnostics by selecting Start > Settings > Control Panel > Compaq Diagnostics.
- 2. Select Categories, then select a category from the drop-down list.
	- ❏ To save the information, select File > Save As.
	- ❏ To print the information, select File > Print.
- 3. To close Compaq Diagnostics, select File > Exit.

### **Obtaining, Saving, or Printing Diagnostic Test Information**

- 1. Access Compaq Diagnostics by selecting Start > Settings > Control Panel > Compaq Diagnostics.
- 2. Select the Test tab.
- 3. In the scroll box, select the category or device you want to test.
- 4. Select a test type:
	- ❏ **Quick Test**—Runs a quick, general test on each device in a selected category.
	- ❏ **Complete Test**—Performs maximum testing on each device in a selected category.
	- ❏ **Custom Test**—Performs maximum testing on a selected device.
		- ◆ To run all tests for your selected device, click Check All.
		- ◆ To run only the tests you select, click Uncheck All, then select the checkbox for each test you want to run.
- 5. Select a test mode:
	- **Interactive Mode—Provides maximum control over** the testing process. You determine whether the test was passed or failed, and you may be prompted to insert or remove devices.
	- ❏ **Unattended Mode**—Does not display prompts. If errors are found, they are displayed when testing is complete.
- 6. Click Begin Testing.
- 7. Select a tab to view a test report:
	- ❏ **Status tab**—Summarizes the tests run, passed, and failed during the current testing session.
	- ❏ **Log tab**—Lists tests run on the system, the number of times each test has run, the number of errors found on each test, and the total run time of each test.
	- ❏ **Error tab**—Lists all errors found in the notebook with their error codes.
- 8. Select a tab to save the report:
	- ❏ **Log tab**—Select Save.
	- ❏ **Error tab**—Select Save.
- 9. Select a tab to print the report:
	- ❏ **Log tab**—Select File > Save As, then print the file from your folder.

# **2.3 Troubleshooting Flowcharts**

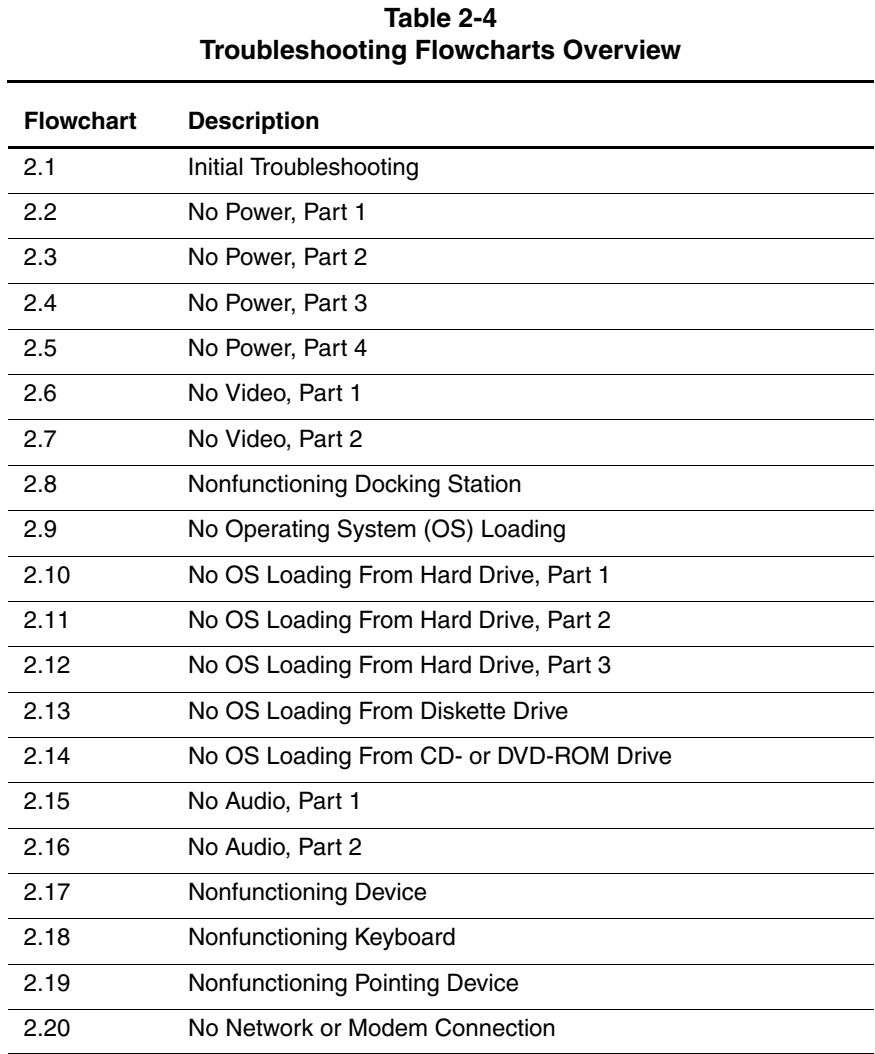

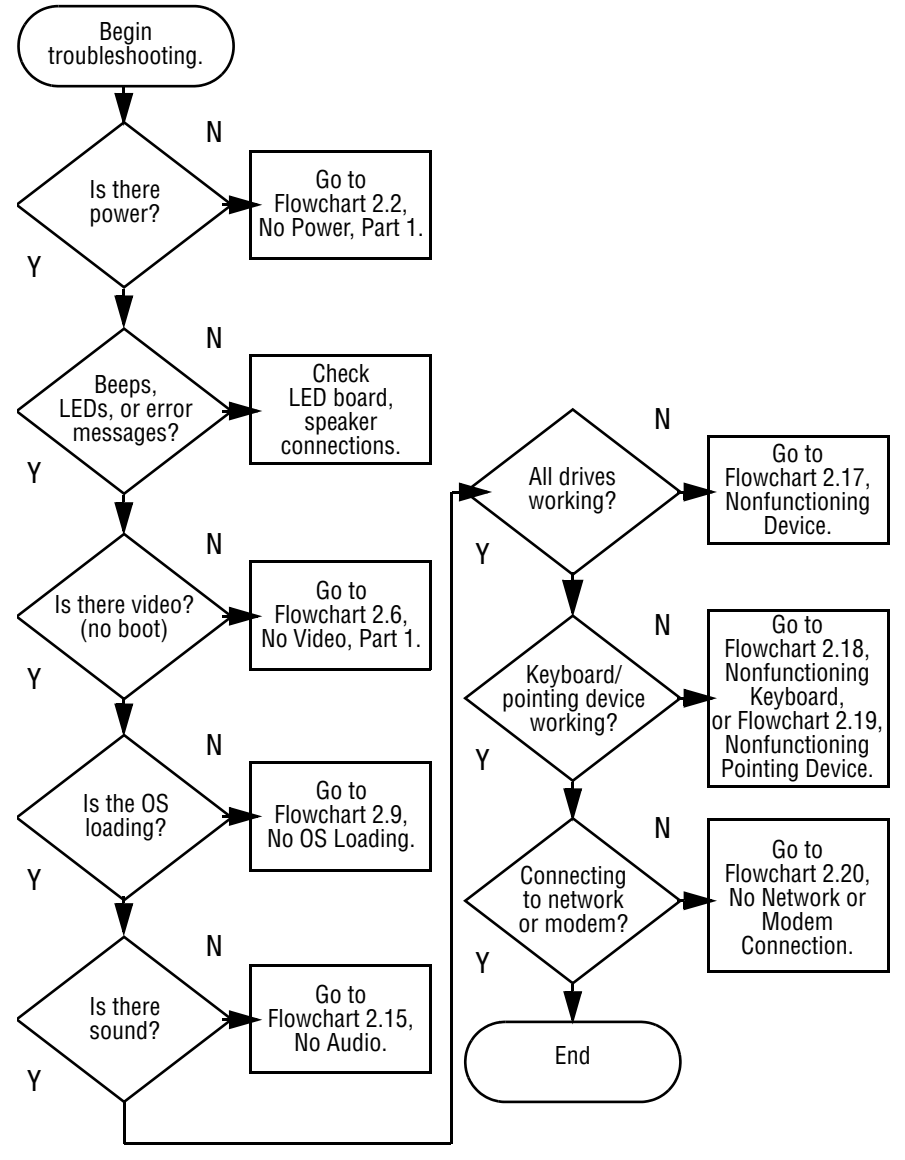

#### **Flowchart 2.1 - Initial Troubleshooting**

**Flowchart 2.2 - No Power, Part 1**

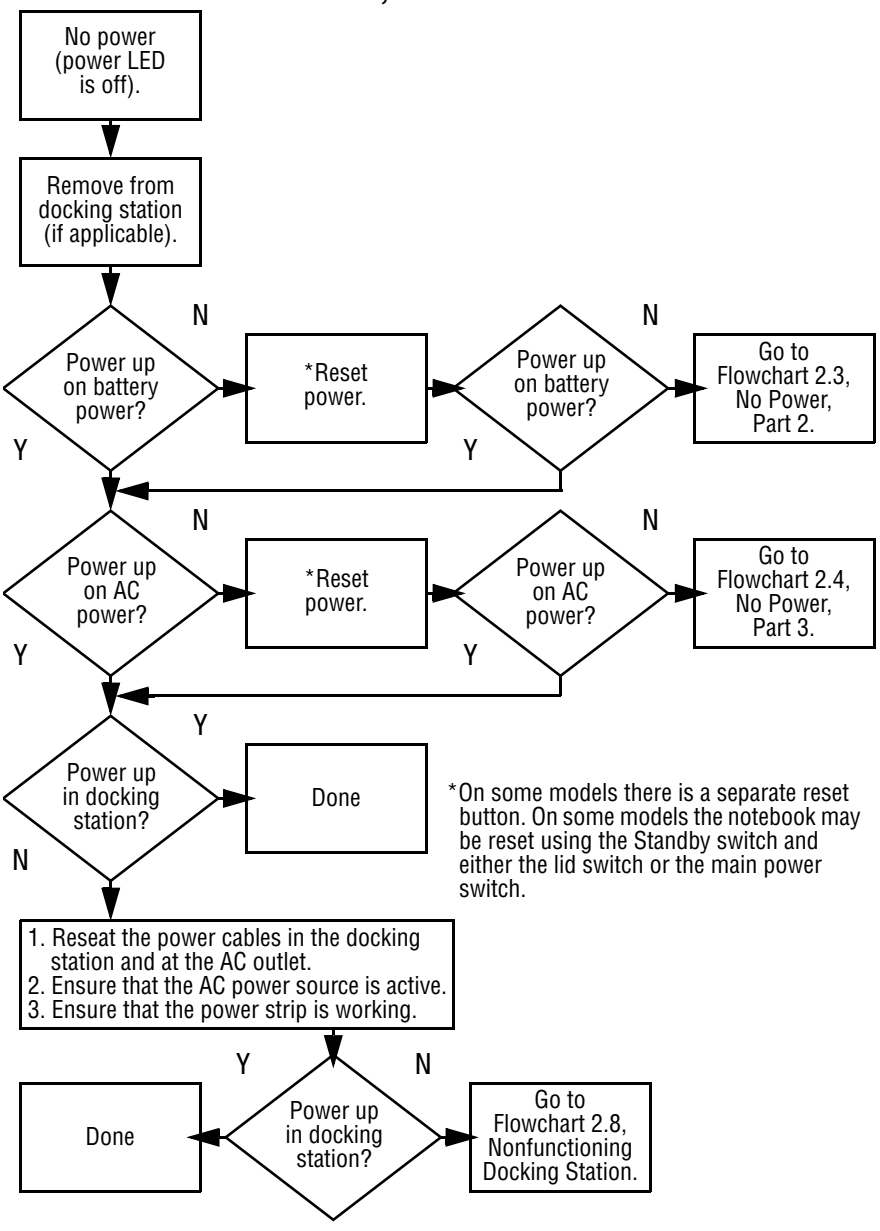

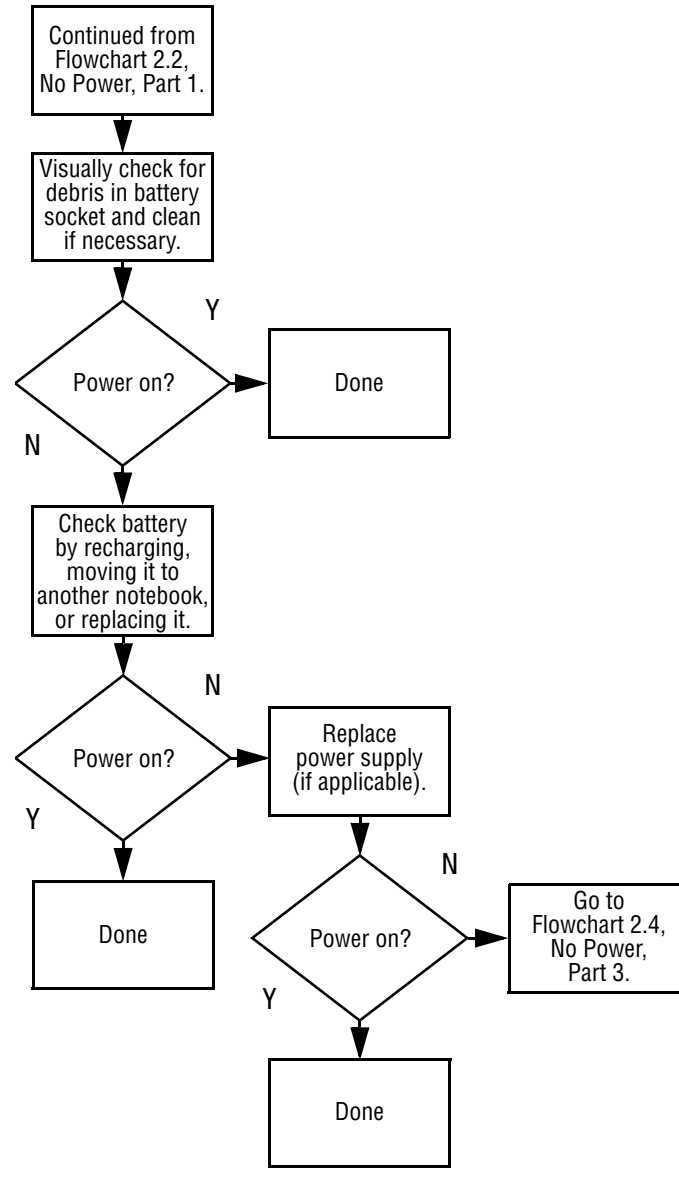

#### **Flowchart 2.3 - No Power, Part 2**

**Flowchart 2.4 - No Power, Part 3**

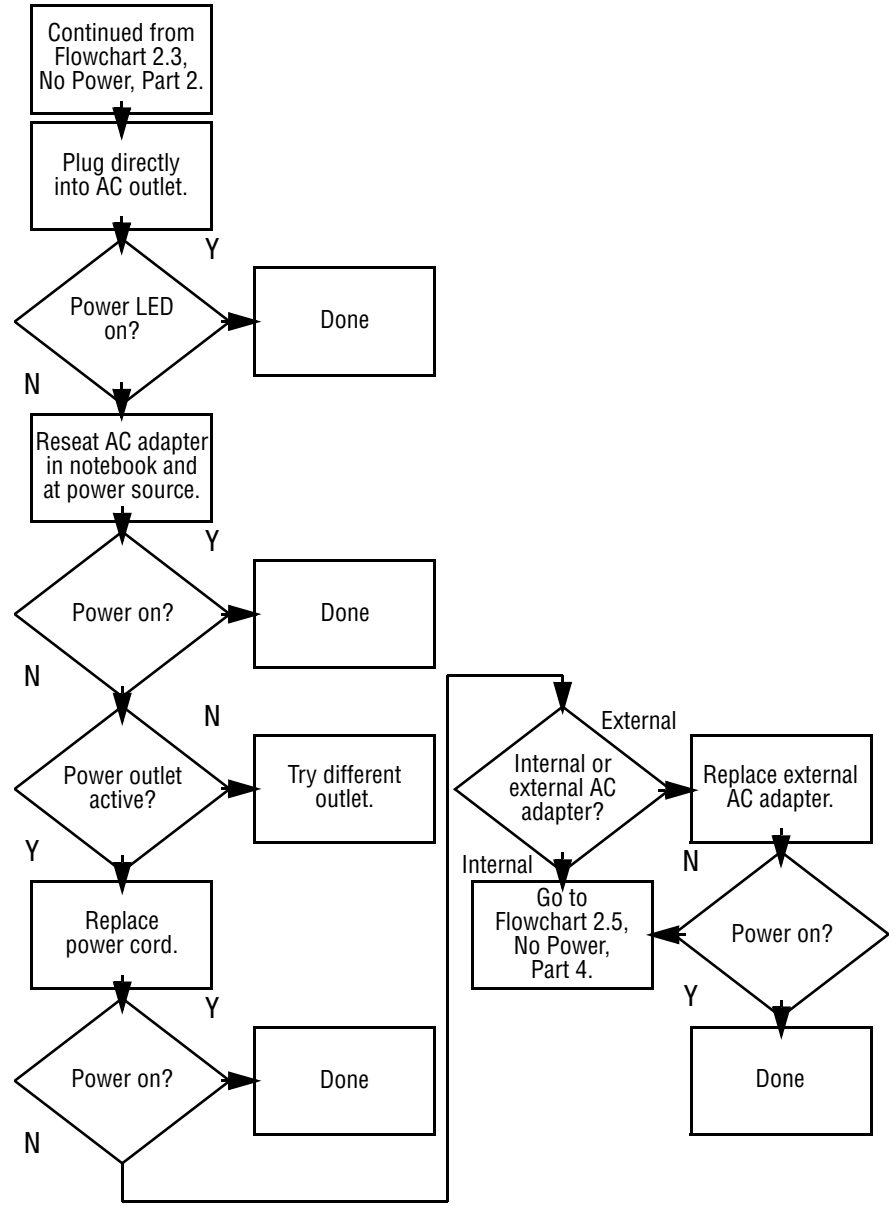

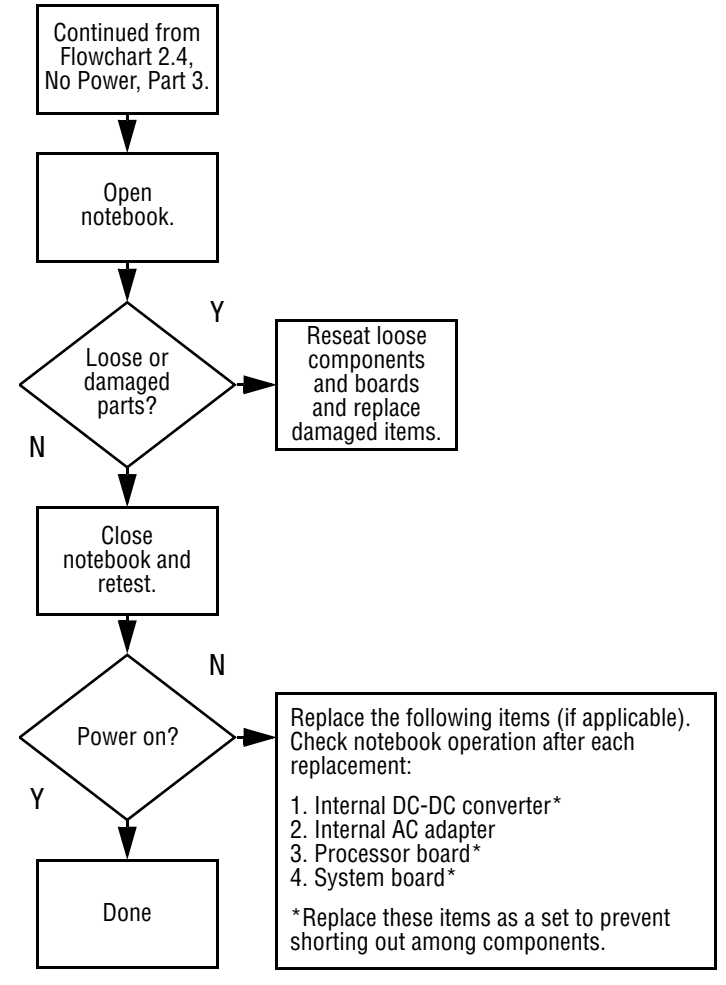

#### **Flowchart 2.5 - No Power, Part 4**

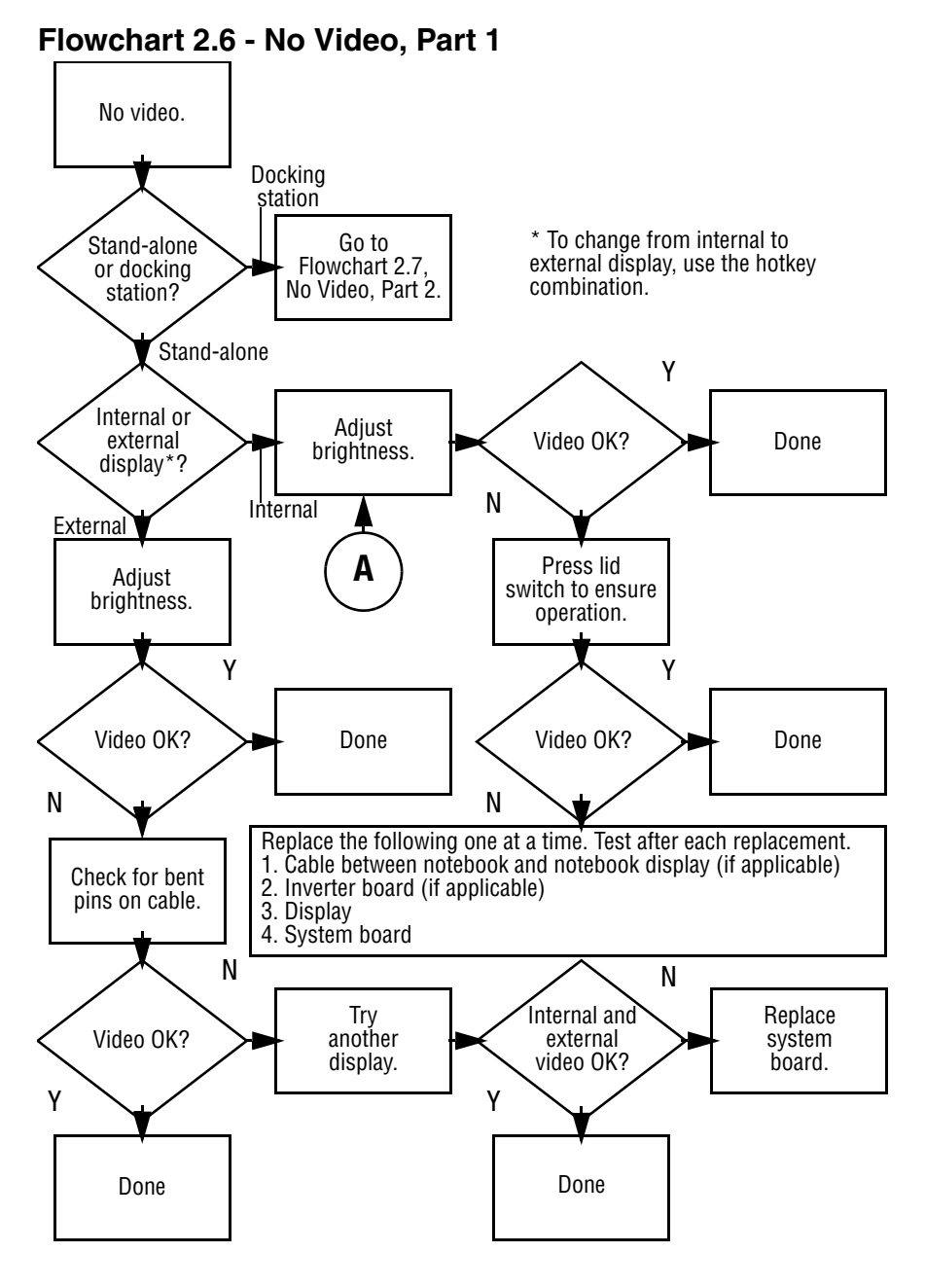

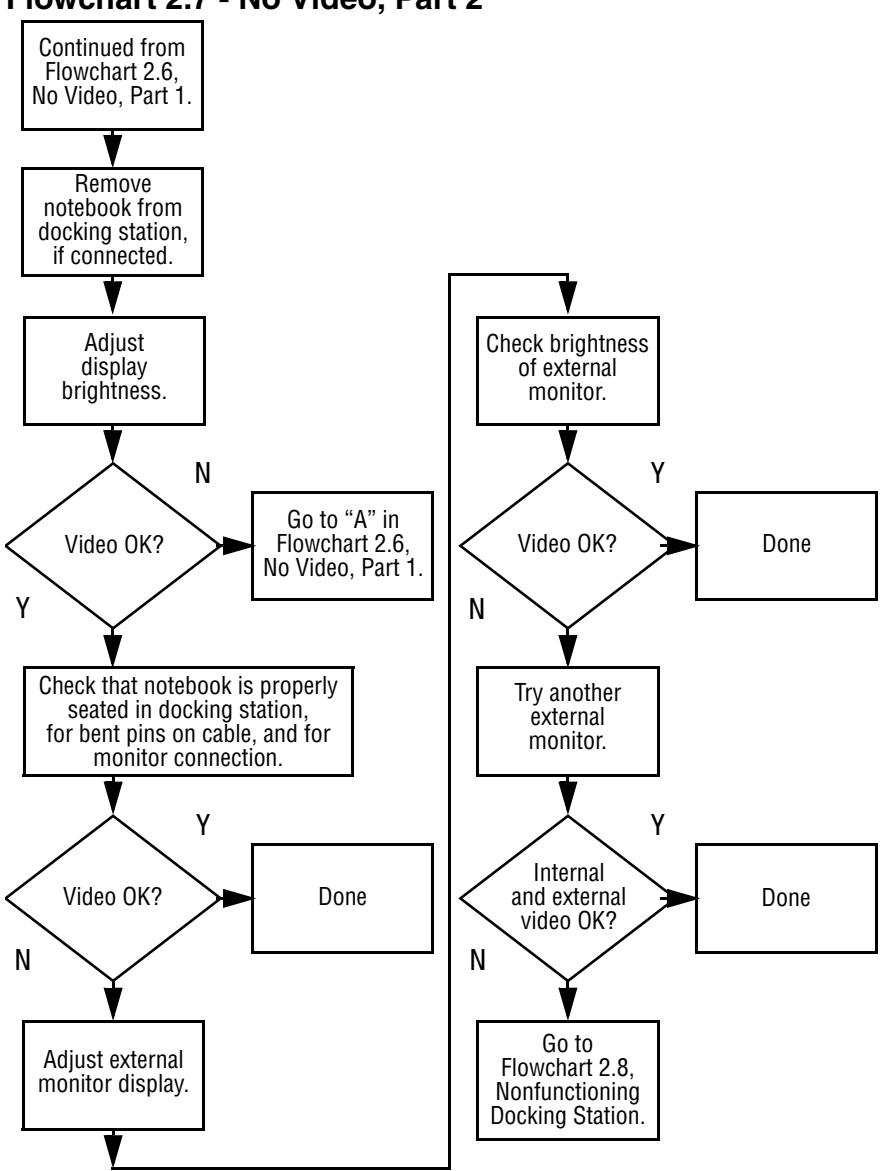

#### **Flowchart 2.7 - No Video, Part 2**

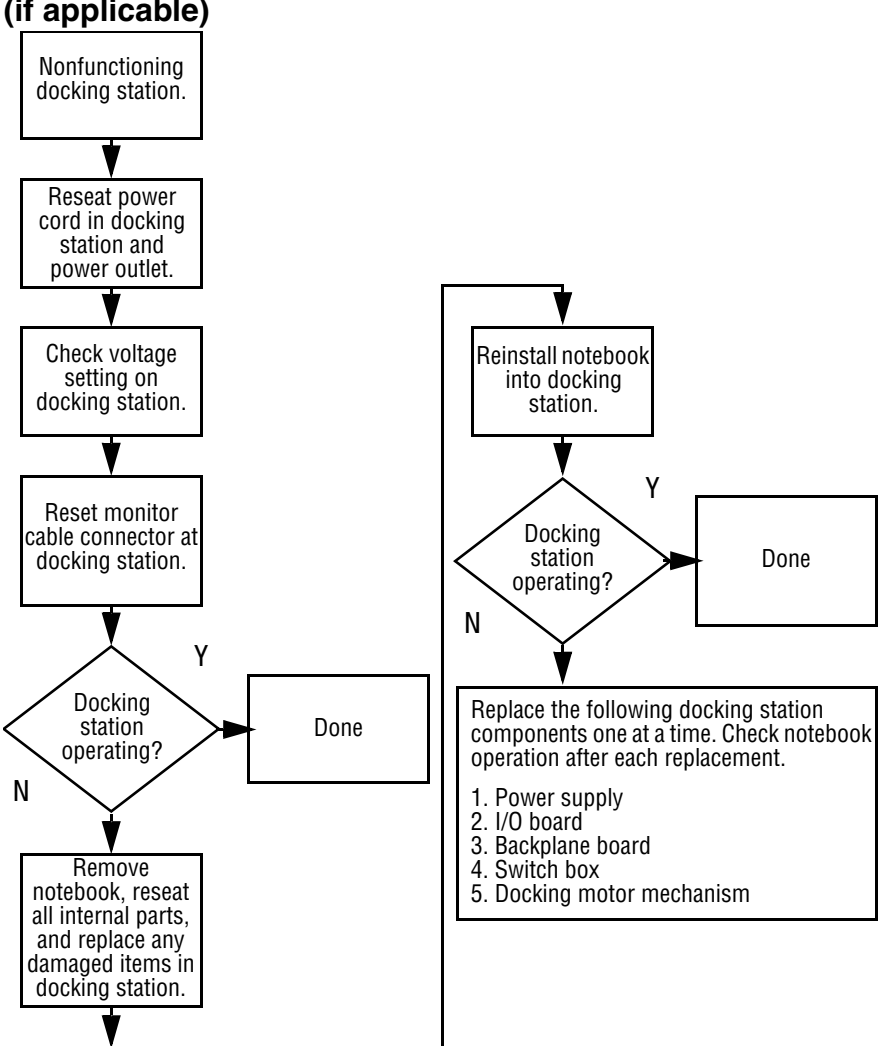

#### **Flowchart 2.8 - Nonfunctioning Docking Station (if applicable)**

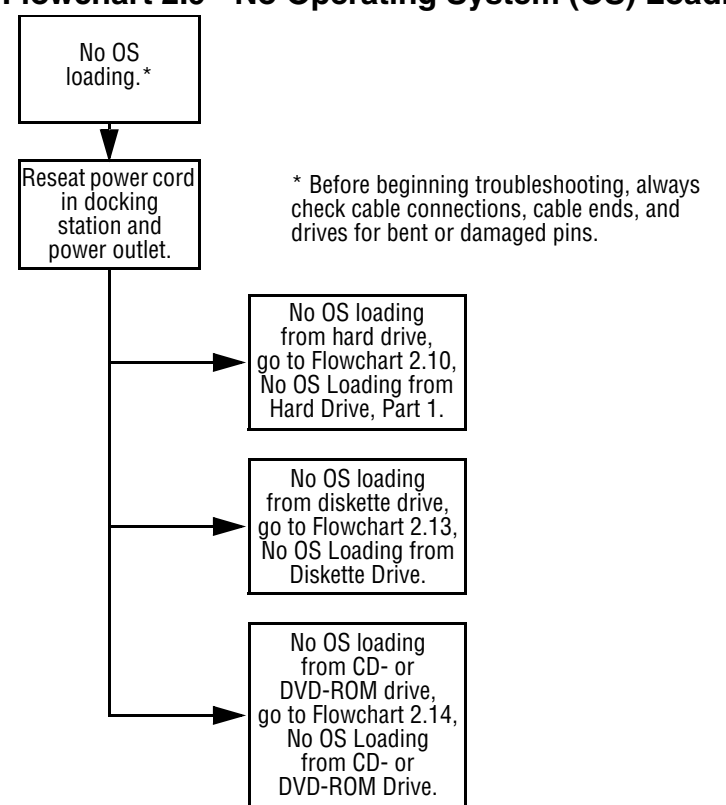

#### **Flowchart 2.9 - No Operating System (OS) Loading**

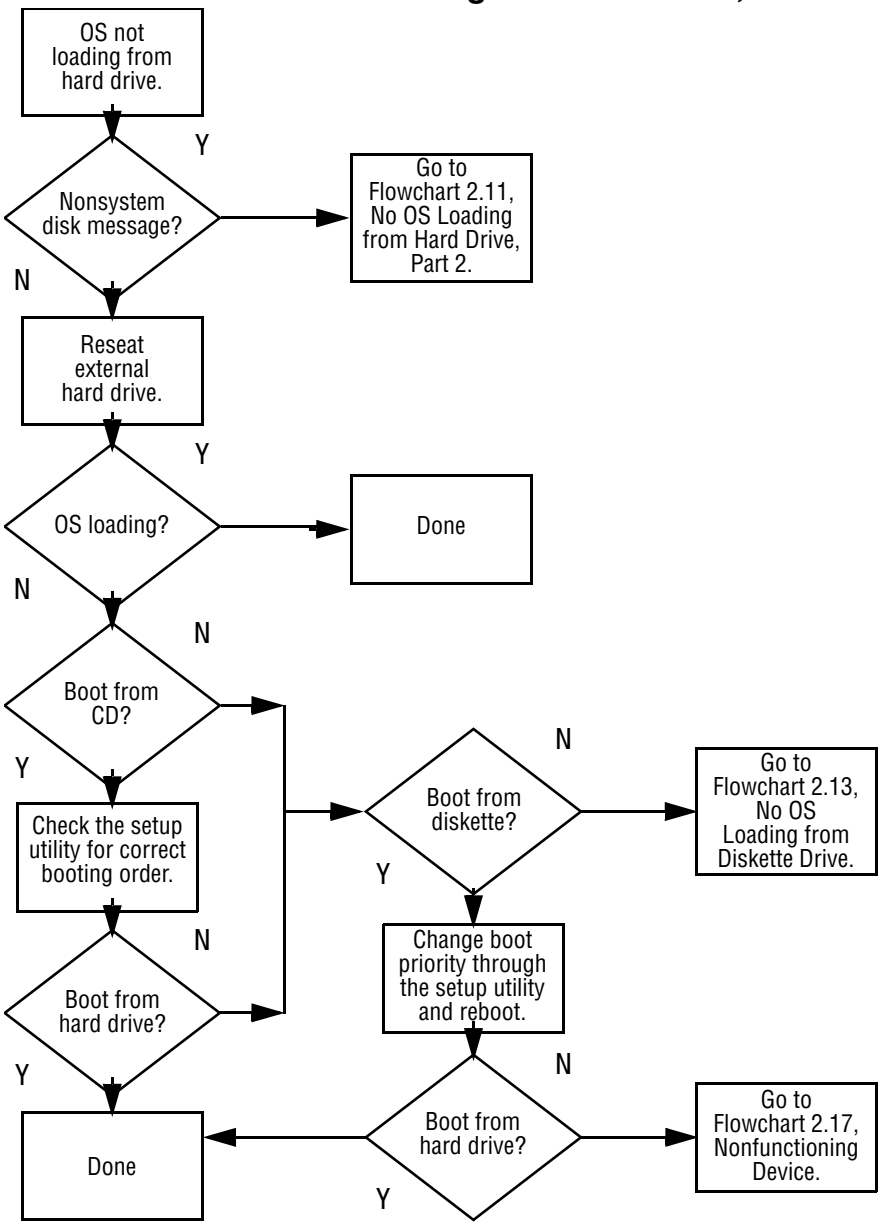

**Flowchart 2.10 - No OS Loading from Hard Drive, Part 1**

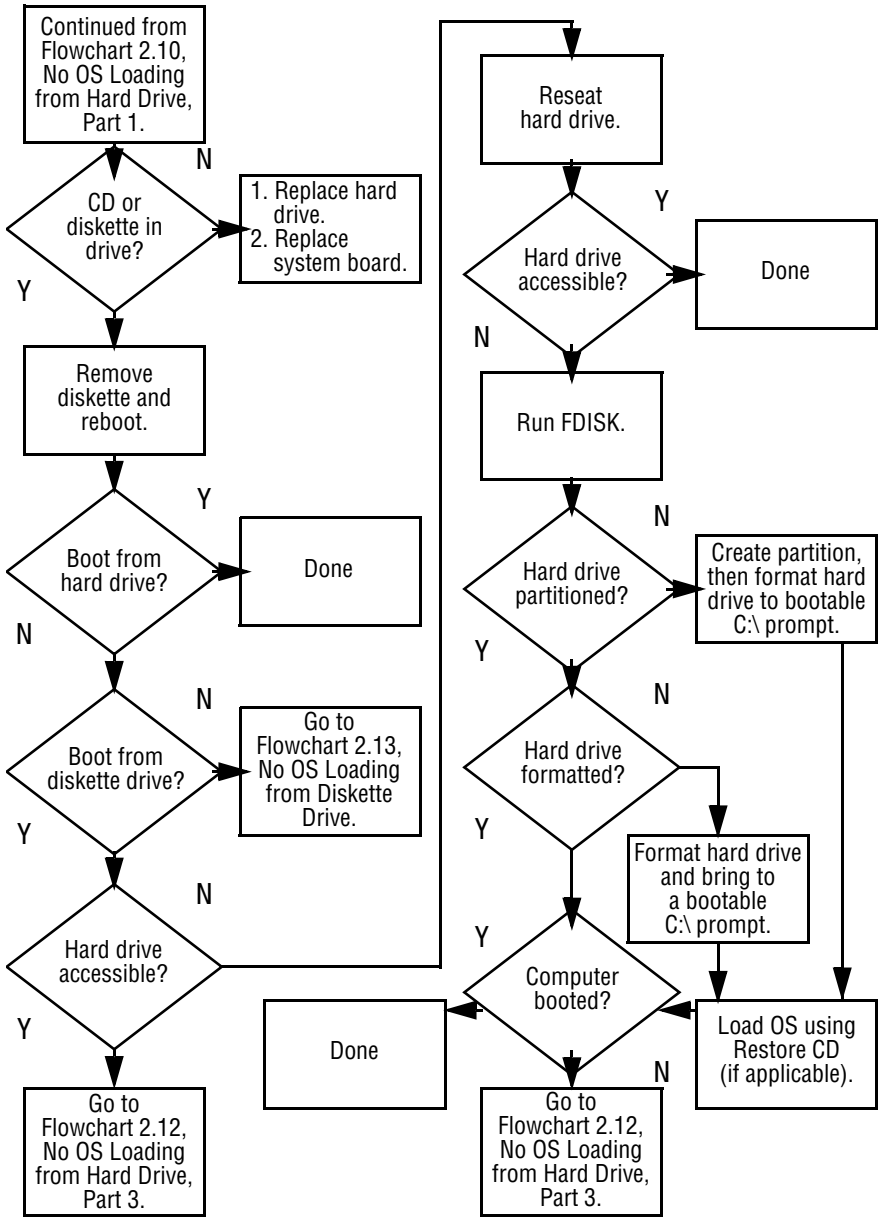

**Flowchart 2.11 - No OS Loading from Hard Drive, Part 2**

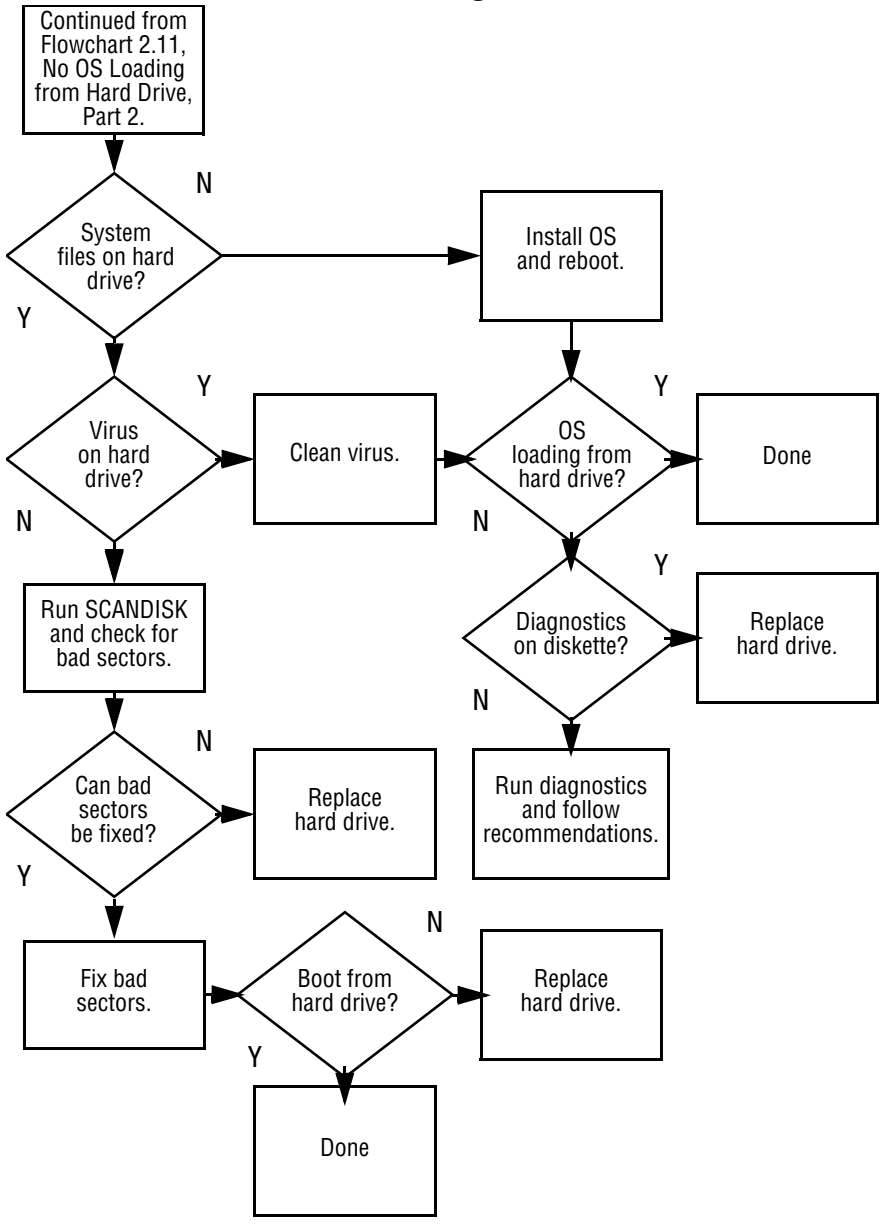

**Flowchart 2.12 - No OS Loading from Hard Drive, Part 3**

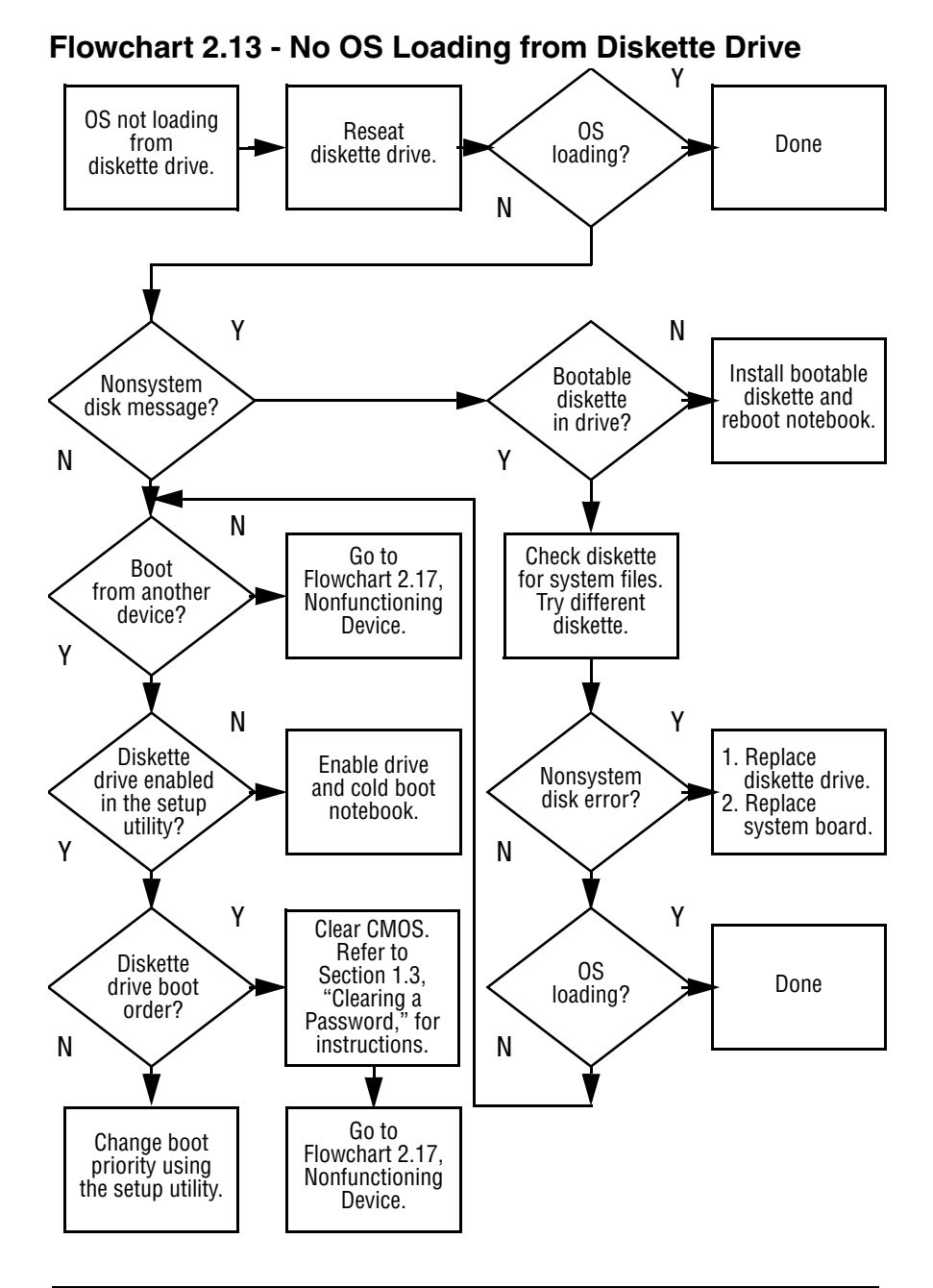

#### **Flowchart 2.14 - No OS Loading from CD- or DVD-ROM Drive**

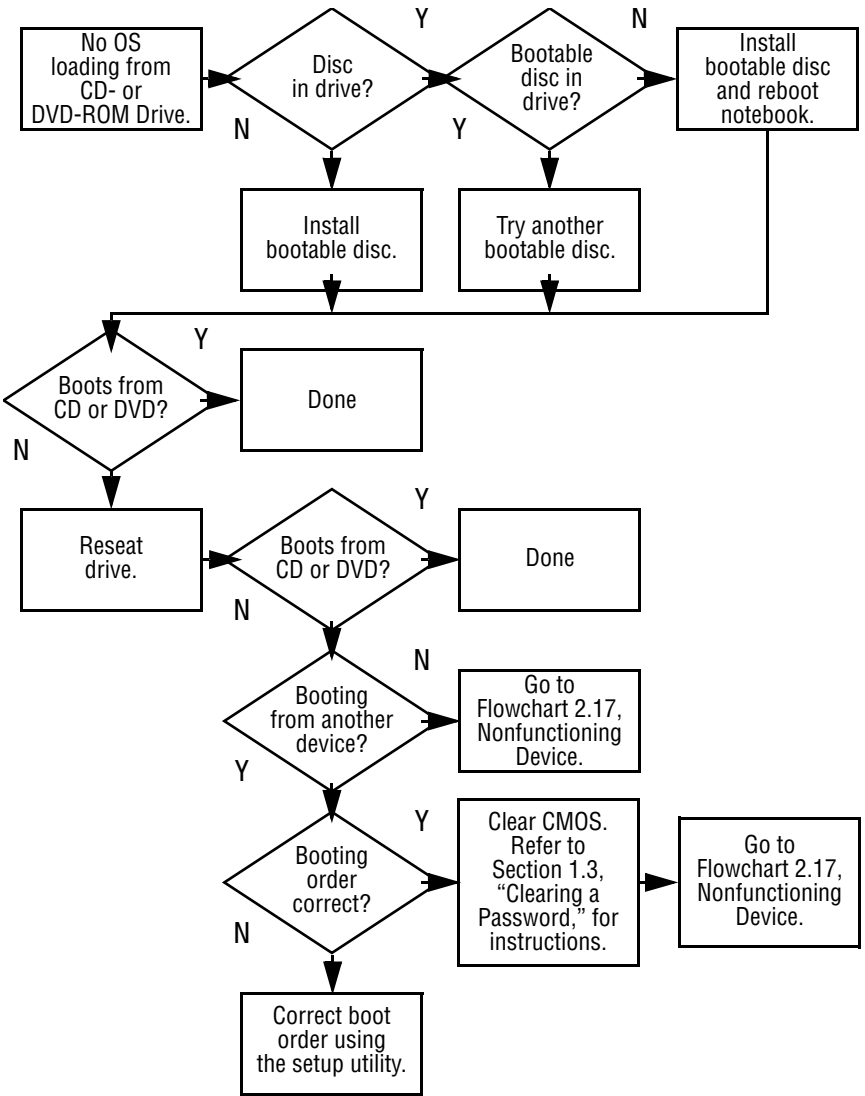

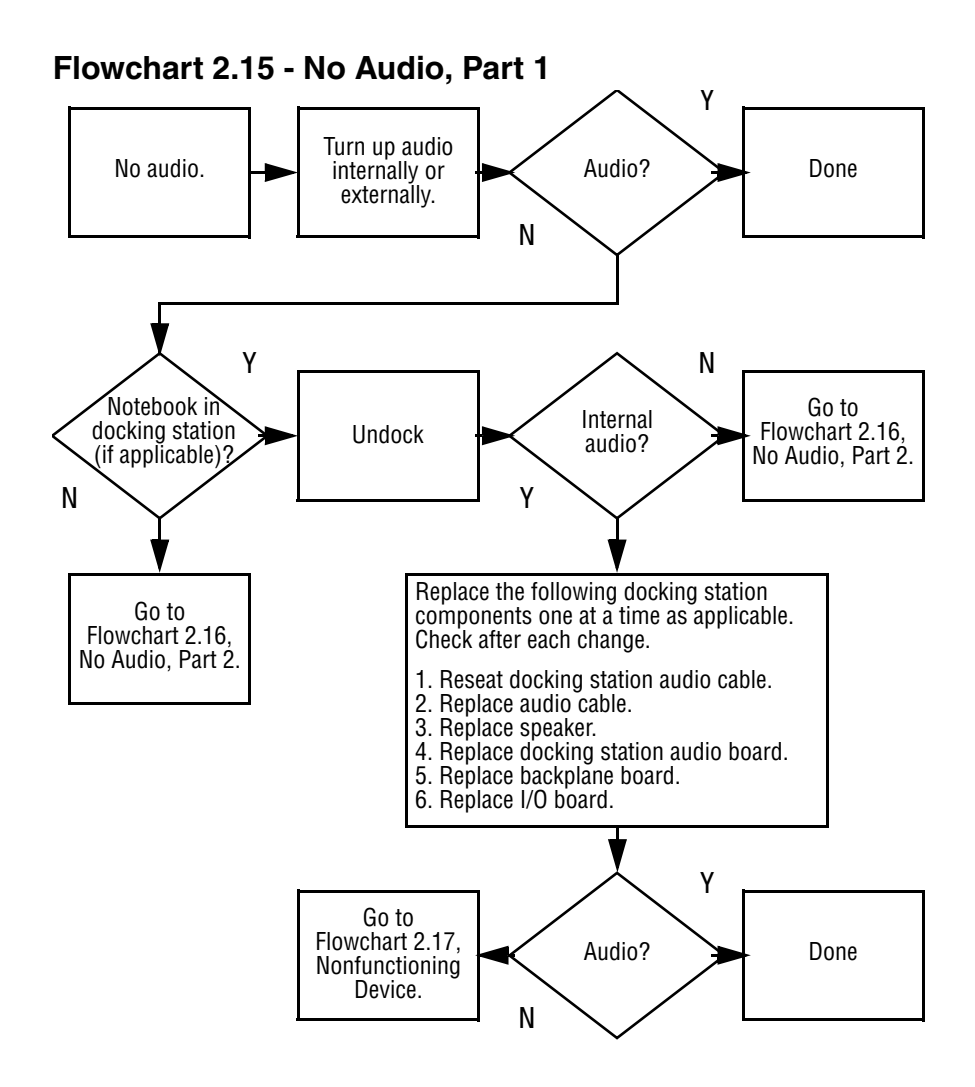

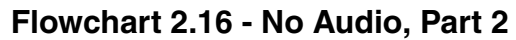

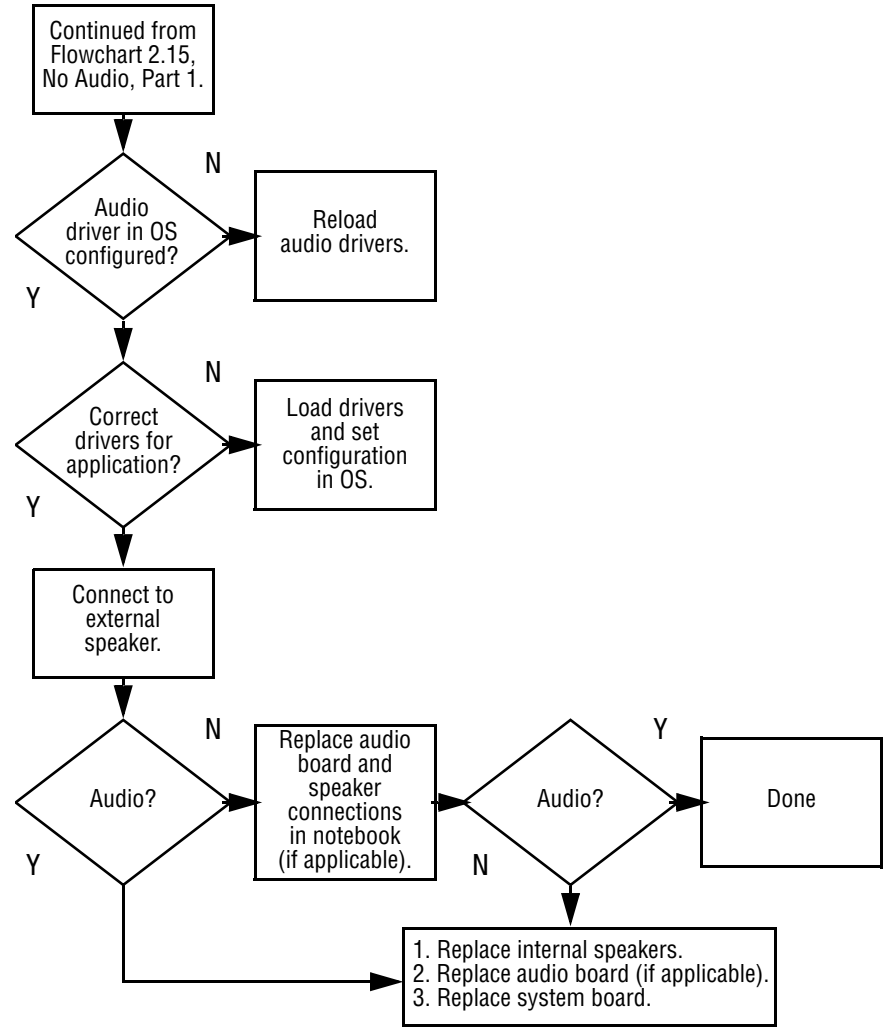

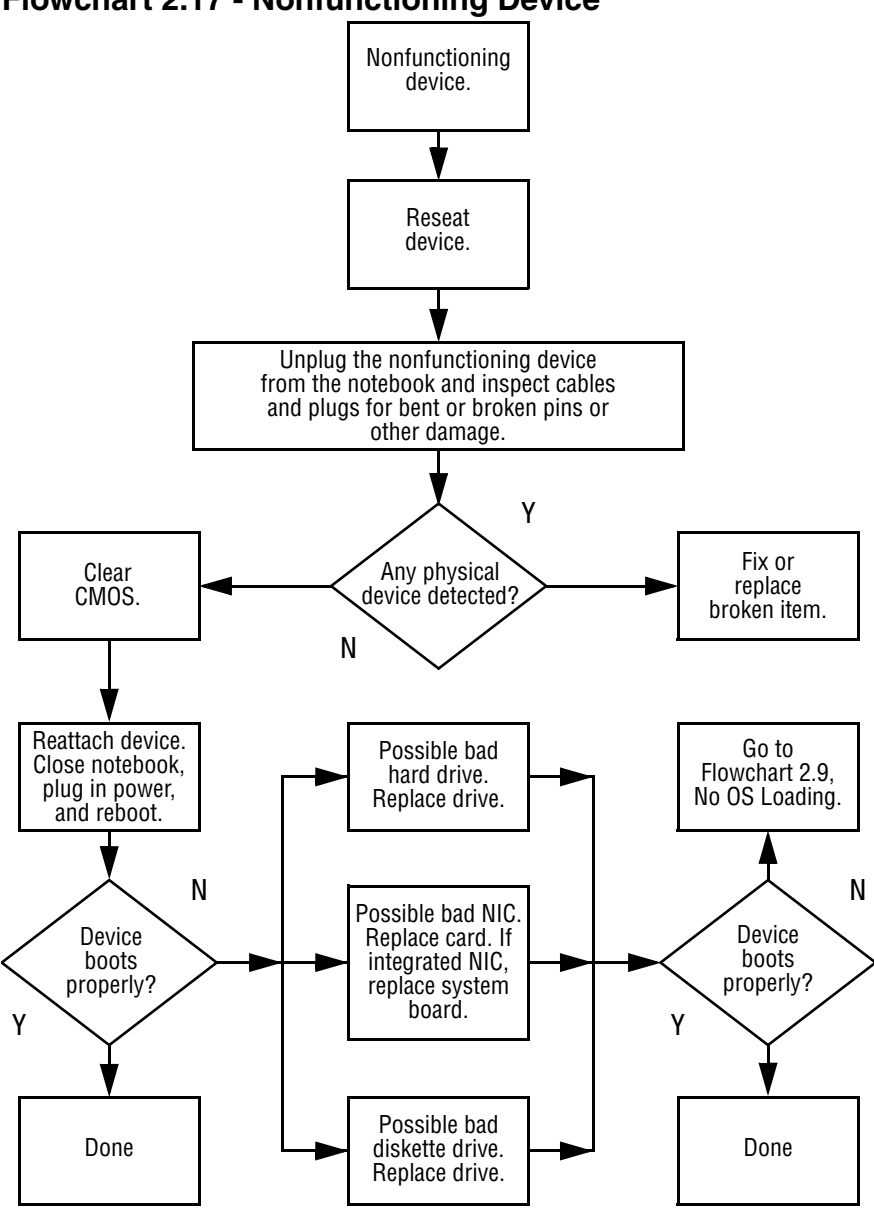

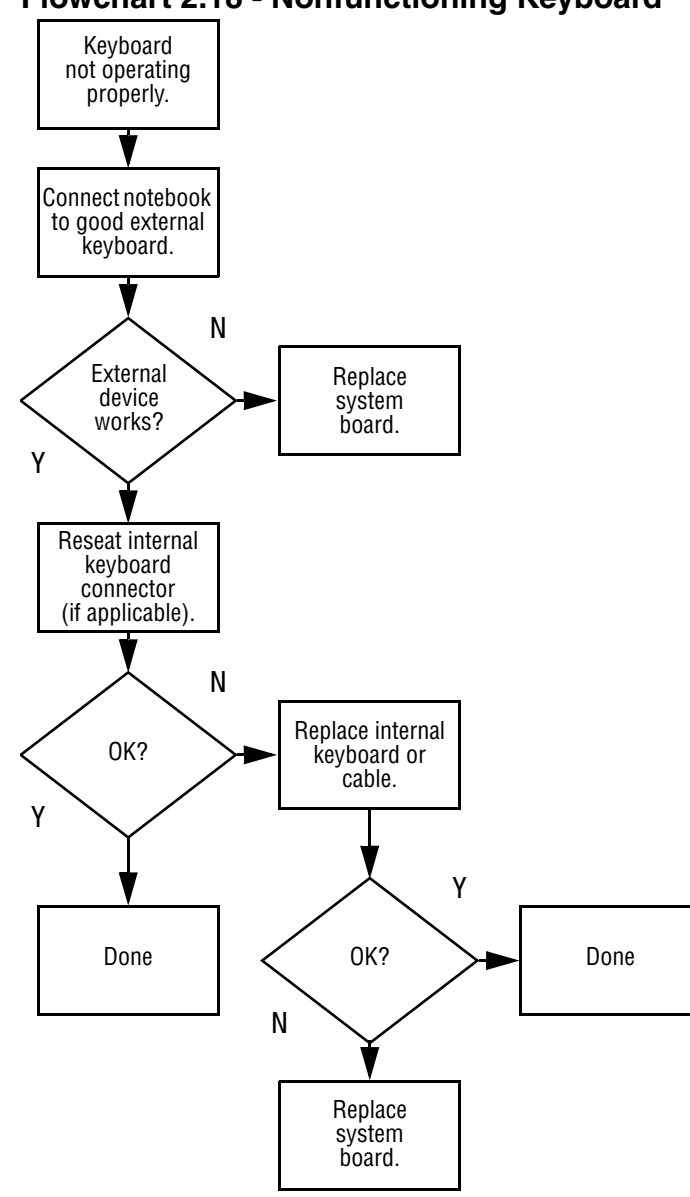

#### **Flowchart 2.18 - Nonfunctioning Keyboard**

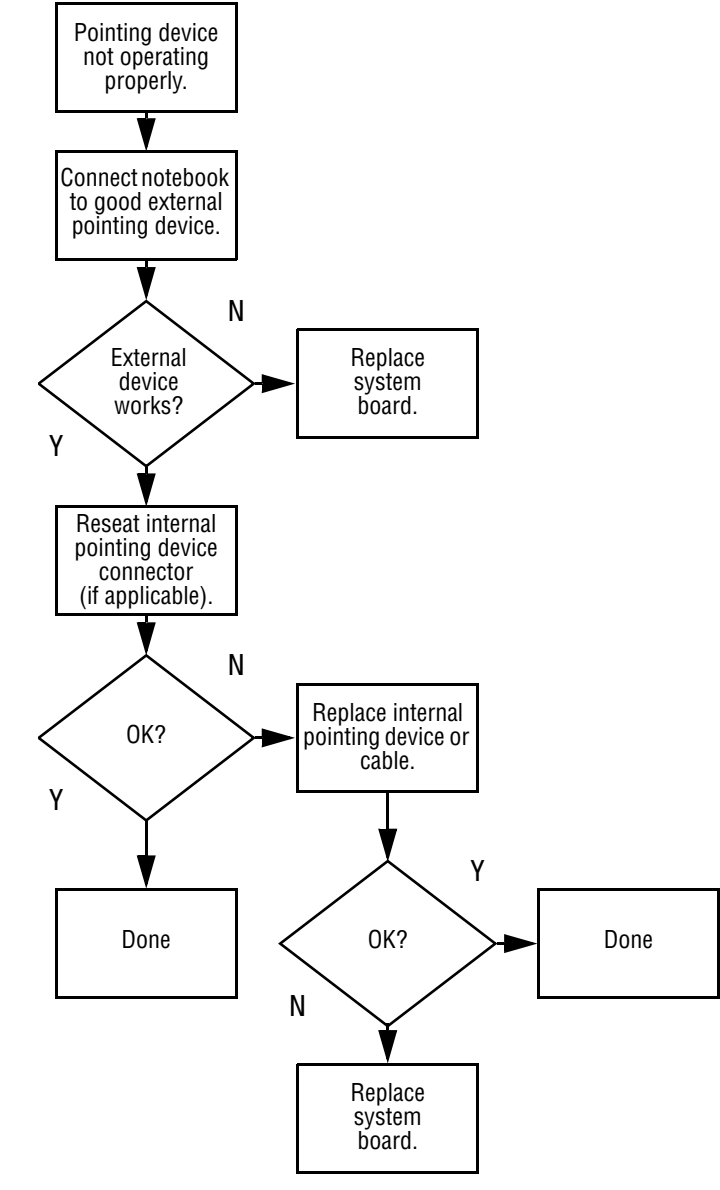

#### **Flowchart 2.19 - Nonfunctioning Pointing Device**

**Flowchart 2.20 - No Network or Modem Connection**

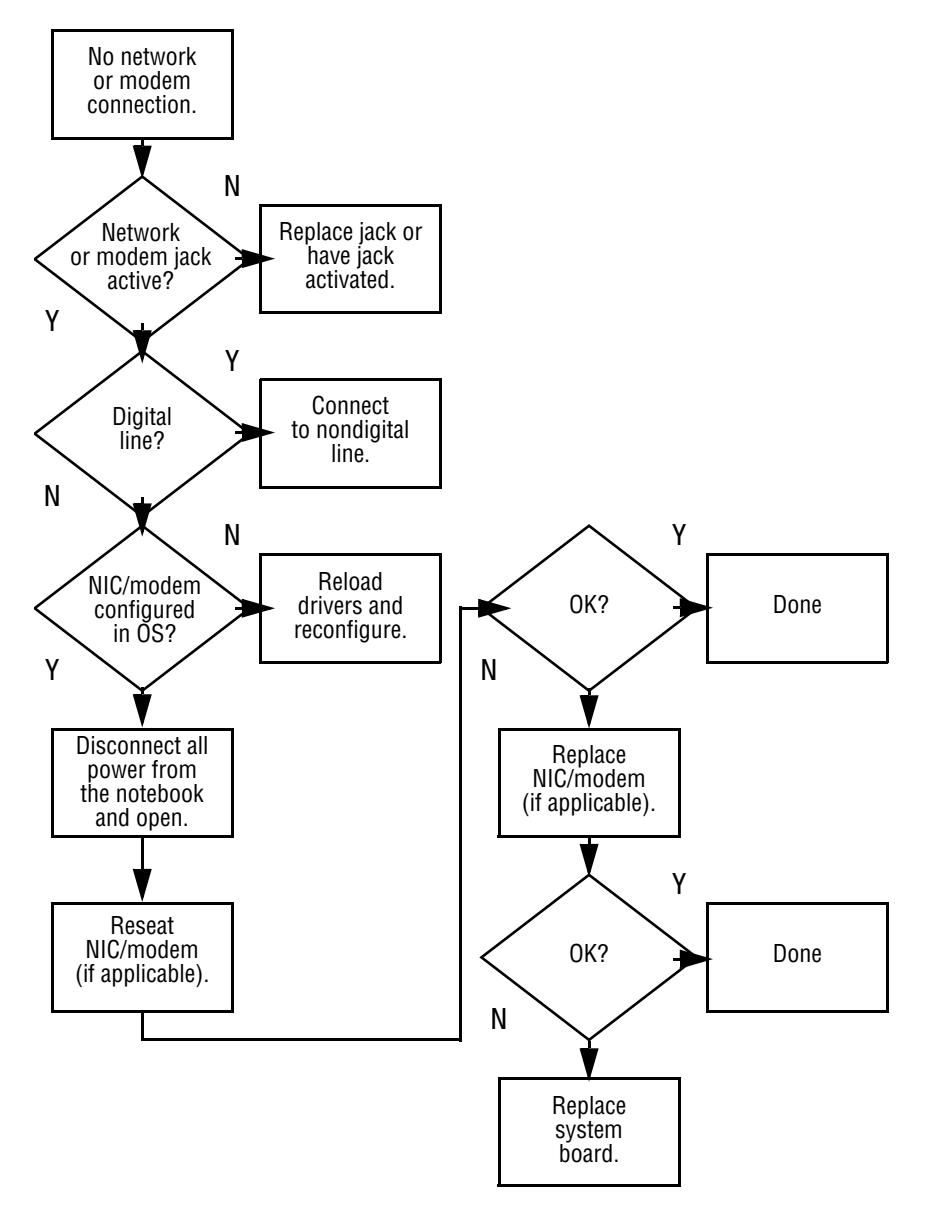

# **Illustrated Parts Catalog**

This chapter provides an illustrated parts breakdown and a reference for spare part numbers and option part numbers.

## **3.1 Serial Number Location**

When ordering parts or requesting information, provide the notebook serial number and model number located on the bottom of the notebook (Figure 3-1).

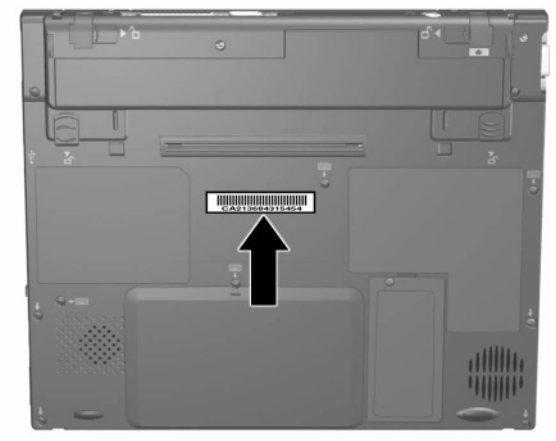

**Figure 3-1. Serial Number Location**

# **3.2 Computer System Major Components**

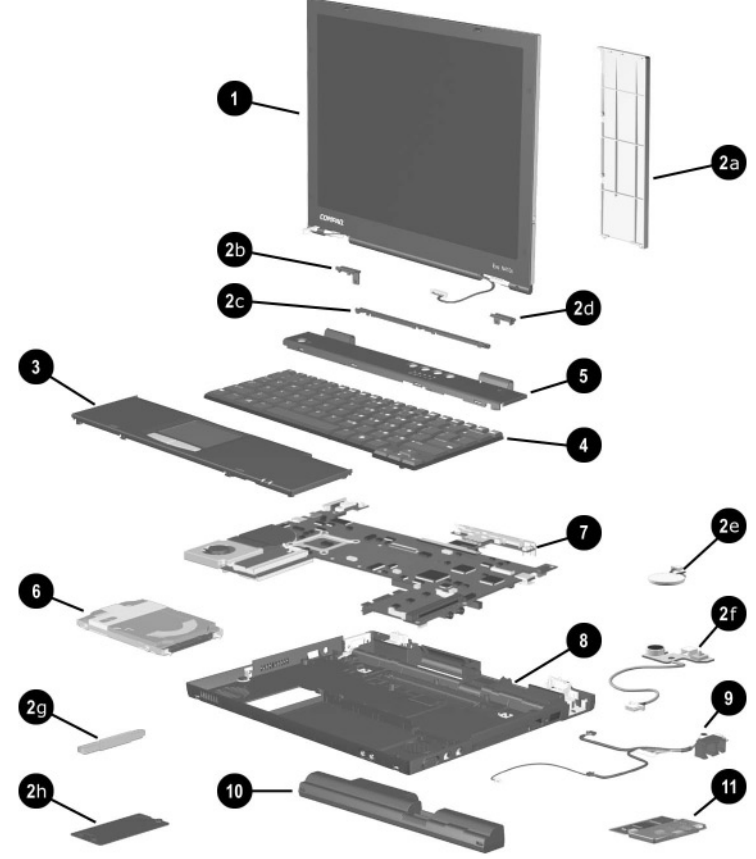

**Figure 3-2. Computer System Major Components**

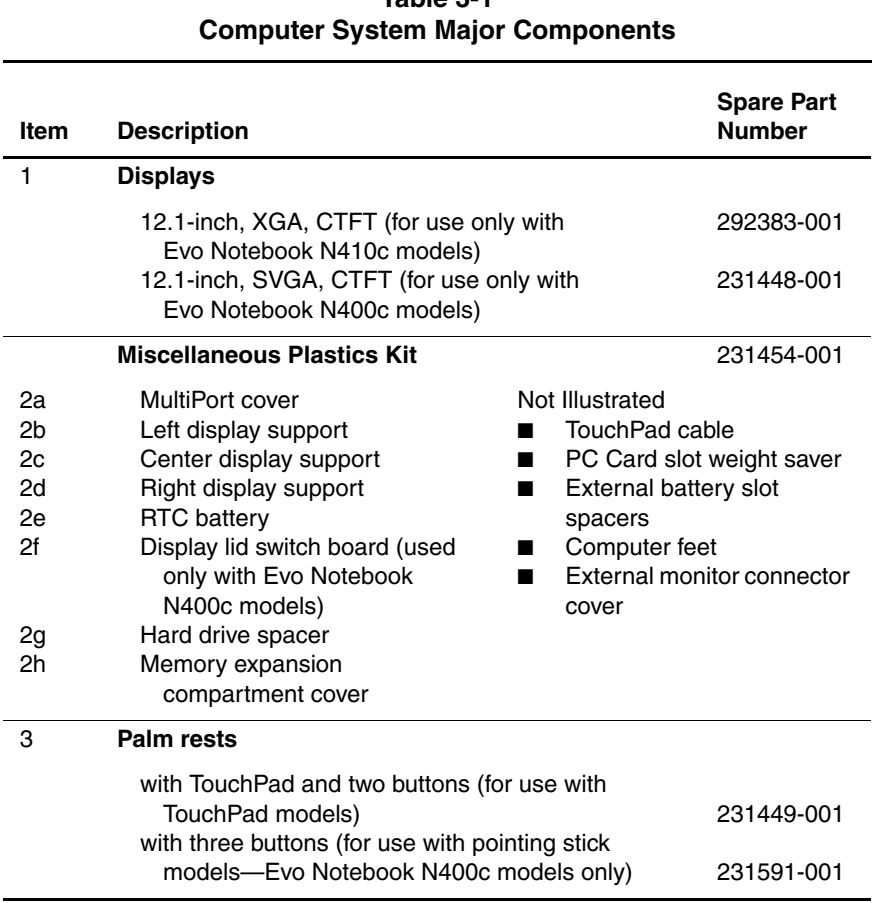

# **Table 3-1**

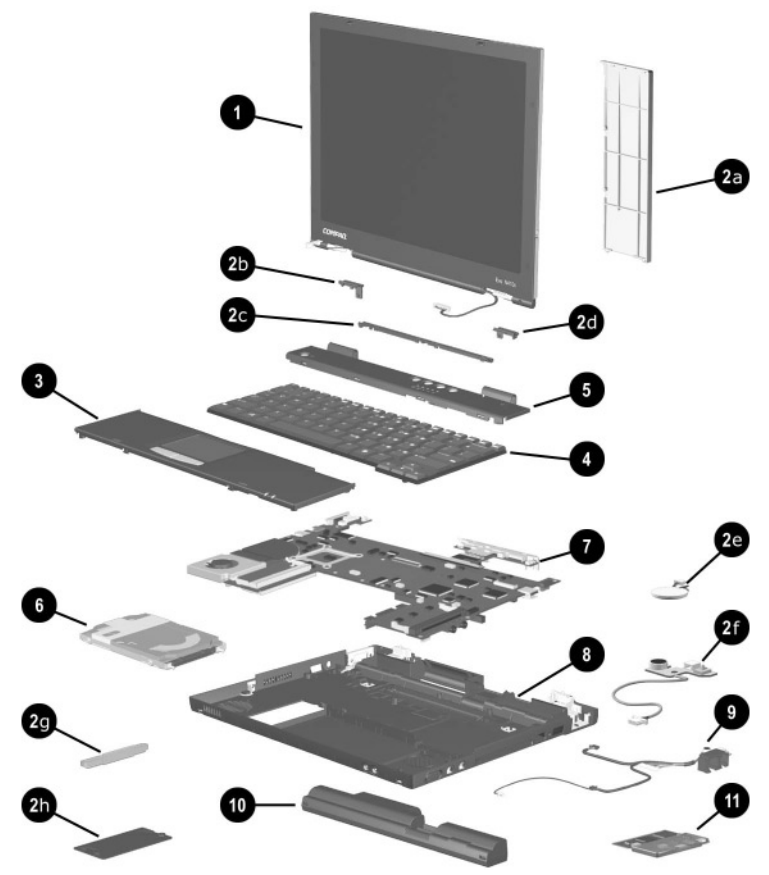

**Computer System Major Components (continued)**

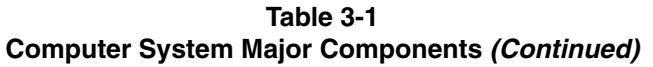

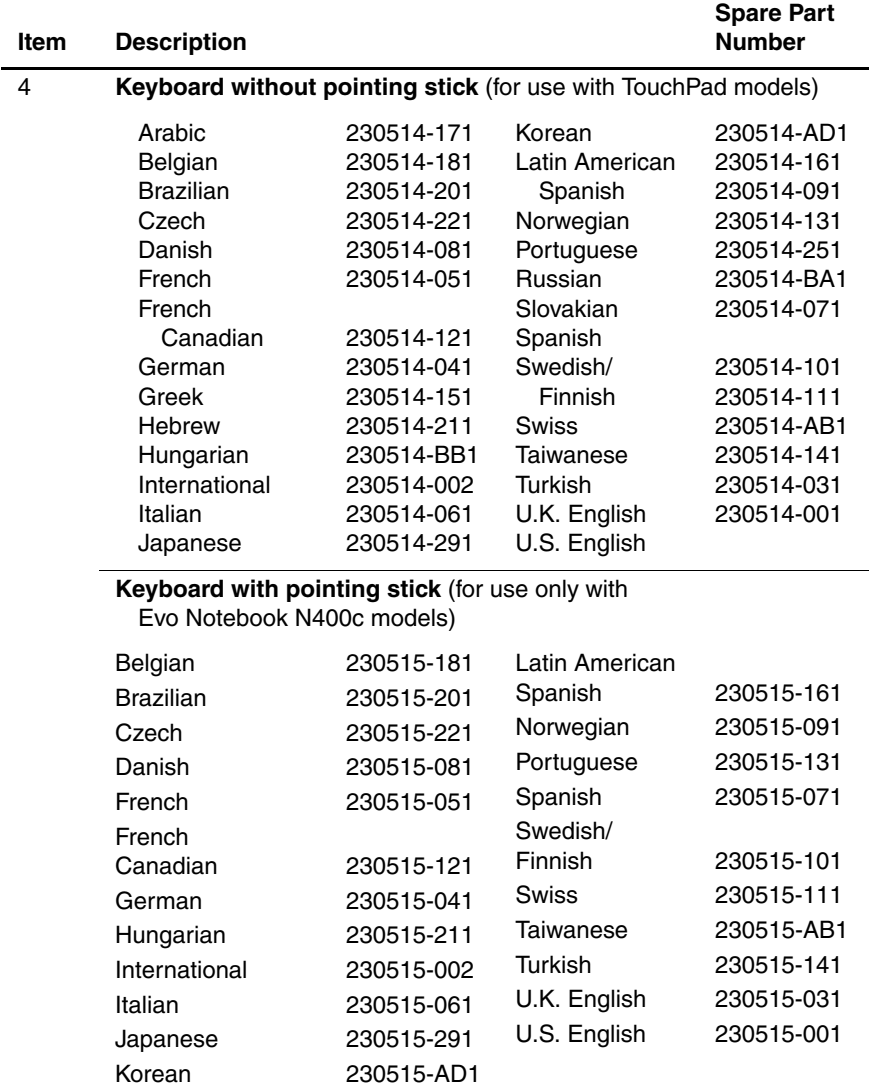

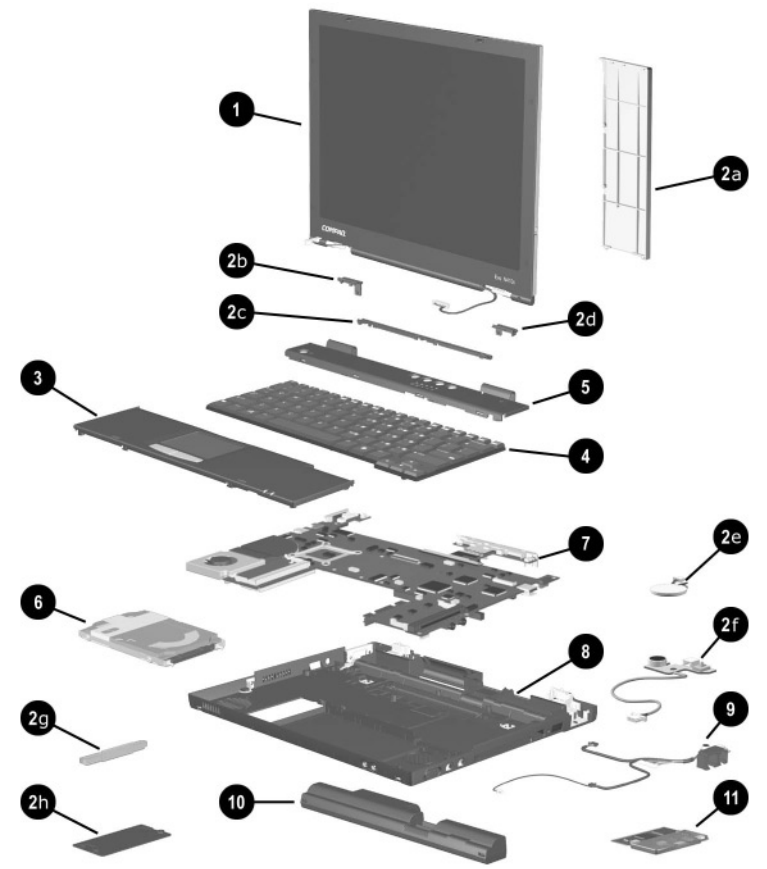

**Computer System Major Components (continued)**

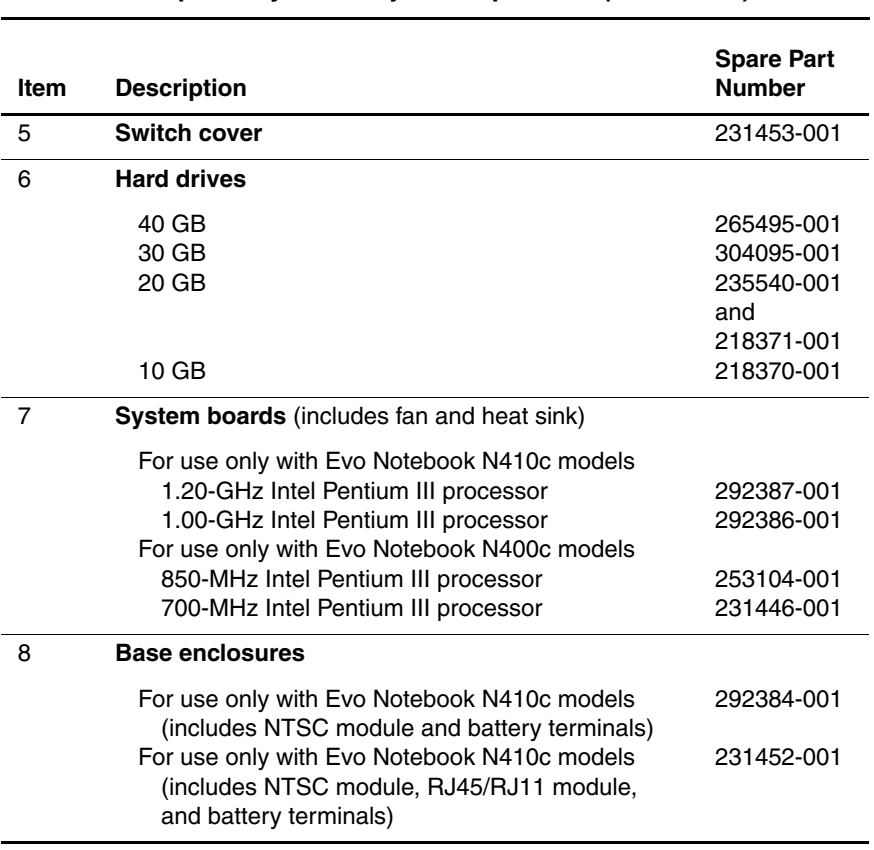

#### **Table 3-1 Computer System Major Components (Continued)**

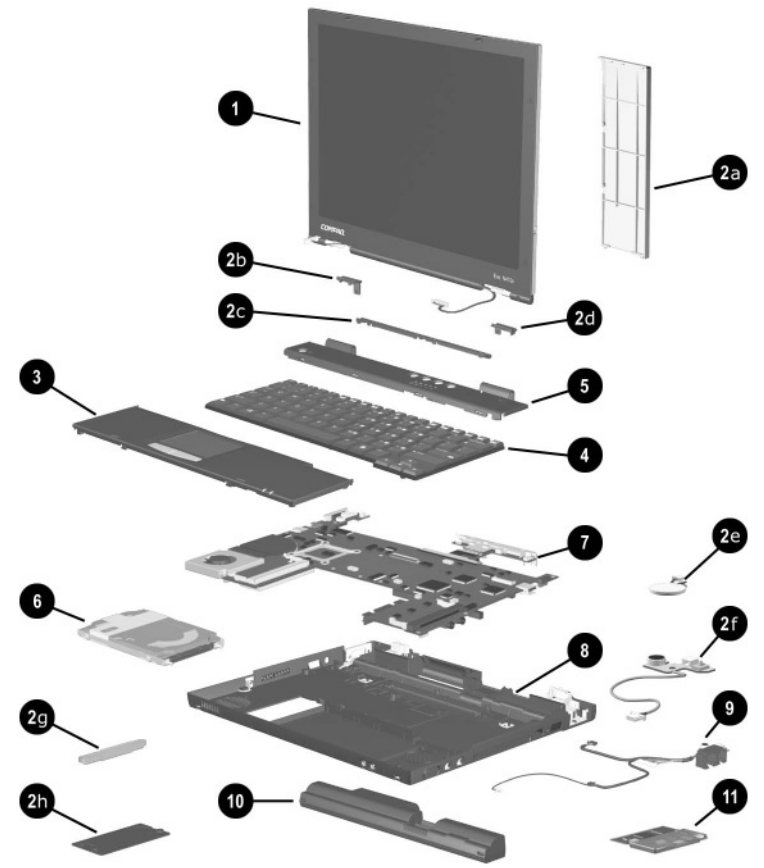

**Computer System Major Components (continued)**

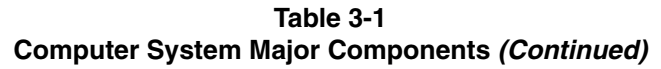

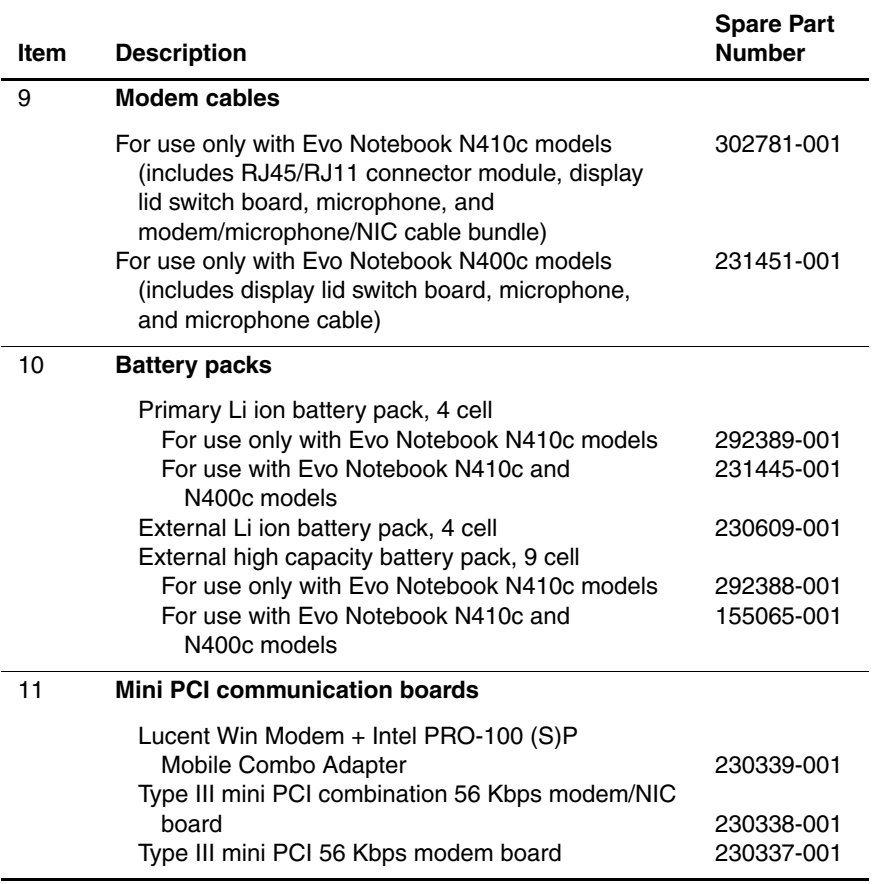

# **3.3 Miscellaneous Plastics Kit Components**

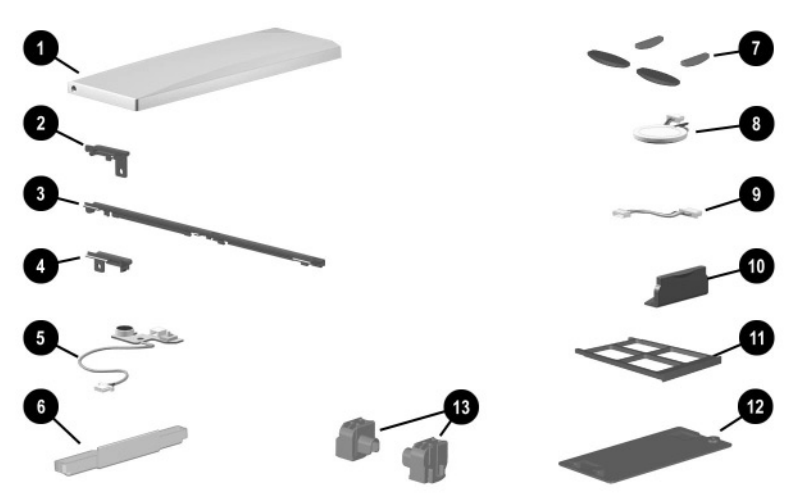

**Figure 3-3. Miscellaneous Plastics Kit Components**
#### **Table 3-2 Miscellaneous Plastics Kit Components Spare Part Number 231454-001**

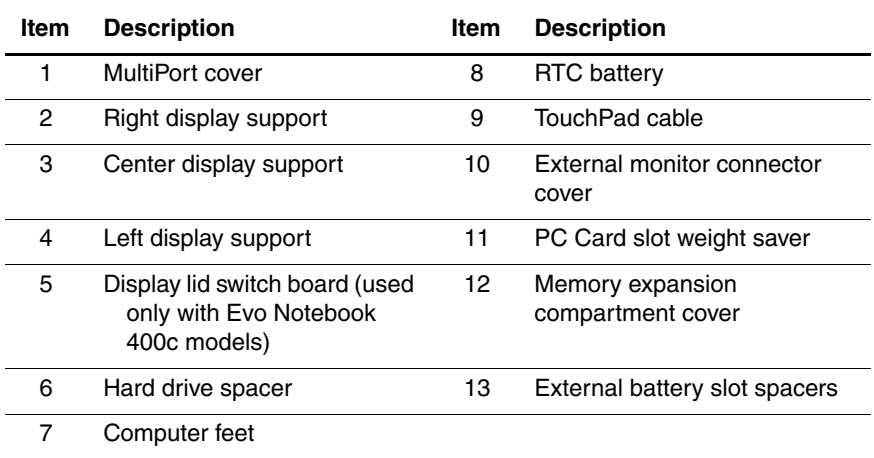

# **3.4 Mass Storage Devices**

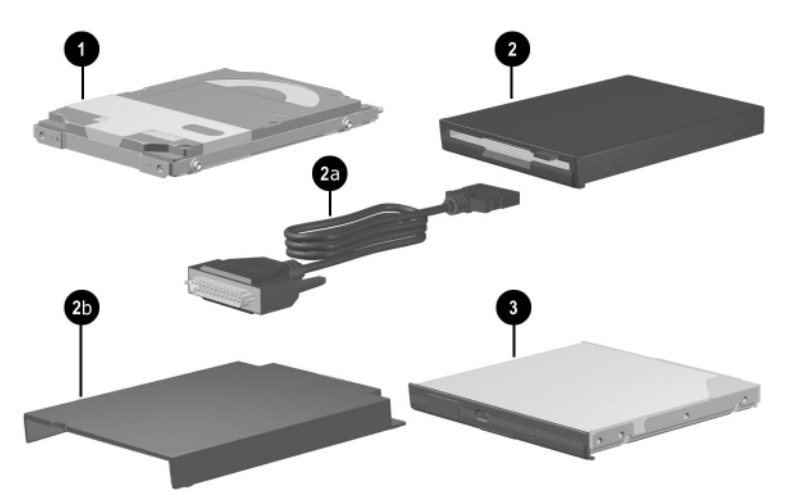

**Figure 3-4. Mass Storage Devices**

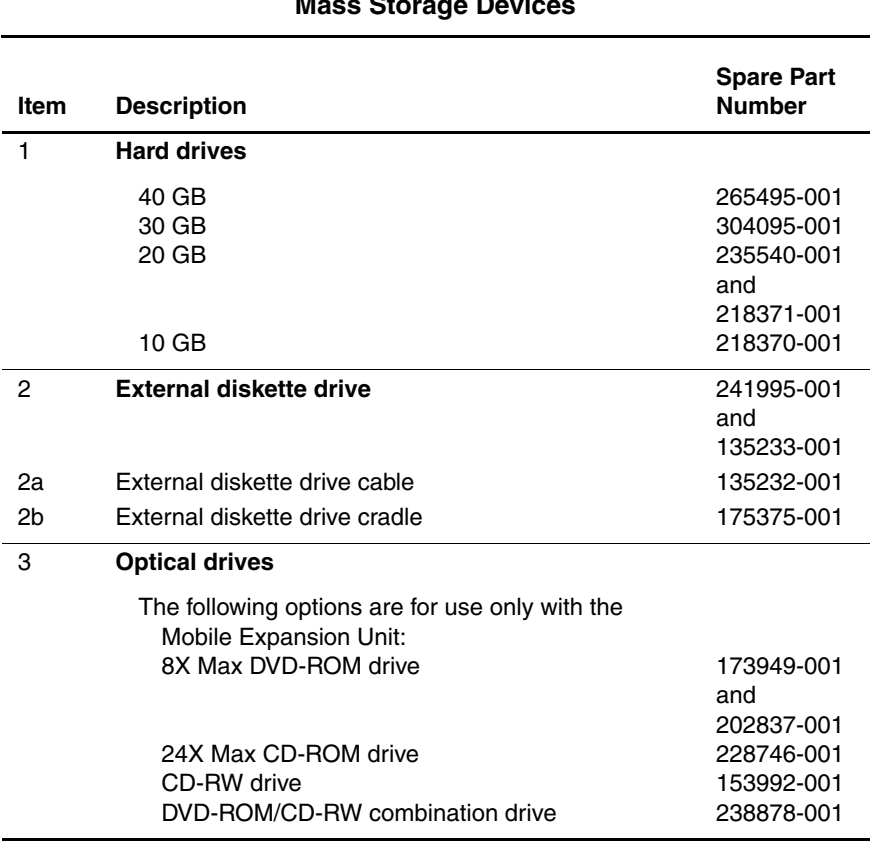

#### **Table 3-3 Mass Storage Devices**

# **3.5 Miscellaneous Spare Parts**

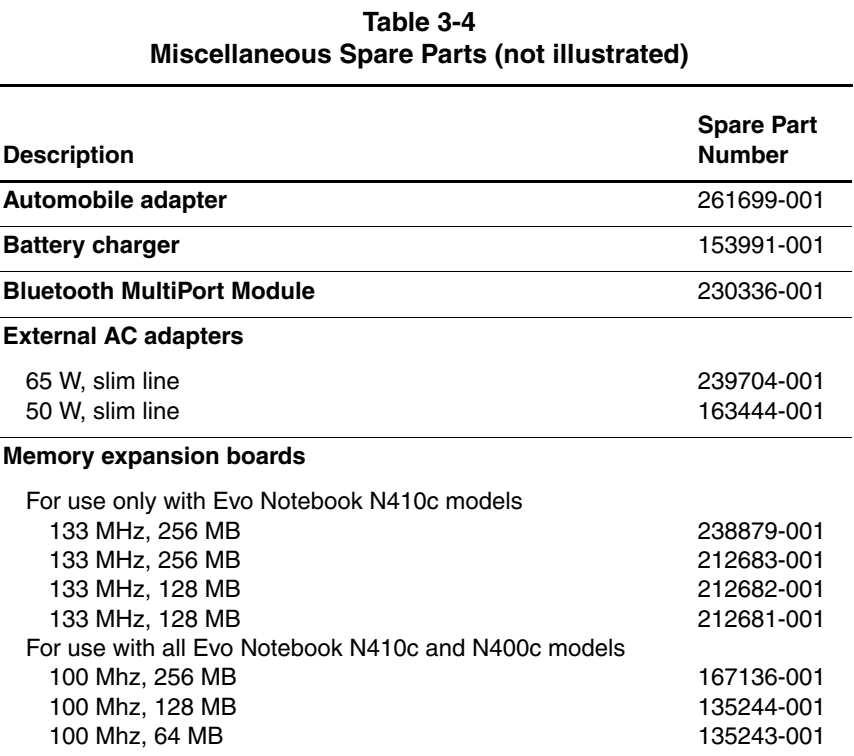

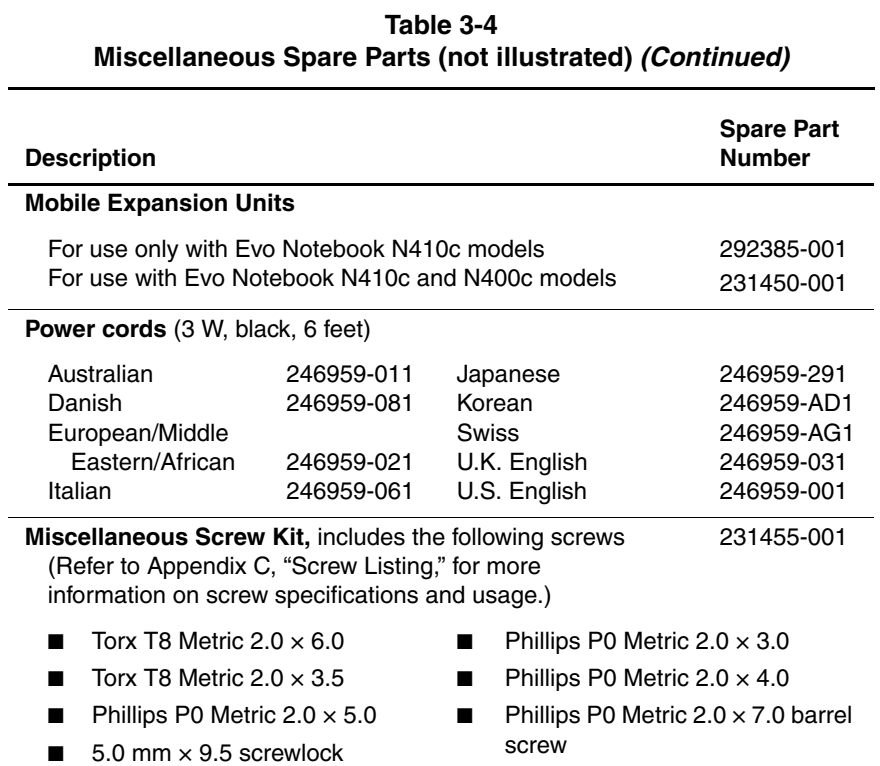

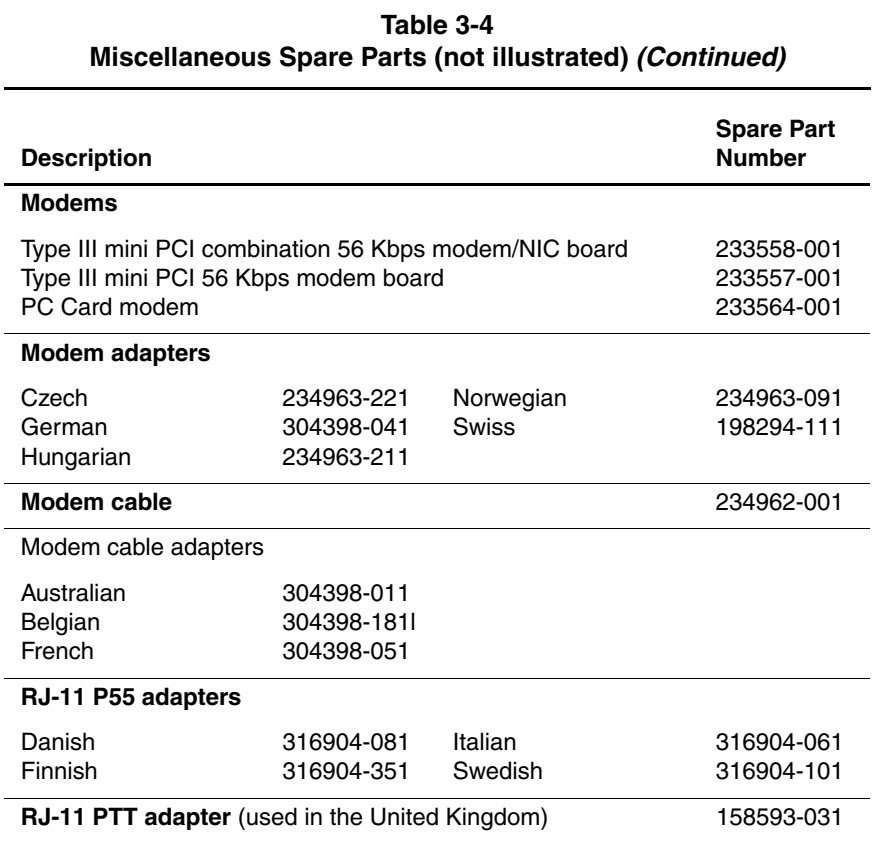

**4**

# **Removal and Replacement Preliminaries**

This chapter provides essential information for proper and safe removal and replacement service.

## **4.1 Tools Required**

You will need the following tools to complete the removal and replacement procedures:

- Magnetic screwdriver
- Phillips P0 screwdriver
- Torx T8 screwdriver
- Tool kit (includes connector removal tool, loopback plugs, and case utility tool)

## **4.2 Service Considerations**

The following sections include some of the considerations that you should keep in mind during disassembly and assembly procedures.

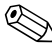

✎As you remove each subassembly from the notebook, place the subassembly (and all accompanying screws) away from the work area to prevent damage.

#### **Plastic Parts**

Using excessive force during disassembly and reassembly can damage plastic parts. Use care when handling the plastic parts. Apply pressure only at the points designated in the maintenance instructions.

#### **Cables and Connectors**

Cables must be handled with extreme care to avoid damage. Apply only the tension required to unseat or seat the cables during removal and insertion. Handle cables by the connector whenever possible. In all cases, avoid bending, twisting, or tearing cables. Ensure that cables are routed in such a way that they cannot be caught or snagged by parts being removed or replaced. Handle flex cables with extreme care; these cables tear easily.

**CAUTION:** When servicing the notebook, ensure that cables are placed in their proper locations during the reassembly process. Improper cable placement can damage the notebook.

## **4.3 Preventing Damage to Removable Drives**

Removable drives are fragile components that must be handled with care. To prevent damage to the notebook, damage to a removable drive, or loss of information, observe the following precautions:

- Before removing or inserting a hard drive, shut down the notebook. If you are unsure whether the notebook is off or in Hibernation, turn the notebook on, then shut it down.
- Before removing a diskette drive or optical drive, ensure that a diskette or disc is not in the drive. Ensure that the optical drive tray is closed.
- Before handling a drive, ensure that you are discharged of static electricity. While handling a drive, avoid touching the connector.
- Handle drives on surfaces that have at least one inch of shock-proof foam.
- Avoid dropping drives from any height onto any surface.
- After removing a hard drive, CD-ROM drive, or a diskette drive, place it in a static-proof bag.
- Avoid exposing a hard drive to products that have magnetic fields, such as monitors or speakers.
- Avoid exposing a drive to temperature extremes or to liquids.
- If a drive must be mailed, place the drive in a bubble-pack mailer or other suitable form of protective packaging and label the package "Fragile: Handle With Care."

### **4.4 Preventing Electrostatic Damage**

Many electronic components are sensitive to electrostatic discharge (ESD). Circuitry design and structure determine the degree of sensitivity. Networks built into many integrated circuits provide some protection, but in many cases the discharge contains enough power to alter device parameters or melt silicon junctions.

A sudden discharge of static electricity from a finger or other conductor can destroy static-sensitive devices or microcircuitry. Often the spark is neither felt nor heard, but damage occurs.

An electronic device exposed to electrostatic discharge may not be affected at all and can work perfectly throughout a normal cycle. Or the device may function normally for a while, then degrade in the internal layers, reducing its life expectancy.

#### **4.5 Packaging and Transporting Precautions**

Use the following grounding precautions when packaging and transporting equipment:

- To avoid hand contact, transport products in static-safe containers, such as tubes, bags, or boxes.
- Protect all electrostatic-sensitive parts and assemblies with conductive or approved containers or packaging.
- Keep electrostatic-sensitive parts in their containers until the parts arrive at static-free workstations.
- Place items on a grounded surface before removing items from their containers.
- Always be properly grounded when touching a sensitive component or assembly.
- Store reusable electrostatic-sensitive parts from assemblies in protective packaging or nonconductive foam.
- Use transporters and conveyers made of antistatic belts and roller bushings. Ensure that mechanized equipment used for moving materials is wired to ground and that proper materials are selected to avoid static charging. When grounding is not possible, use an ionizer to dissipate electric charges.

#### **4.6 Workstation Precautions**

Use the following grounding precautions at workstations:

- Cover the workstation with approved static-dissipative material (refer to Table 4-2).
- Use a wrist strap connected to a properly grounded work surface and use properly grounded tools and equipment.
- Use conductive field service tools, such as cutters, screwdrivers, and vacuums.
- When using fixtures that must directly contact dissipative surfaces, only use fixtures made of static-safe materials.
- Keep the work area free of nonconductive materials, such as ordinary plastic assembly aids and Styrofoam.
- Handle electrostatic-sensitive components, parts, and assemblies by the case or PCM laminate. Handle these items only at static-free workstations.
- Avoid contact with pins, leads, or circuitry.
- Turn off power and input signals before inserting or removing connectors or test equipment.

## **4.7 Grounding Equipment and Methods**

Grounding equipment must include either a wrist strap or a foot strap at a grounded workstation.

- When seated, wear a wrist strap connected to a grounded system. Wrist straps are flexible straps with a minimum of one megohm  $\pm 10\%$  resistance in the ground cords. To provide proper ground, wear a strap snugly against the skin at all times. On grounded mats with banana-plug connectors, connect a wrist strap with alligator clips.
- When standing, use foot straps and a grounded floor mat. Foot straps (heel, toe, or boot straps) can be used at standing workstations and are compatible with most types of shoes or boots. On conductive floors or dissipative floor mats, use foot straps on both feet with a minimum of one-megohm resistance between the operator and ground. To be effective, the conductive strips must be worn in contact with the skin.

Other grounding equipment recommended for use in preventing electrostatic damage includes:

- Antistatic tape
- Antistatic smocks, aprons, and sleeve protectors
- Conductive bins and other assembly or soldering aids
- Nonconductive foam
- Conductive tabletop workstations with ground cords of one-megohm resistance
- Static-dissipative tables or floor mats with hard ties to the ground
- Field service kits
- Static awareness labels
- Material-handling packages
- Nonconductive plastic bags, tubes, or boxes
- Metal tote boxes
- Electrostatic voltage levels and protective materials

Table 4-1 shows how humidity affects the electrostatic voltage levels generated by different activities.

#### **Table 4-1 Typical Electrostatic Voltage Levels Relative Humidity Event 10% 40% 55%** Walking across carpet 35,000 V 15,000 V 7,500 V Walking across vinyl floor 12,000 V 5,000 V 3,000 V Motions of bench worker 6,000 V 800 V 400 V Removing DIPS from plastic tube 2,000 V 700 V 400 V Removing DIPS from vinyl tray 11,500 V 4,000 V 2,000 V Removing DIPS from Styrofoam 14,500 V 5,000 V 3,500 V Removing bubble pack from PCB 26,500 V 20,000 V 7,000 V Packing PCBs in foam-lined box 21,000 V 11,000 V 5,000 V ✎A product can be degraded by as little as 700 V.

Table 4-2 lists the shielding protection provided by antistatic bags and floor mats.

#### **Table 4-2 Static-Shielding Materials**

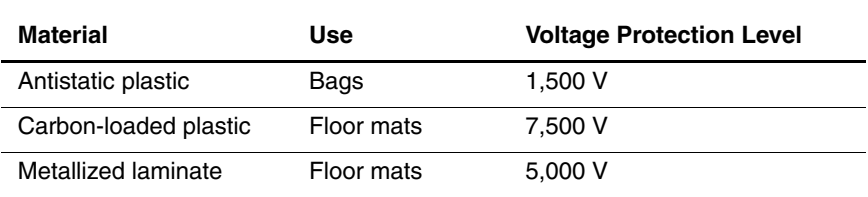

# **Removal and Replacement Procedures**

This chapter provides removal and replacement procedures.

There are 31 different Torx T8 and Phillips screws and screwlocks, in 6 different sizes, that must be removed when servicing the notebook. Make special note of the size and location of each screw during removal and replacement.

Refer to Appendix C, "Screw Listing," for detailed information on screw sizes, locations, and usage.

### **5.1 Serial Number**

Report the notebook serial number to Compaq when requesting information or ordering spare parts. The serial number is located on the bottom of the notebook (Figure 5-1).

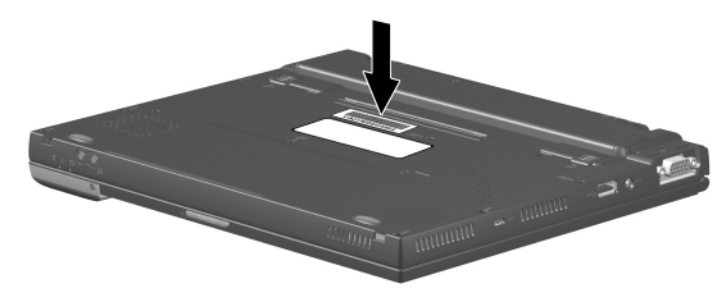

**Figure 5-1. Serial Number Location**

### **5.2 Disassembly Sequence Chart**

Use the chart below to determine the section number to be referenced when removing notebook components.

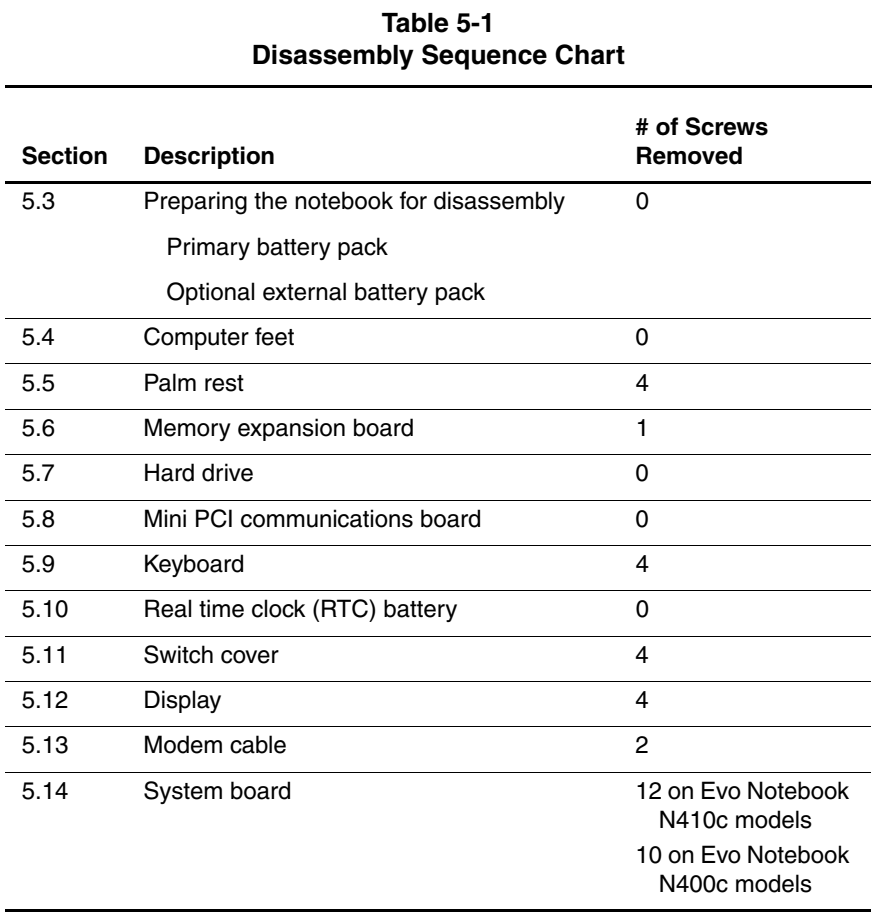

## **5.3 Preparing the Notebook for Disassembly**

Perform the following steps before disassembling the notebook:

- 1. Turn off the notebook.
- 2. Undock the notebook and Mobile Expansion Unit (MEU) from the docking base, if applicable.
- 3. Disconnect the notebook from the MEU, if applicable.
- 4. Disconnect the AC adapter and external devices.
- 5. Remove the primary battery pack by following these steps:
	- a. Turn the notebook bottom side up with the front facing forward.
- b. Slide the left primary battery release latch forward  $\bullet$ (Figure 5-2).
- c. Slide the right primary battery release latch forward and hold it in place  $\bullet$ .
- d. Swing the front edge of the primary battery pack up and  $\mathbf{b}$ ack  $\mathbf{\Theta}$ .
- e. Lift the primary battery pack out of the battery bay  $\bullet$ .

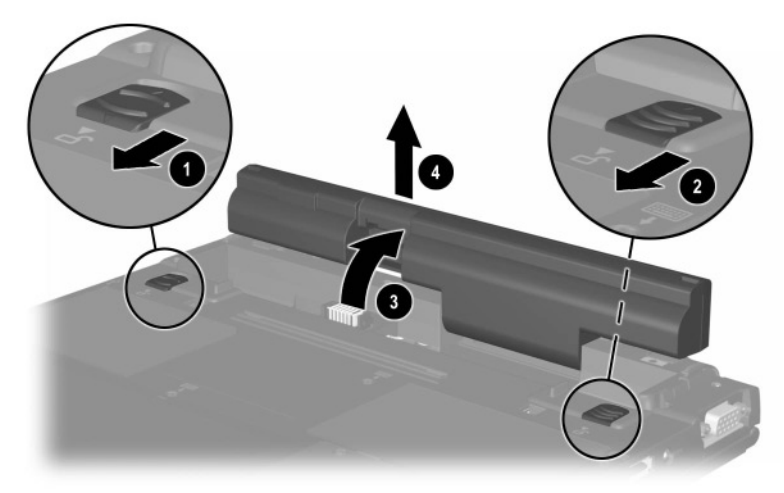

**Figure 5-2. Removing the Primary Battery Pack**

- 6. Remove the optional external battery pack, if installed, by following these steps:
	- a. Turn the notebook bottom side up with the front facing forward.
	- b. Make sure the external battery pack is located behind the notebook rear panel.
	- c. Slide the external battery release latches toward the inside of the notebook  $\bullet$  (Figure 5-3).
	- d. Rotate the external battery pack 90 degrees toward the notebook **2**
	- e. Remove the battery pack from the notebook  $\Theta$ .

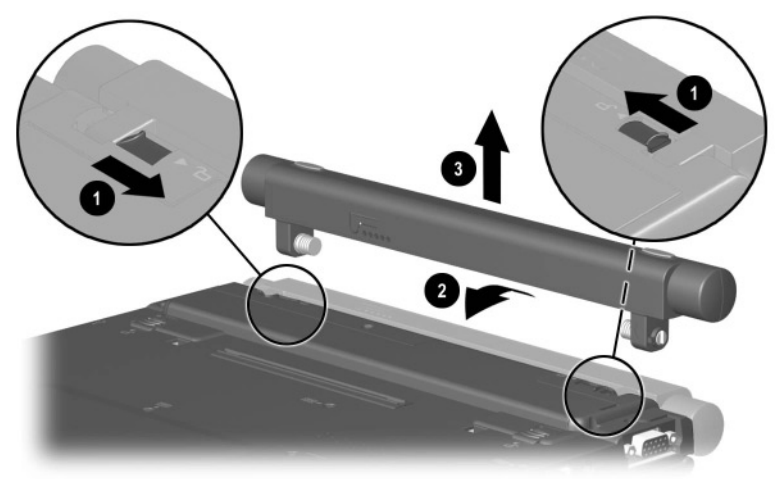

**Figure 5-3. Removing the Optional External Battery Pack**

## **5.4 Computer Feet**

The base feet are adhesive-backed rubber pads. The base feet are included in the Miscellaneous Plastics Kit (spare part number 231454-001). Refer to Figure 5-4 for the locations of the notebook feet.

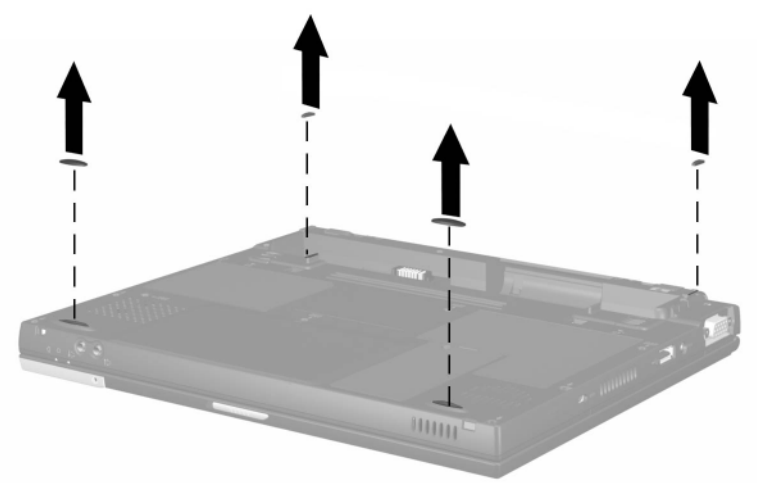

**Figure 5-4. Replacing the Computer Feet**

### **5.5 Palm Rest**

#### **Palm Rest Spare Part Number Information**

#### **Palm rests**

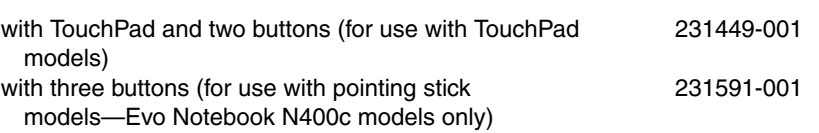

The palm rest must be removed to access the internal memory expansion slot, the hard drive, and the modem/NIC board.

- 1. Prepare the notebook for disassembly (Section 5.3).
- 2. Turn the notebook bottom side up with the front facing forward.

3. Remove the four TM2.0  $\times$  6.0 screws that secure the palm rest to the base enclosure (Figure 5-5).

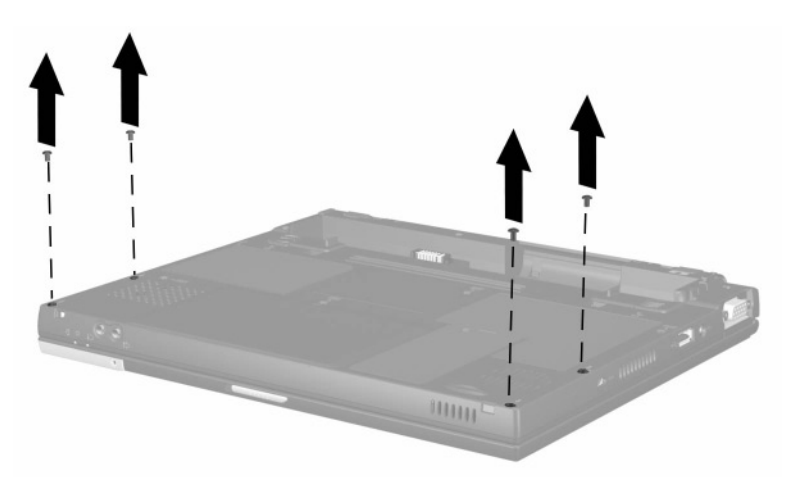

#### **Figure 5-5. Removing the Palm Rest Screws**

- 4. Turn the notebook top side up with the front facing forward.
- 5. Open the notebook.

6. Press forward on the back edge of the palm rest between the right side of the space bar and the right **Alt** key to disengage the palm rest from the base enclosure (Figure 5-6).

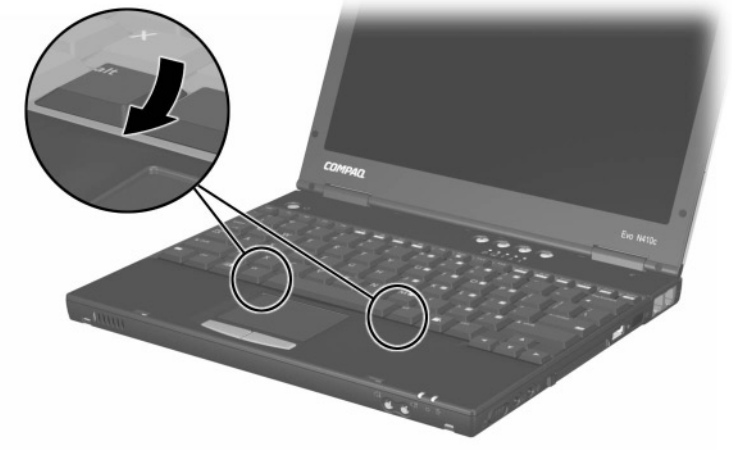

**Figure 5-6. Releasing the Palm Rest**

7. Lift up the back edge of the palm rest  $\bullet$  until the RTC battery <sup>2</sup> and TouchPad cables <sup>3</sup> prevent it from lifting any farther (Figure 5-7).

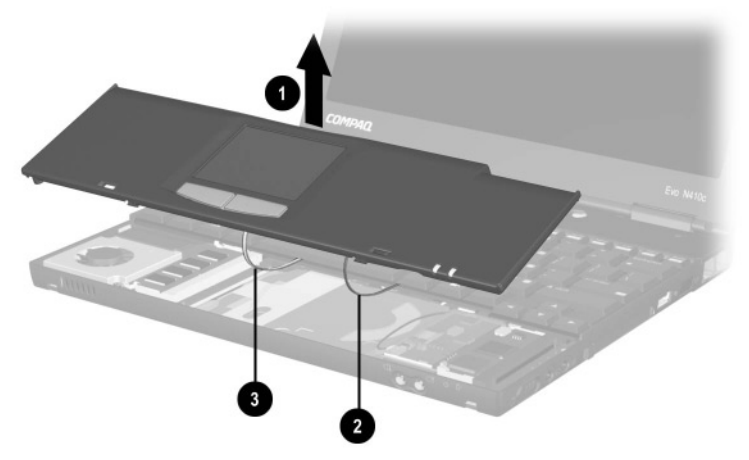

**Figure 5-7. Releasing the Palm Rest (continued)**

- 8. While holding the palm rest at a 45 degree angle, slide the front edge of the palm rest forward  $\bullet$  (Figure 5-8).
- 9. After the front edge of the palm rest clears the base enclosure, swing the front edge of the palm rest up and back  $\bullet$  and rest the palm rest on the keyboard  $\Theta$ .

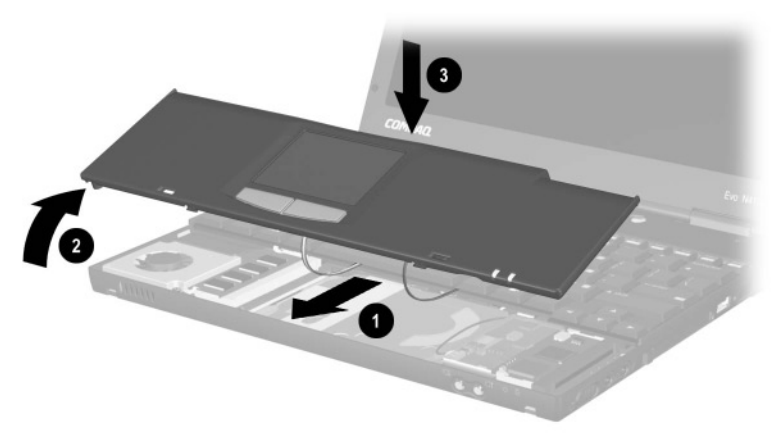

**Figure 5-8. Releasing the Palm Rest (continued)**

10. Remove the RTC battery from the retaining clip  $\bullet$ (Figure 5-9).

✎The RTC battery is included in the Miscellaneous Plastics Kit (spare part number 231454-001).

11. Disconnect the TouchPad cable <sup>2</sup> from the connector on the TouchPad.

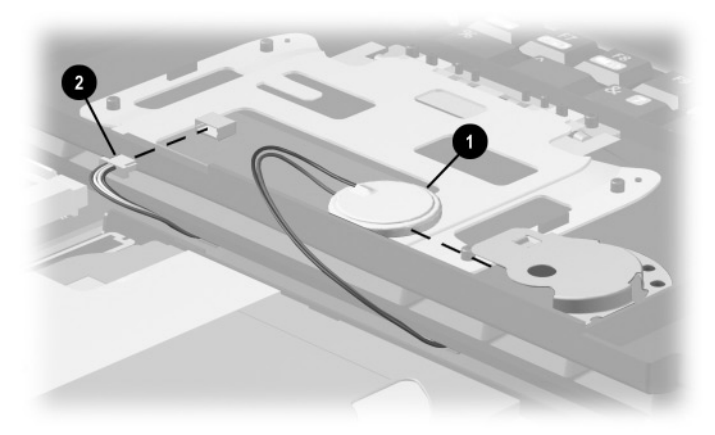

**Figure 5-9. Removing the RTC Battery and Disconnecting the TouchPad Cable**

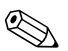

✎**Evo Notebook N400c models only**—Models with pointing stick keyboards have a pointing stick button cable that needs to be disconnected prior to removing the palm rest. Perform Steps 12 and 13 before removing the palm rest on a pointing stick model.

12. Release the zero insertion force (ZIF) connector to which the pointing stick button cable is attached  $\bullet$  and disconnect the pointing stick button cable  $\bullet$  (Figure 5-10).

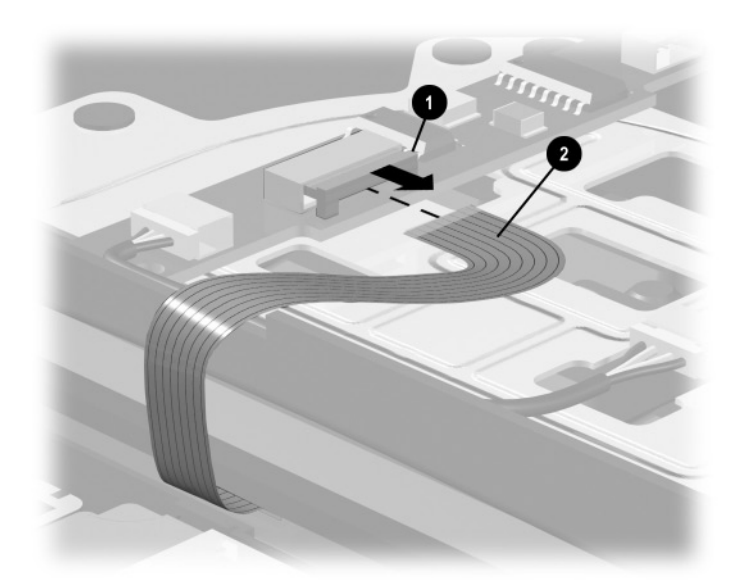

**Figure 5-10. Disconnecting the Pointing Stick Button Cable**

13. Remove the palm rest and set it aside.

Reverse the above procedure to install the palm rest.

**8Exerce installing the palm rest on TouchPad models, make sure the TouchPad ● and RTC battery cables ● are routed through the** respective notches in the palm rest (Figure 5-11).

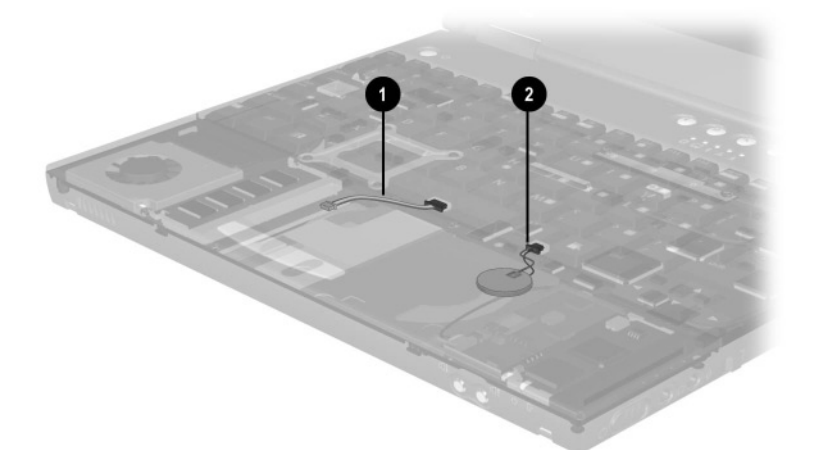

**Figure 5-11. Routing the RTC Battery and TouchPad Cables**

#### **5.6 Memory Expansion Board**

✎The Compaq Evo Notebook N410c notebook has two memory expansion slots: one is located on the bottom of the notebook and the other is located under the palm rest. The procedure for removing a memory expansion board from a memory expansion socket is identical for both locations.

Follow these steps to remove a memory expansion board from the slot in the bottom of the notebook:

- 1. Prepare the notebook for disassembly (Section 5.3).
- 2. Turn the notebook bottom side up with the front facing forward.
- 3. Remove the TM2.0  $\times$  6.0 screw  $\bullet$  that secures the memory expansion compartment cover to the base enclosure (Figure 5-12).
- 4. Lift the back edge of the memory expansion compartment cover and swing it up and forward  $\overline{\mathbf{Q}}$ .

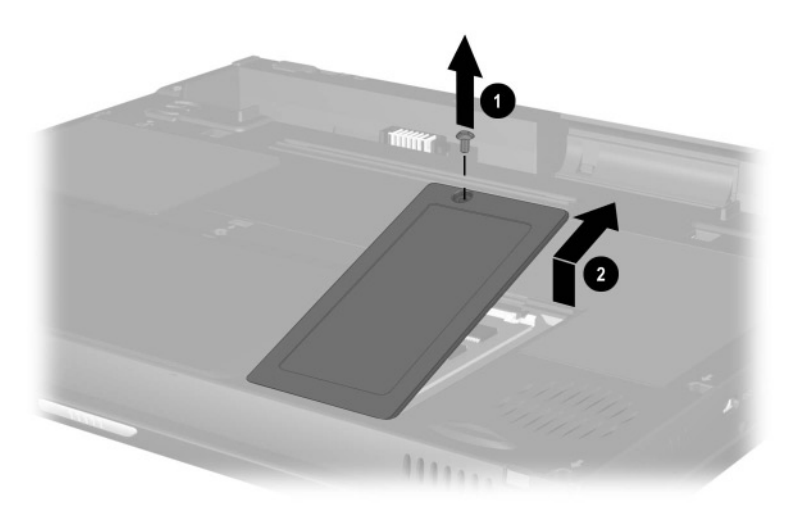

**Figure 5-12. Removing the Memory Expansion Compartment Cover**

- 5. Pull away the plastic retention clips on each side of the memory expansion board  $\bullet$ . The memory expansion board tilts upward (Figure 5-13).
- 6. Lift the edge of the memory expansion board and slide it gently out of the memory expansion slot at a 45-degree angle  $\bullet$ .

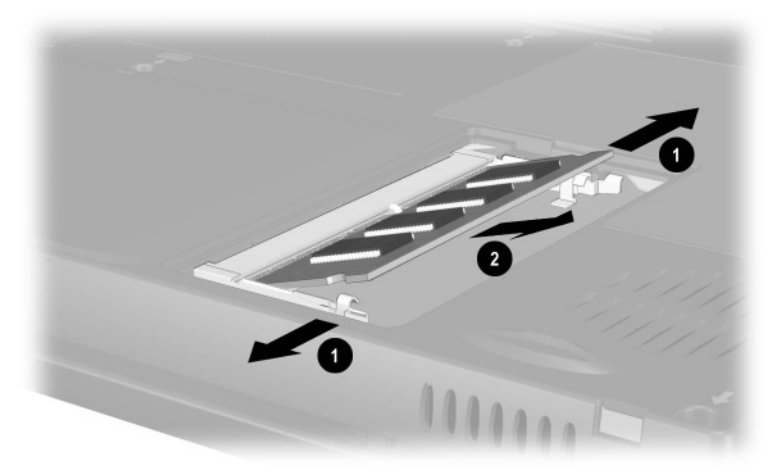

**Figure 5-13. Removing a Memory Expansion Board**

Follow these steps to remove a memory expansion board from the memory expansion slot under the palm rest:

- 1. Prepare the notebook for disassembly (Section 5.3).
- 2. Remove the palm rest (Section 5.5).
- 3. Pull away the plastic retention clips on each side of the memory expansion board  $\bullet$ . The memory expansion board tilts upward (Figure 5-14).
- 4. Lift the edge of the memory expansion board and slide it gently out of the memory expansion slot at a 45-degree angle  $\bullet$ .

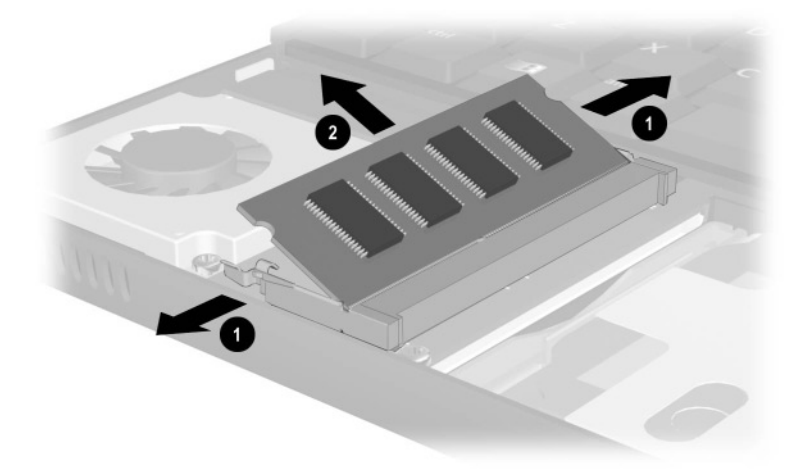

**Figure 5-14. Removing a Memory Expansion Board**

### **5.7 Hard Drive**

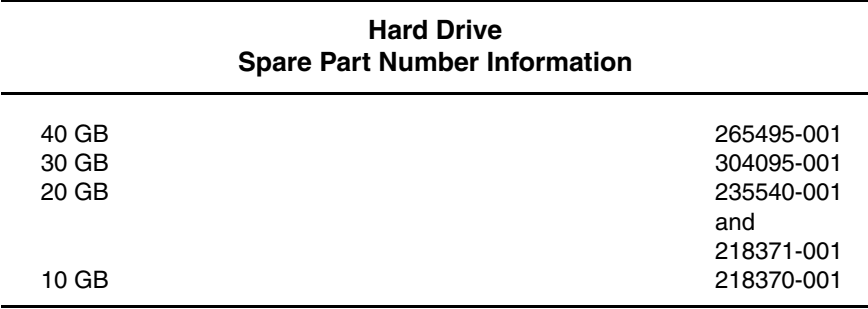

Ä**CAUTION:** To prevent damage to the notebook and hard drive and loss of information, shut down the notebook before removing the hard drive from the hard drive bay. Do not remove the hard drive while the notebook is on, in Standby, or in Hibernation. If you are not sure whether the notebook is in Hibernation, turn the notebook on, then shut it down. If the notebook is running a retail version of a Windows operating system, shut down the notebook before removing any drive.

- 1. Prepare the notebook for disassembly (Section 5.3).
- 2. Remove the palm rest (Section 5.5).

3. Remove the hard drive spacer  $\bullet$  from the base enclosure (Figure 5-15).

The hard drive spacer is included in the Miscellaneous Plastics Kit (spare part number 231454-001).

- 4. Grasp the hard drive tab and slide the hard drive to the left  $\bullet$ .
- 5. Remove the hard drive.
- 6. Place the hard drive in an electrostatic-safe container.

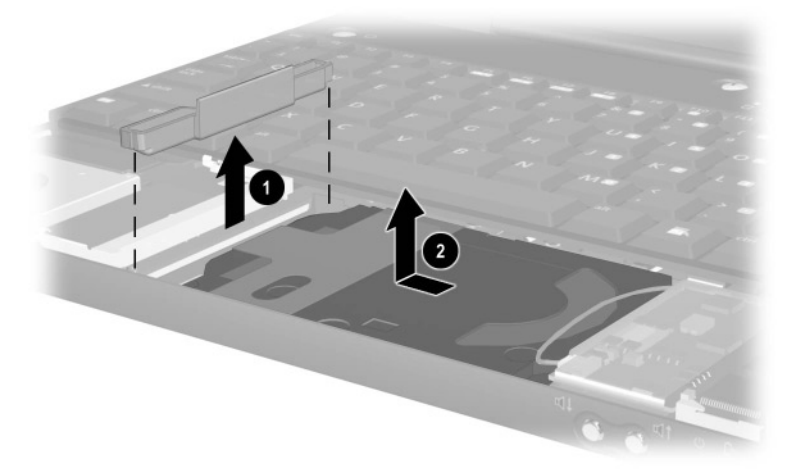

#### **Figure 5-15. Removing the Hard Drive**

Reverse the above procedure to install the hard drive.

**CAUTION:** When installing the hard drive, make sure the speaker and modem/NIC cables are not crimped between the back edge of the hard drive and the base enclosure.

#### **5.8 Mini PCI Communications Board**

#### **Mini PCI Communications Board Spare Part Number Information**

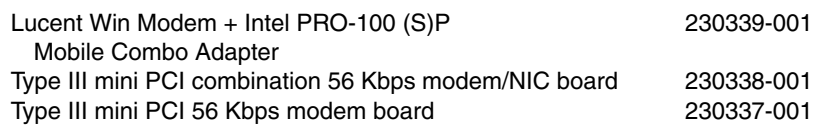

- 1. Prepare the notebook for disassembly (Section 5.3).
- 2. Remove the palm rest (Section 5.5).
- 3. Disconnect the modem/NIC cable from the modem/NIC board  $\bullet$  (Figure 5-16).
- 4. Pull away the retention clips on each side of the modem/NIC board **@**. The modem/NIC board tilts upward.
- 5. Lift the edge of the modem/NIC board and slide it out of the connector at a 45-degree angle  $\bullet$ .
- 6. Place the modem/NIC board in an electrostatic-safe container.

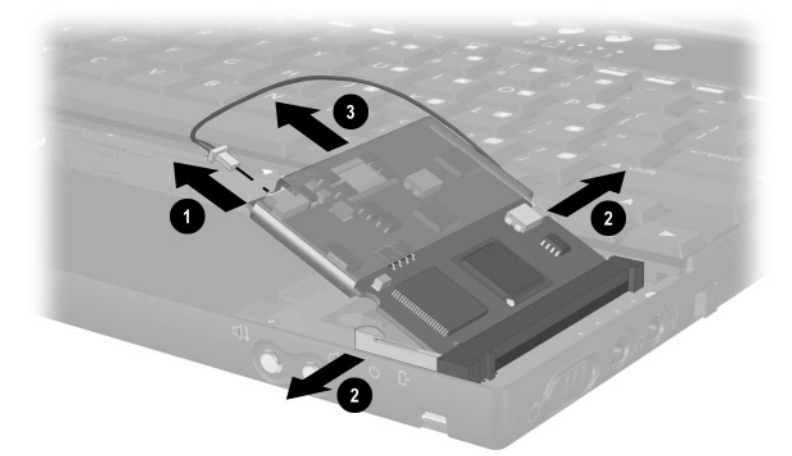

#### **Figure 5-16. Removing the Modem/NIC Board**

Reverse the above procedure to install the modem/NIC board.

### **5.9 Keyboard**

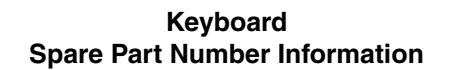

**Keyboard without pointing stick** (for use with TouchPad models)

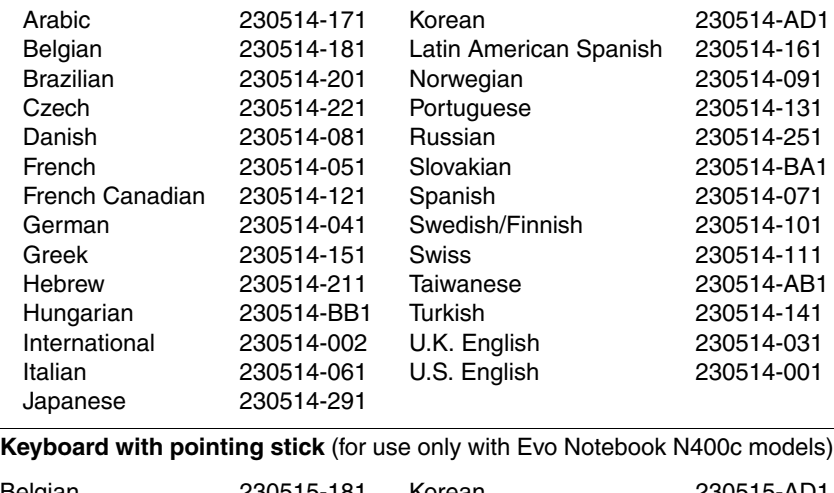

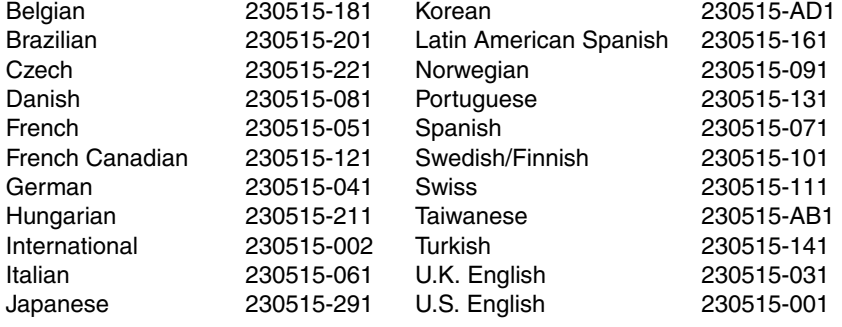

**Evo Notebook N400c models only**—If you are removing a pointing stick keyboard, you must first remove the palm rest so the pointing stick button cable can be disconnected. Refer to Section 5.5 for palm rest removal instructions.

If you are removing a TouchPad keyboard, it is not necessary to remove the palm rest prior to removing the keyboard.

- 1. Prepare the notebook for disassembly (Section 5.3).
- 2. Turn the notebook bottom side up with the front facing forward.
- 3. Remove the four TM2.0  $\times$  6.0 screws that secure the keyboard to the base enclosure (Figure 5-17).

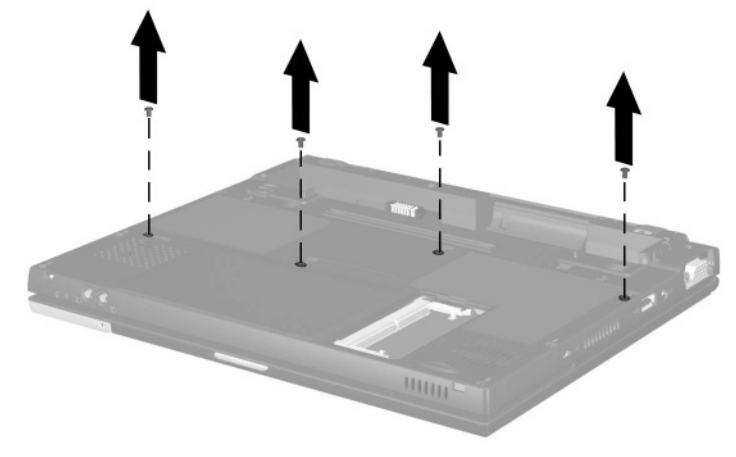

**Figure 5-17. Removing the Keyboard Screws**
- 4. Turn the notebook top side up with the front facing forward.
- 5. Open the notebook.

If you are removing a pointing stick keyboard, make sure the palm rest has been removed and the pointing stick button cable is disconnected before proceeding with the following steps.

- 6. Lift up the front edge of the keyboard  $\bullet$  until it clears the memory expansion connector and the mini PCI connector (Figure 5-18).
- 7. Slide the keyboard forward until it disengages from the  $\bullet$  and rest it on the base enclosure.

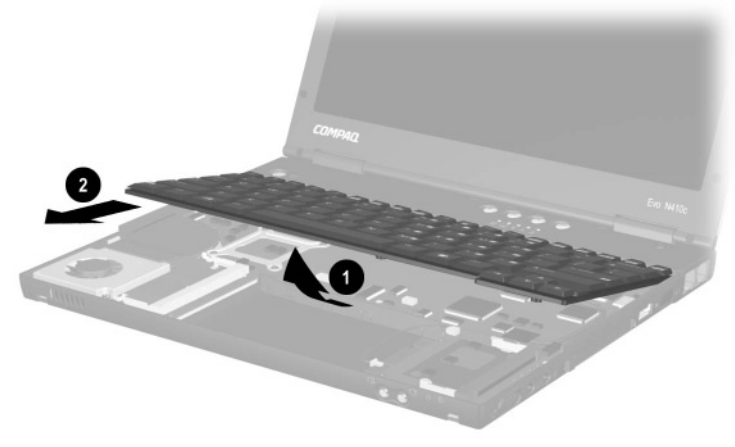

**Figure 5-18. Releasing the Keyboard**

- 8. Release the ZIF connector  $\bullet$  to which the keyboard cable is attached and disconnect the keyboard cable  $\bullet$  (Figure 5-19).
- 9. Remove the keyboard.

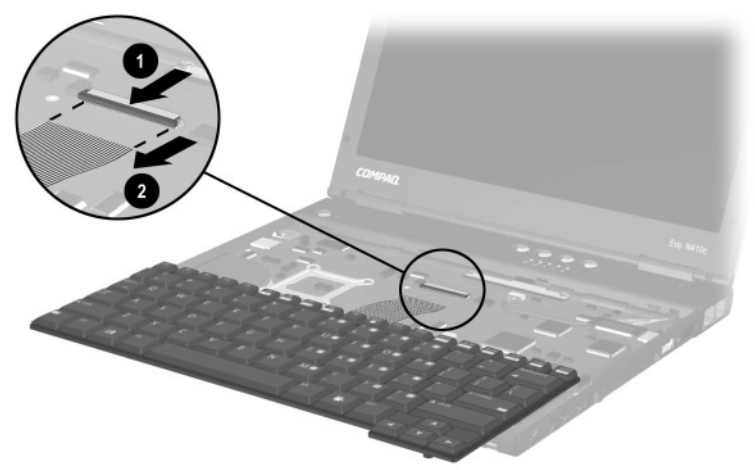

**Figure 5-19. Disconnecting the Keyboard Cable**

Reverse the above procedure to install the keyboard.

## **5.10 Real Time Clock (RTC) Battery**

✎The RTC battery is included in the Miscellaneous Plastics Kit (spare part number 231454-001).

- 1. Prepare the notebook for disassembly (Section 5.3).
- 2. Remove the palm rest (Section 5.5).
- 3. Remove the keyboard (Section 5.9).
- 4. Disconnect the RTC battery cable from the system board  $\bullet$ (Figure 5-20).
- 5. Remove the RTC battery <sup>2</sup>.

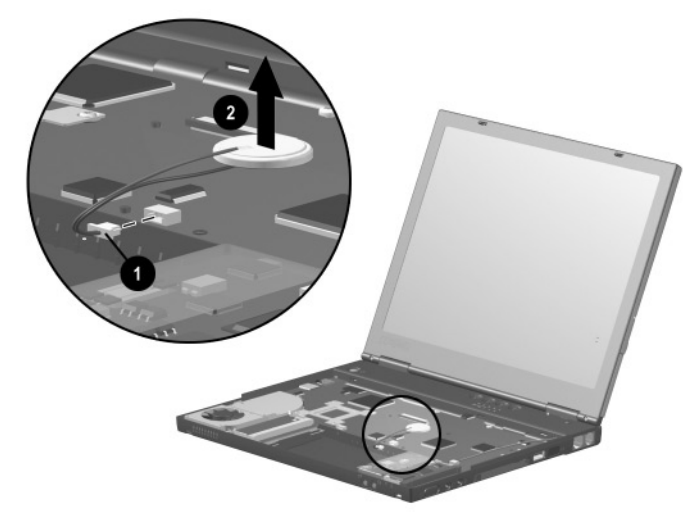

**Figure 5-20. Removing the RTC Battery**

Reverse the above procedure to install the RTC battery.

### **5.11 Switch Cover**

#### **Switch Cover Spare Part Number Information**

Switch cover 231453-001

- 1. Prepare the notebook for disassembly (Section 5.3).
- 2. Remove the palm rest (Section 5.5).
- 3. Remove the keyboard (Section 5.9).
- 4. Close the notebook.
- 5. Turn the notebook bottom side up with the rear panel facing forward.
- 6. Remove the four TM2.0  $\times$  6.0 screws that secure the switch cover to the base enclosure (Figure 5-21).

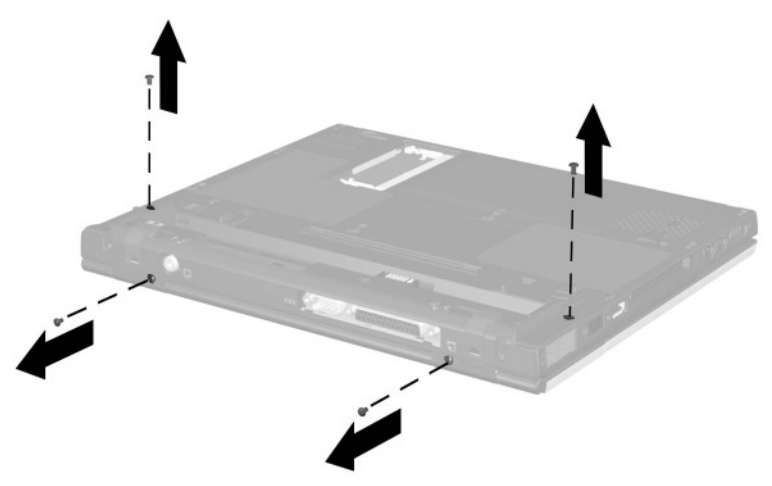

**Figure 5-21. Removing the Switch Cover Screws**

- 7. Turn the notebook top side up with the front facing forward.
- 8. Open the notebook as far as it will open.
- 9. Lift up on the outside edges of the switch cover to disengage it from the base enclosure  $\bullet$  (Figure 5-22).
- 10. Remove the switch cover  $\bullet$ .

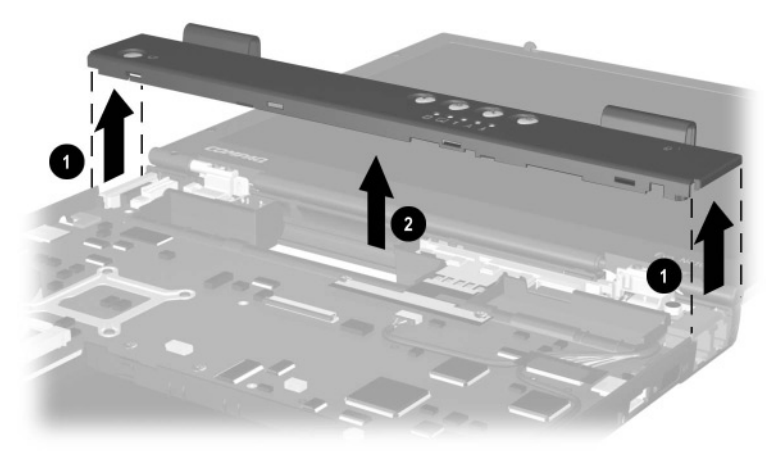

**Figure 5-22. Removing the Switch Cover**

Reverse the above procedure to install the switch cover.

## **5.12 Display**

#### **Display Spare Part Number Information**

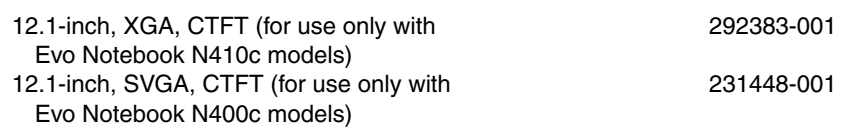

- 1. Prepare the notebook for disassembly (Section 5.3) and, in the order below, remove the following components:
	- ❏ Palm rest (Section 5.5)
	- ❏ Keyboard (Section 5.9)
	- ❏ Switch cover (Section 5.11)

2. Disconnect the display signal  $\bullet$  and backlight  $\bullet$  cables from the system board (Figure 5-23).

When the display screws are removed, the display assembly is unsupported. Make sure to provide support for the display assembly when removing the display screws.

- 3. Remove the four TM2.0  $\times$  6.0 screws <sup> $\odot$ </sup> that secure the display to the base enclosure.
- 4. Remove the display.

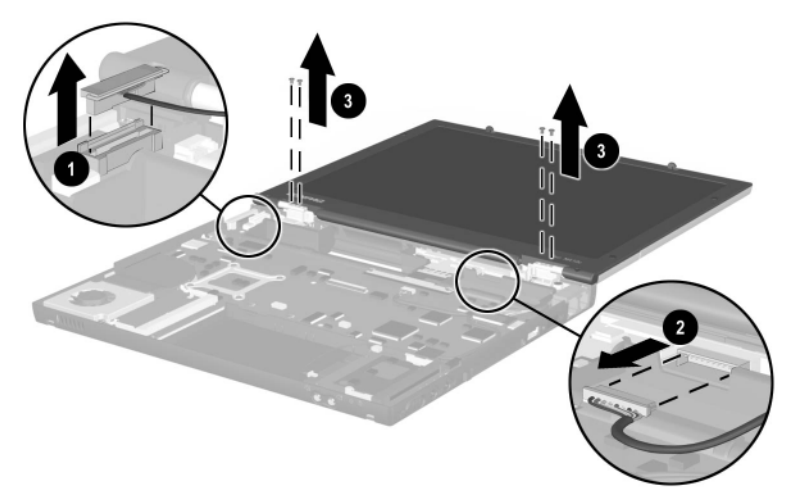

**Figure 5-23. Removing the Display**

When replacing the display, make sure the display cables are routed as indicated in Figure 5-24. To ensure proper alignment of the display, loosely install the screws in the  $\overline{0}$ ,  $\overline{0}$ ,  $\overline{0}$ ,  $\overline{0}$  sequence indicated. After all four screws have been loosely installed, tighten them.

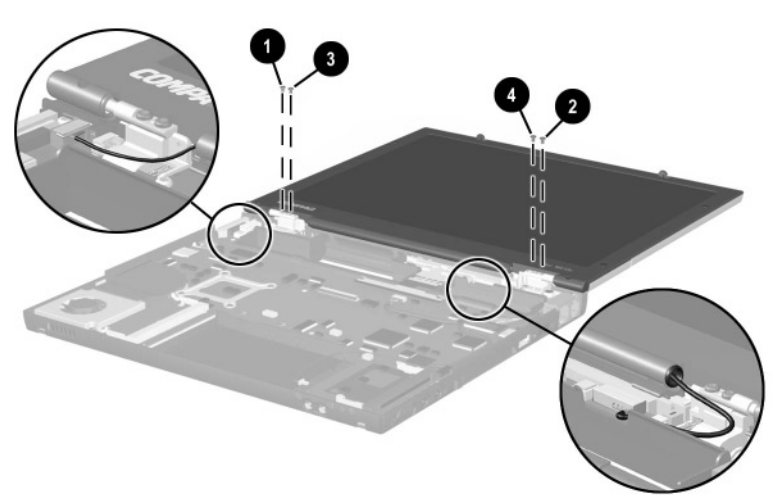

**Figure 5-24. Routing the Display Cables and Installing the Display Screws**

### **5.13 Modem Cable**

#### **Modem Cable Spare Part Number Information**

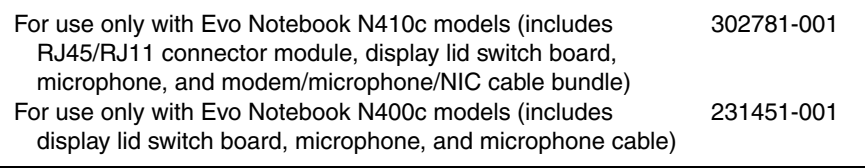

- 1. Prepare the notebook for disassembly (Section 5.3) and, in the order below, remove the following components:
	- ❏ Palm rest (Section 5.5)
	- ❏ Keyboard (Section 5.9)
	- ❏ Switch cover (Section 5.11)
	- ❏ Display (Section 5.12)
- 2. Position the notebook so the rear panel faces you.
- 3. Remove the TM2.0  $\times$  6.0 screw  $\bullet$  that secures the right display support to the base enclosure (Figure 5-25).
- 4. Remove the right display support  $\Theta$ .

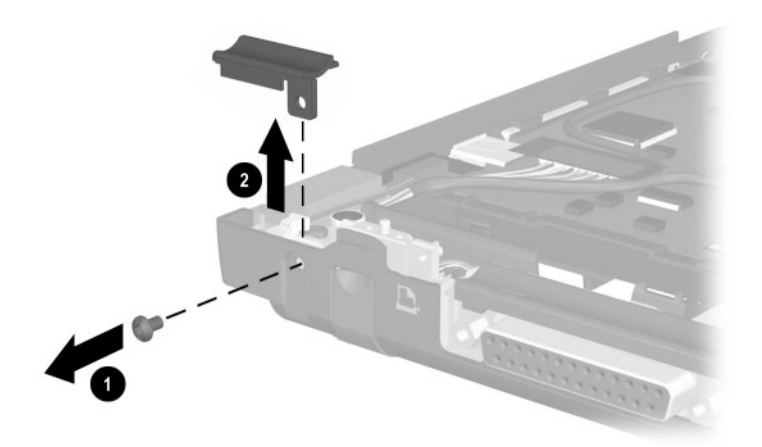

**Figure 5-25. Removing the Right Display Support**

5. Position the notebook so the front faces you.

Steps 6 through 11 apply only to Evo Notebook N410c models.

- 6. Lift the RI45/RI11 connector module  $\bigcirc$  out of the base enclosure (Figure 5-26).
- 7. Disconnect the microphone cable  $\Theta$  from the connector on the display lid switch board.
- 8. Disconnect the microphone cable <sup>•</sup> from the system board.
- 9. Remove the PM  $2.0 \times 5.0$  screw  $\bullet$  that secures the display lid switch board to the base enclosure.

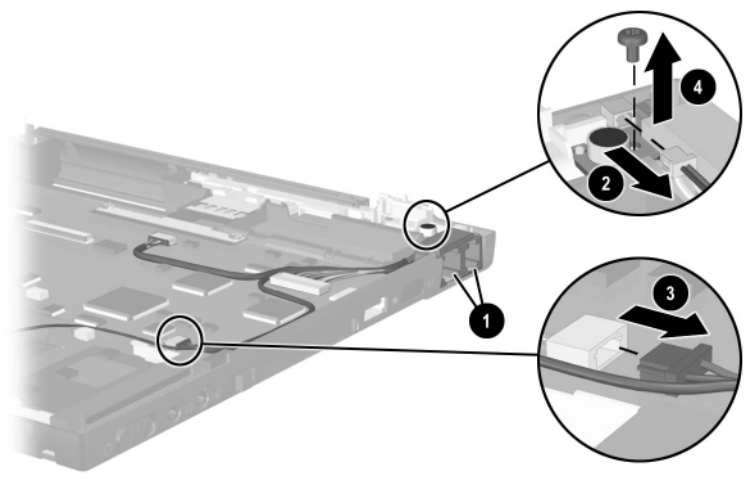

**Figure 5-26. Removing the Modem Cable on Evo Notebook N410c Models**

- 10. Disconnect the network interface card (NIC) passthrough cable  $\bullet$  and NIC/switch to system cable  $\bullet$  from the system board (Figure 5-27).
- 11. Remove the modem cable.

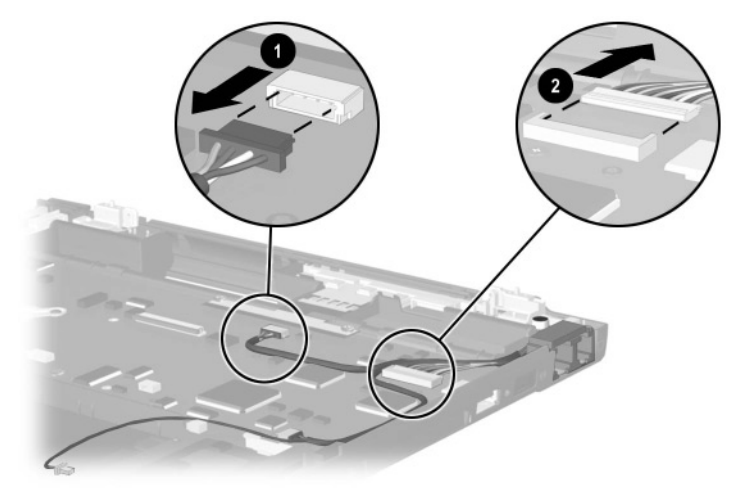

**Figure 5-27. Removing the Modem Cable on Evo Notebook N410c Models (continued)**

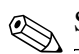

Steps 12 through 16 apply only to Evo Notebook N400c models.

- 12. Remove the RJ45/RJ11 connector module  $\bullet$  from the base enclosure (Figure 5-28).
- 13. Disconnect the microphone cable  $\bullet$  from the display lid switch board.
- 14. Disconnect the microphone cable  $\bullet$  from the system board.
- 15. Remove the PM2.0  $\times$  4.0 screw  $\bullet$  that secures the display lid switch board to the base enclosure.
- 16. Remove the modem cable.

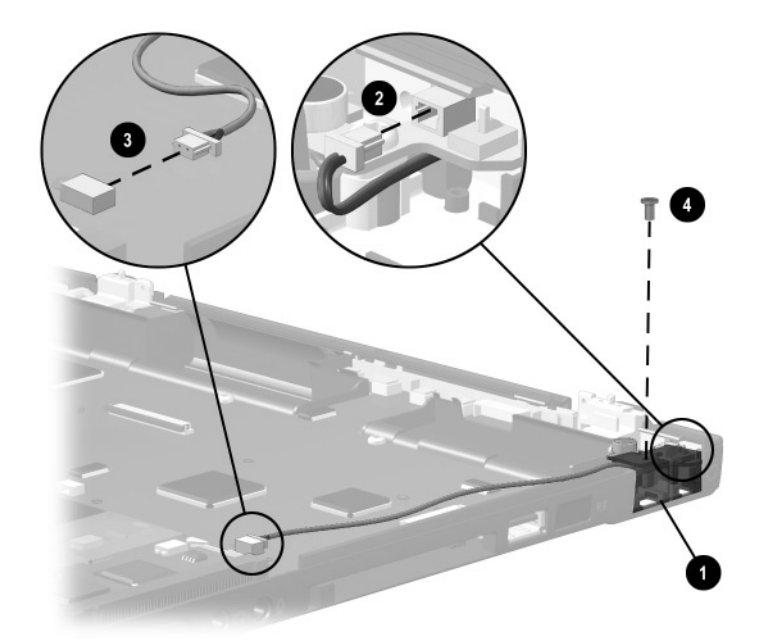

#### **Figure 5-28. Removing the Modem Cable on Evo Notebook N400c Models**

Reverse the above procedure to install the modem cable.

### **5.14 System Board**

#### **System Board Spare Part Number Information**

**System boards** (includes fan and heat sink)

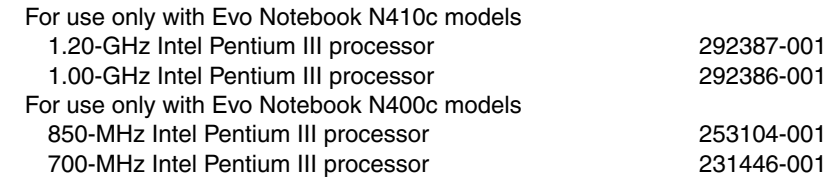

- 1. Prepare the notebook for disassembly (Section 5.3) and, in the order below, remove the following components:
	- ❏ Palm rest (Section 5.5)
	- ❏ Hard drive (Section 5.7)
	- ❏ Mini PCI communications board (Section 5.8)
	- ❏ Keyboard (Section 5.9)
	- ❏ RTC battery (Section 5.10)
	- ❏ Switch cover (Section 5.11)
	- ❏ Display (Section 5.12)
	- ❏ Modem cable (Section 5.12)
- 2. Lift the inside edge of the center display support and swing it toward the back of the notebook  $\bullet$  (Figure 5-29).
- 3. Remove the center display support  $\Theta$ .

The center display support is included in the Miscellaneous<br> $(221454, 001)$ Plastics Kit (spare part number 231454-001).

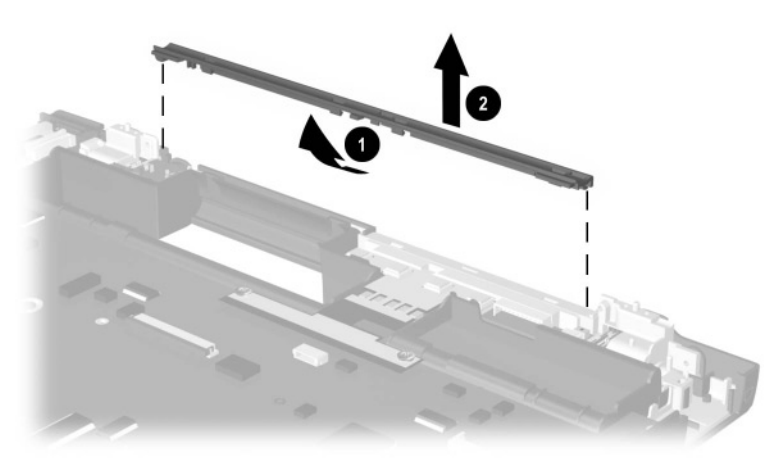

**Figure 5-29. Removing the Center Display Support**

- 4. Turn the base enclosure bottom side up with the rear panel facing forward.
- 5. Remove the PM2.0  $\times$  7.0 barrel screw  $\bullet$  that secures the system board to the base enclosure (Figure 5-30).
- 6. **Evo Notebook N410c models only**—Remove the PM2.0  $\times$  4.0 screw  $\odot$  that secures the system board to the base enclosure.

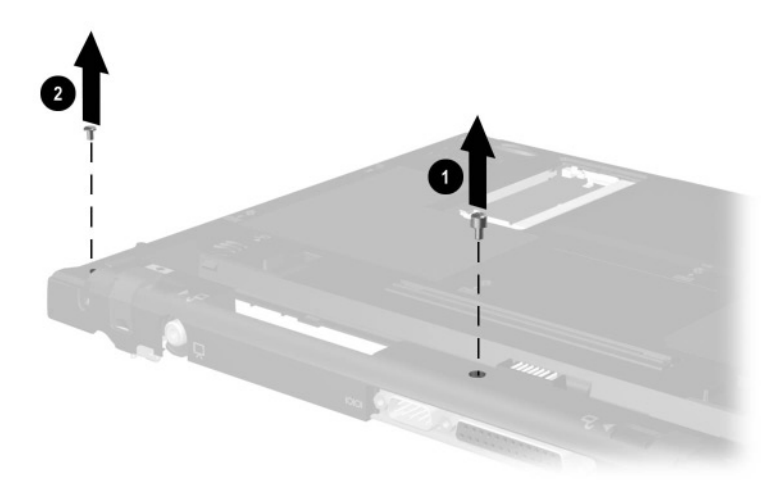

**Figure 5-30. Removing the System Board Screw**

- 7. Turn the base enclosure top side up with the rear panel facing forward.
- 8. Remove the TM2.0  $\times$  6.0 screw  $\bullet$  that secures the left display support to the base enclosure (Figure 5-31).

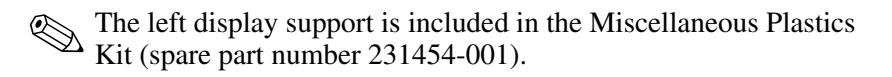

- 9. Remove the left display support  $\bullet$ .
- 10. Remove the two HM5.0  $\times$  9.0 screwlocks  $\odot$  that secure the external monitor connector to the base enclosure.
- 11. Remove the six TM2.0  $\times$  4.0 screws  $\bullet$  that secure the system board to the base enclosure.

Evo Notebook N410c models have an additional TM2.0  $\times$  3.5 screw  $\Theta$  that must be removed.

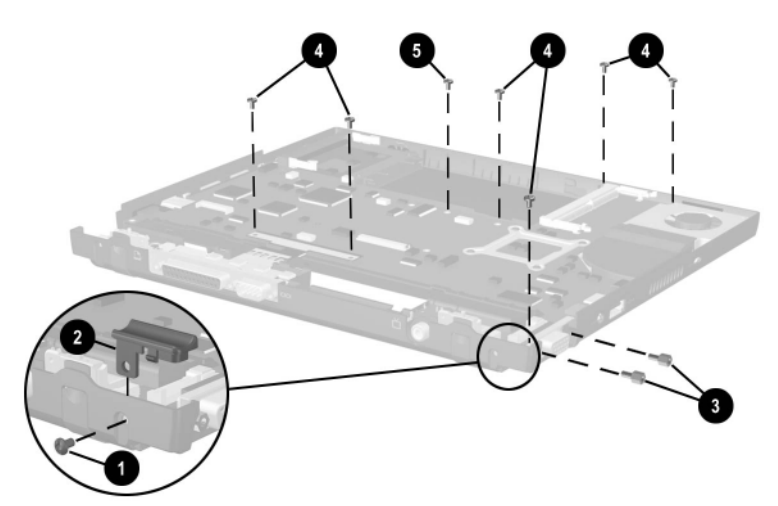

**Figure 5-31. Removing the System Board Screws and Screwlocks**

**sqrtδ Do not remove the screw ● on the fan assembly or the four screws that secure the processor mounting bracket ● when** removing the system board (Figure 5-32).

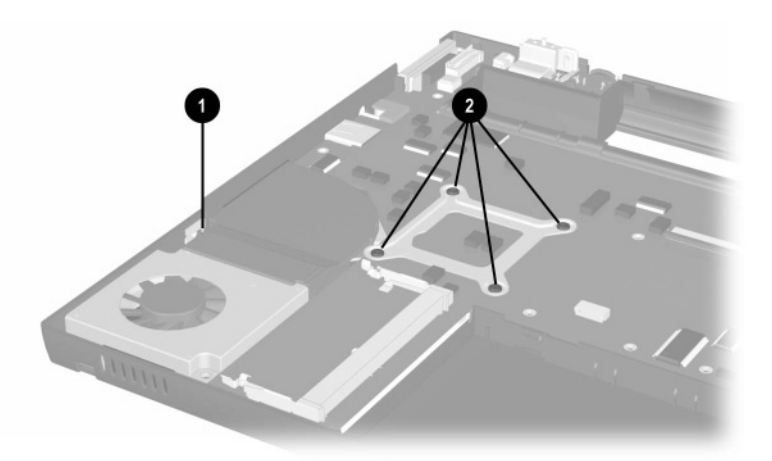

**Figure 5-32. Identifying the Processor Mounting Bracket and Fan Screws**

12. Disconnect the external battery terminal  $\bullet$  and speaker cables  $\bullet$  from the system board (Figure 5-33).

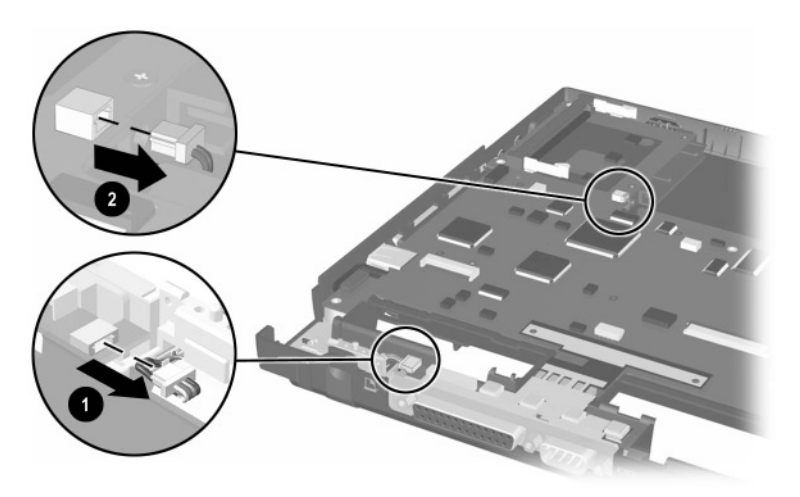

**Figure 5-33. Disconnecting the External Battery Terminal and Speaker Cables from the System Board**

- 13. Position the base enclosure so the front faces forward.
- 14. Use the fan and heat sink assembly to lift up and hold the right side of the system board  $\bullet$  until the external battery terminal  $\odot$  and NTSC module cables  $\odot$  clear the base enclosure (Figure 5-34).

**CAUTION:** When lifting the system board, do not exert any pressure on the external monitor connector. Lifting the system board using the external monitor connector can stress and damage the system board.

15. Disconnect the external battery terminal **@** and NTSC module cables  $\bigcirc$  from the system board.

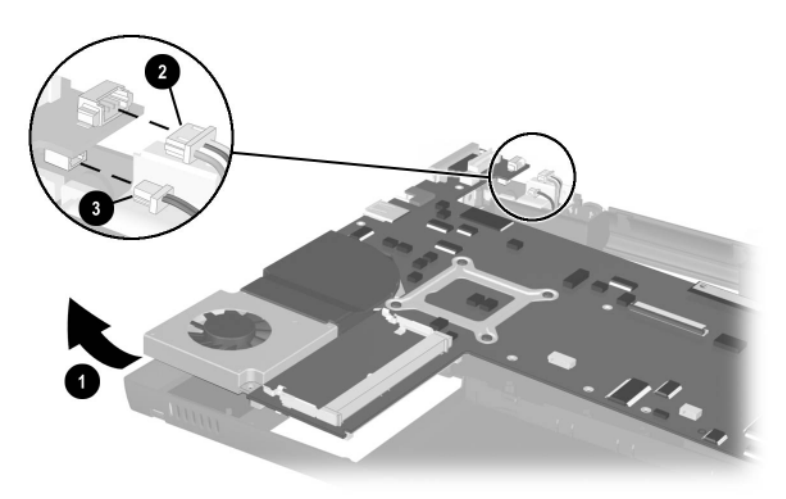

**Figure 5-34. Disconnecting the External Battery Terminal and NTSC Module Cables from the System Board**

16. Slide the system board to the left to remove it from the base enclosure (Figure 5-35).

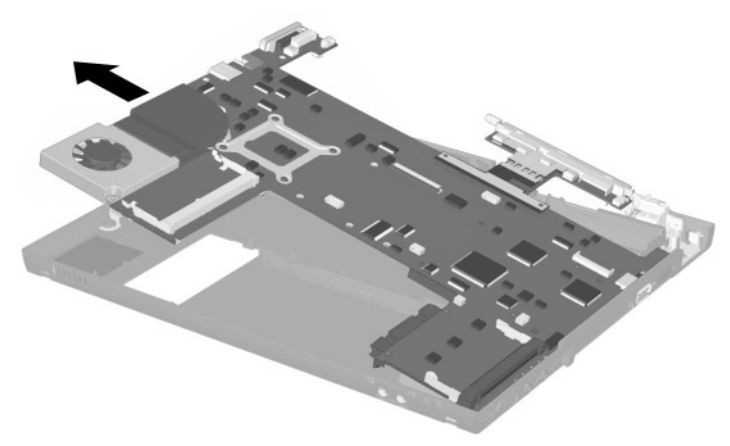

### **Figure 5-35. Removing the System Board**

Reverse the above procedure to install the system board.

When installing the system board into the base enclosure, place the left edge of the system board into the base enclosure first to ensure that the PC Card eject button properly fits into the slot in the base enclosure  $\bullet$ . Make sure the external monitor connector bracket  $\bullet$  and security cable slot bracket  $\bullet$  are in their proper locations (Figure 5-36).

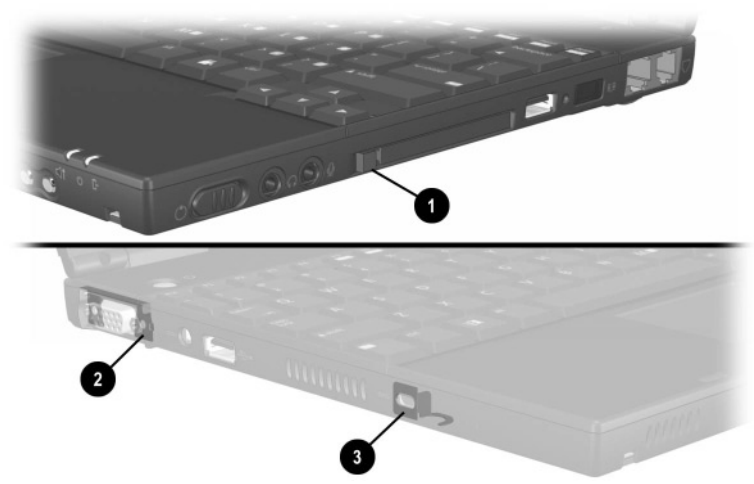

**Figure 5-36. Installing the System Board**

Make sure the speaker  $\bullet$ , external battery terminal  $\bullet$  and  $\bullet$ , and NTSC module cables  $\bullet$  do not get trapped underneath the system board when it is installed into the base enclosure (Figure 5-37).

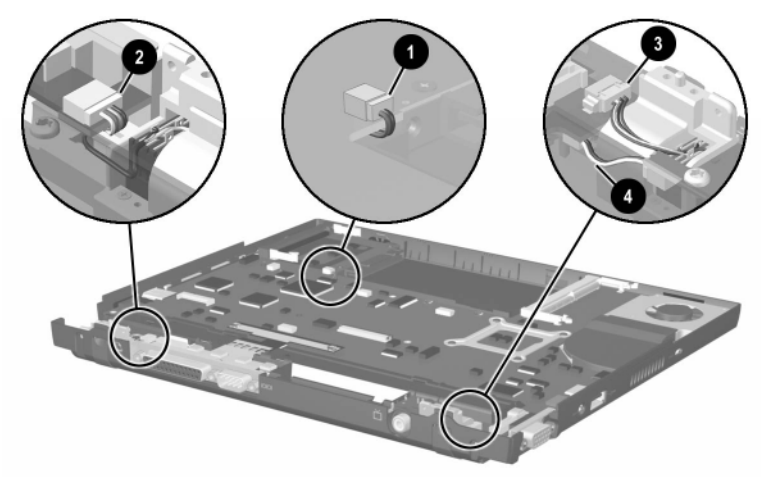

**Figure 5-37. Routing the Speaker, External Battery Terminal and NTSC Module Cables**

# **Specifications**

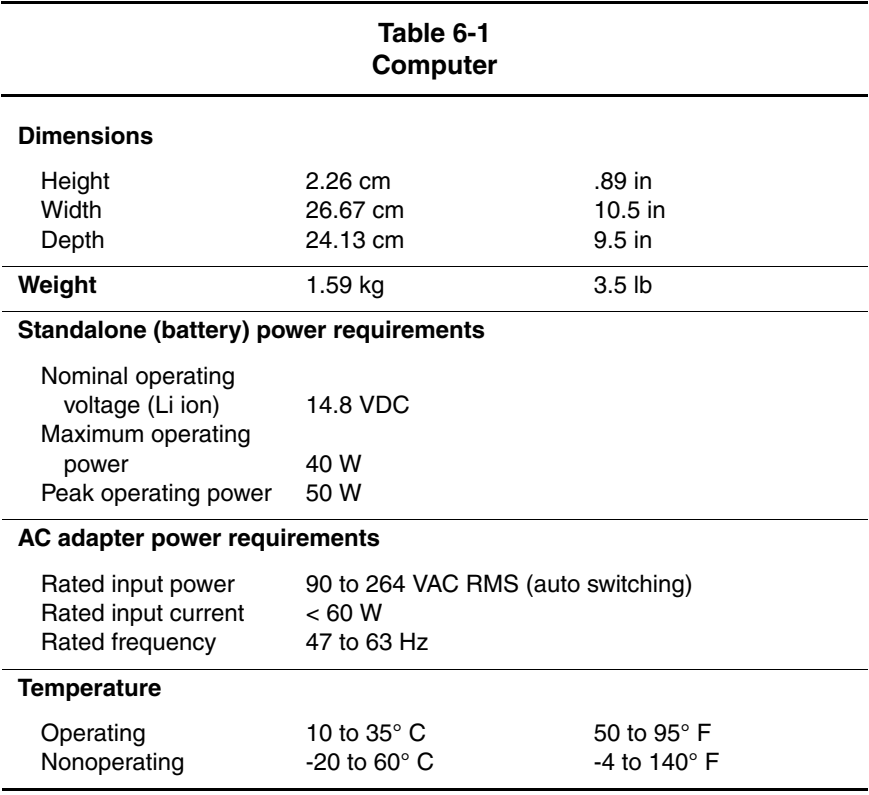

This chapter provides physical and performance specifications.

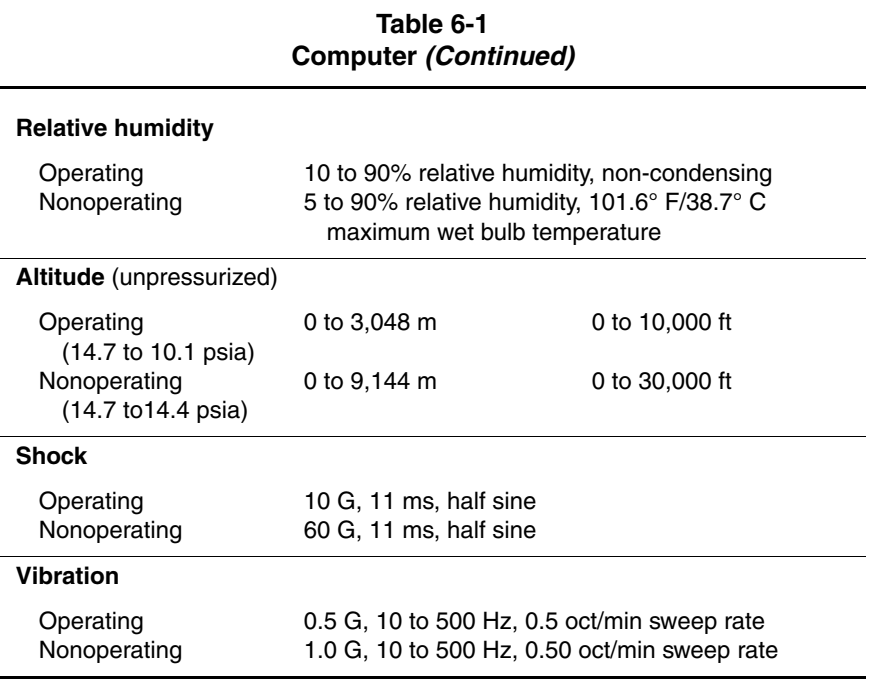

✎Applicable product safety standards specify thermal limits for plastic surfaces. The notebook operates well within this range of temperatures.

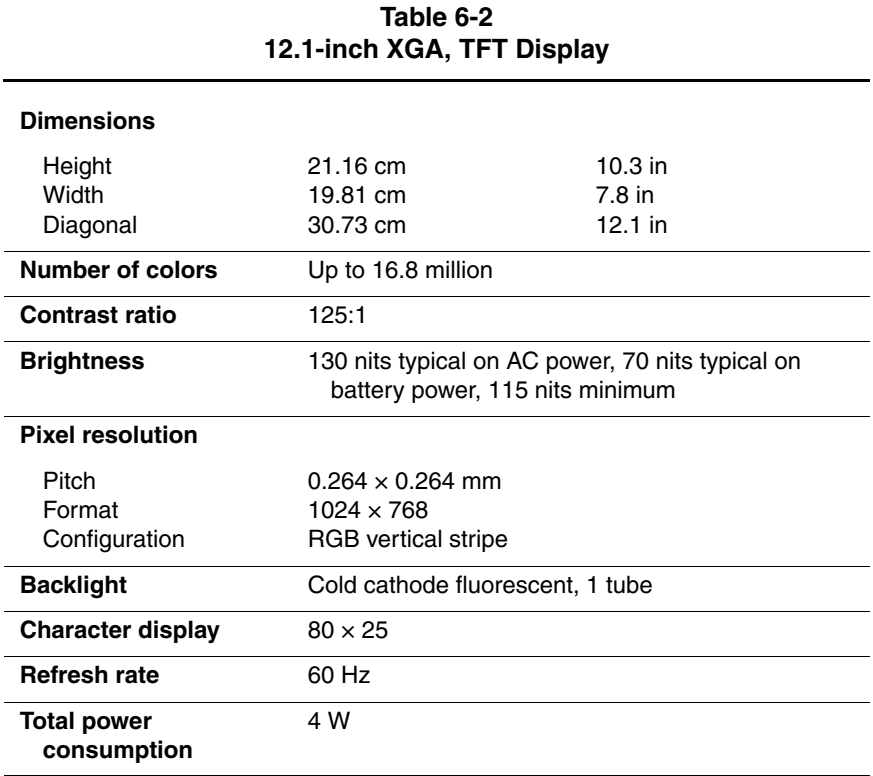

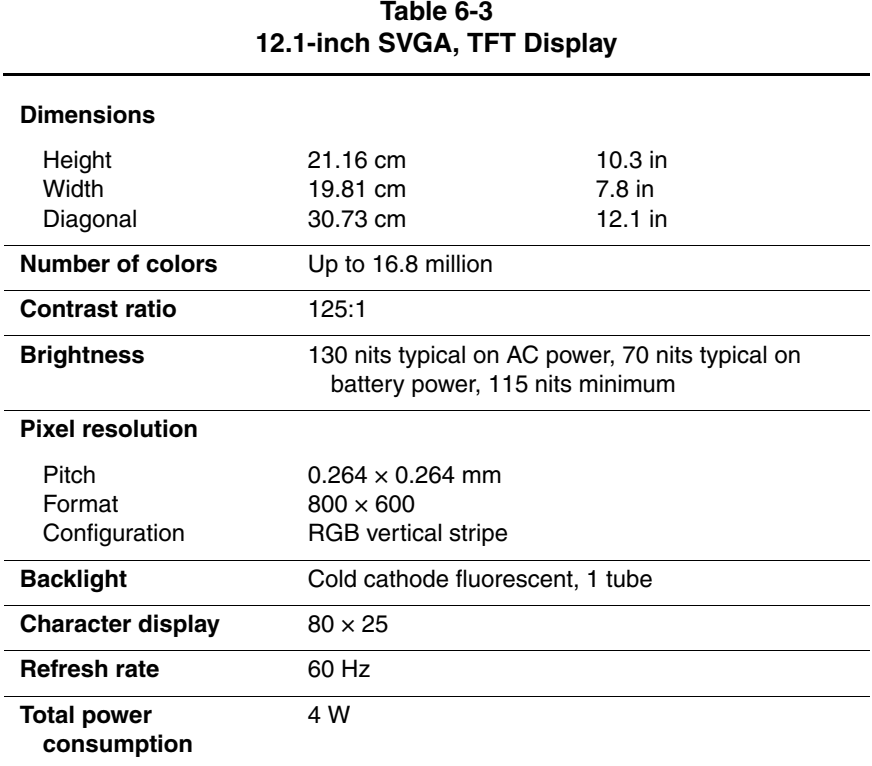

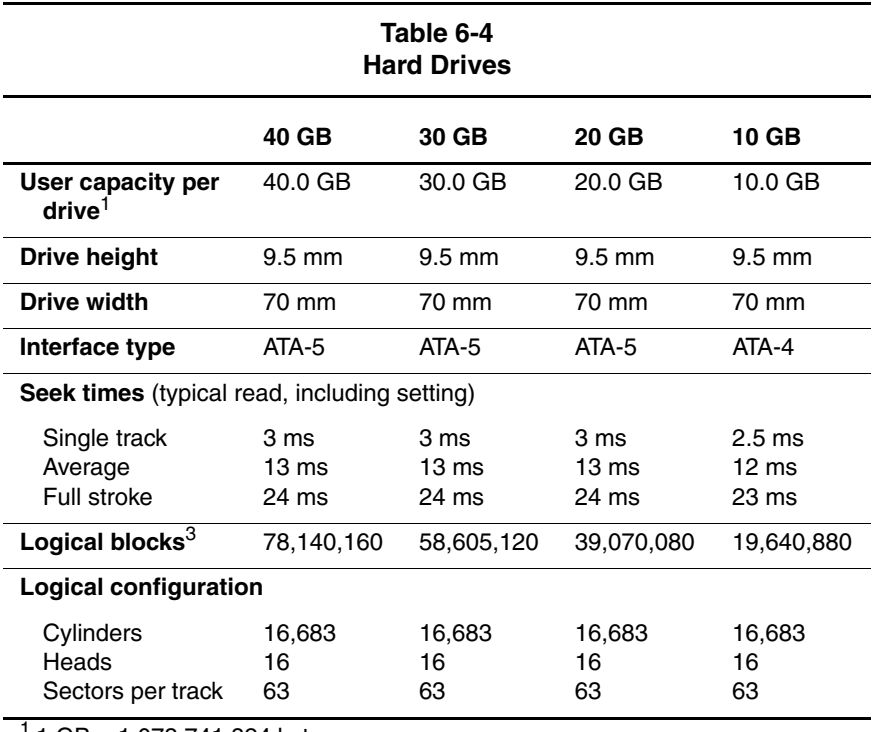

 $1$  1 GB = 1,073,741,824 bytes.

3 Actual drive specifications may differ slightly.

Certain restrictions and exclusions apply. Consult the Compaq Customer Support Center for details.

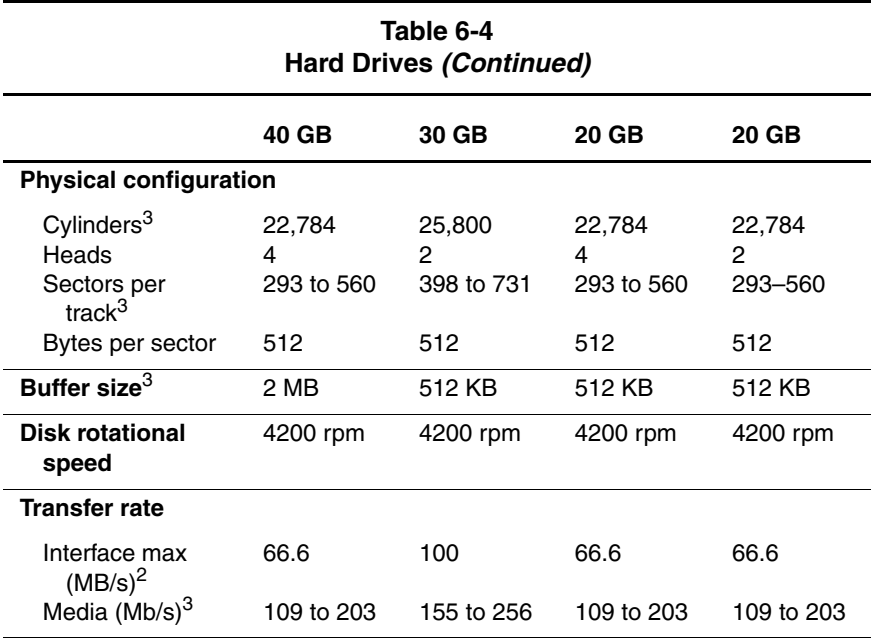

2 System capability may differ.

3 Actual drive specifications may differ slightly.

Certain restrictions and exclusions apply. Consult the Compaq Customer Support Center for details.

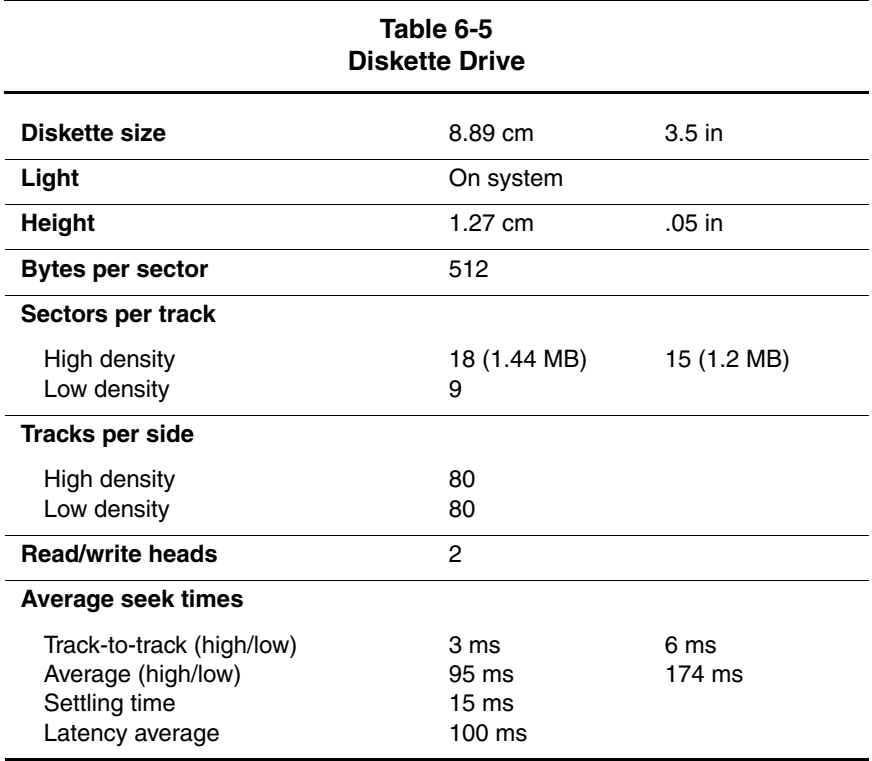

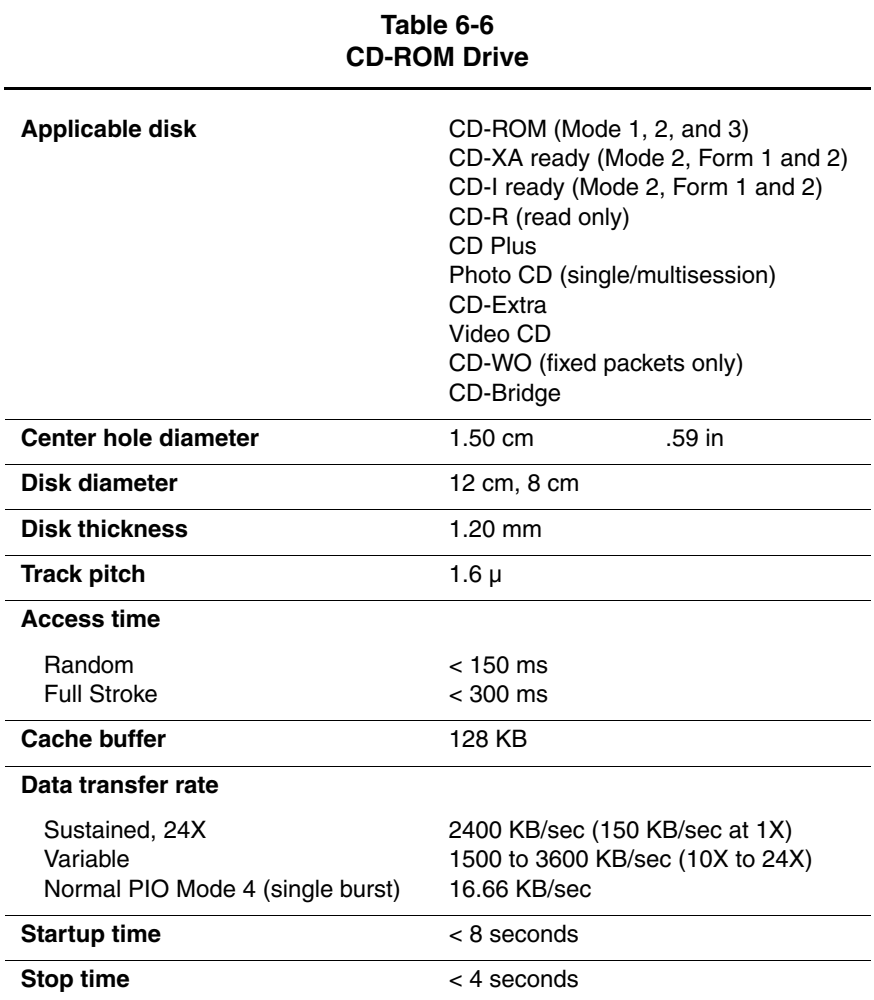

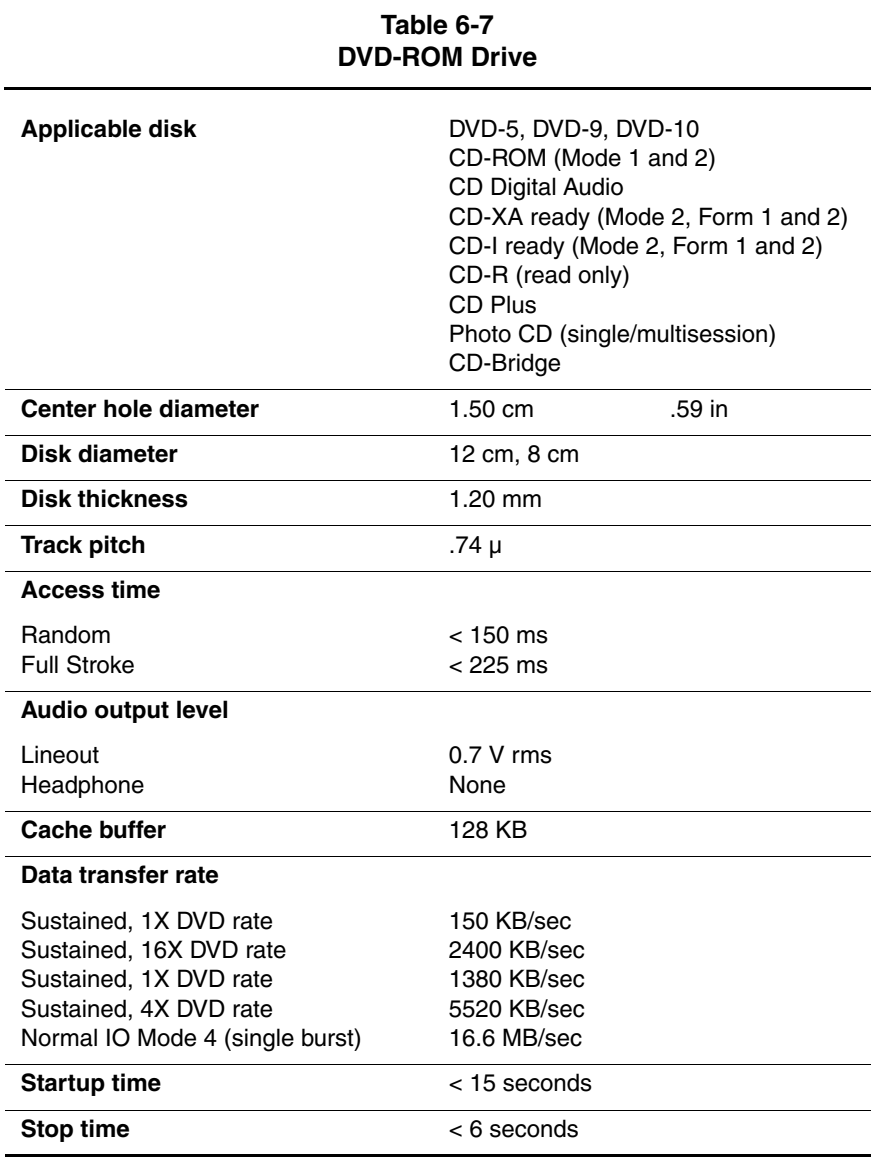

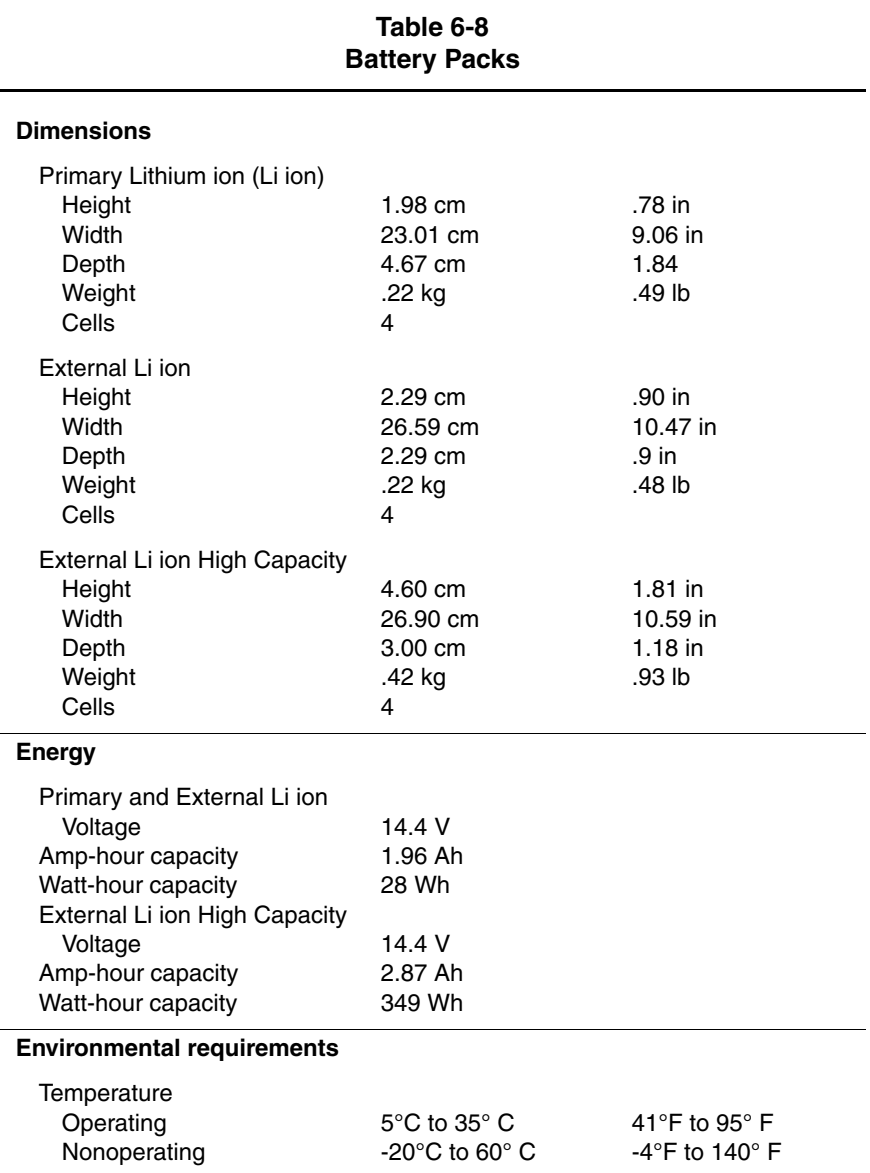

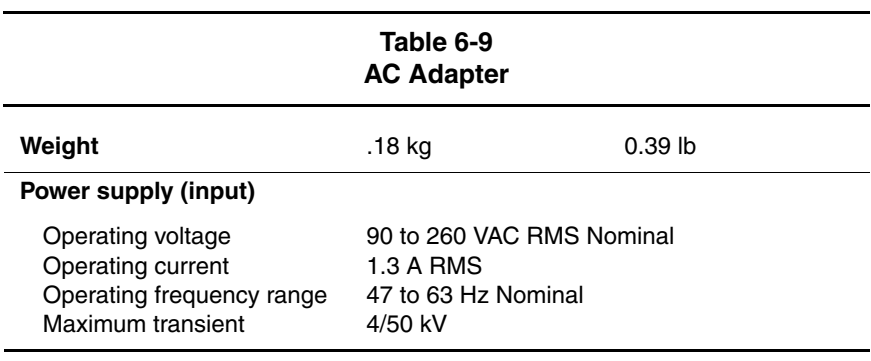

### **Table 6-10 System DMA**

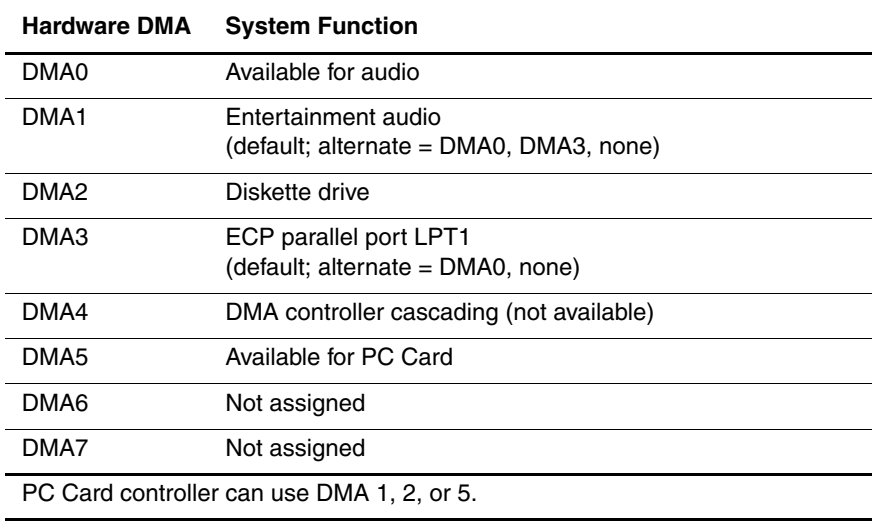

### **Table 6-11 System Interrupts**

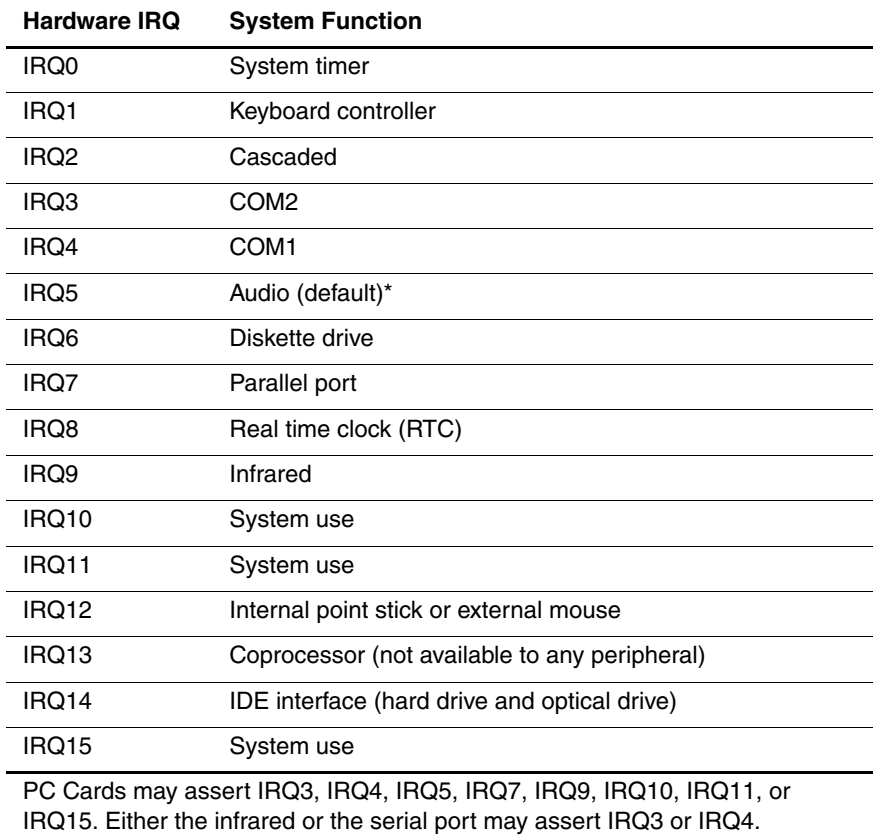

\*Default configuration; audio possible configurations are IRQ5, IRQ7, IRQ9, IRQ10, or none.

### **Table 6-12 System I/O Addresses**

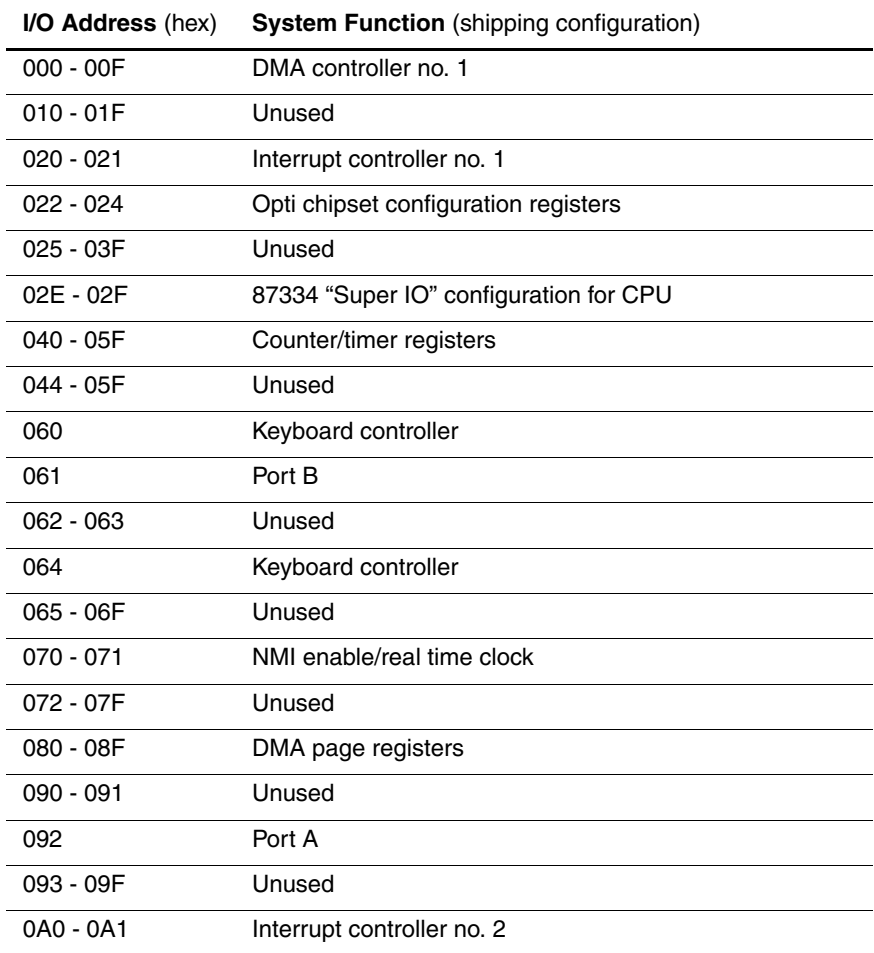
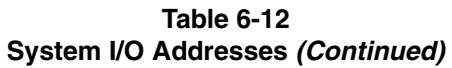

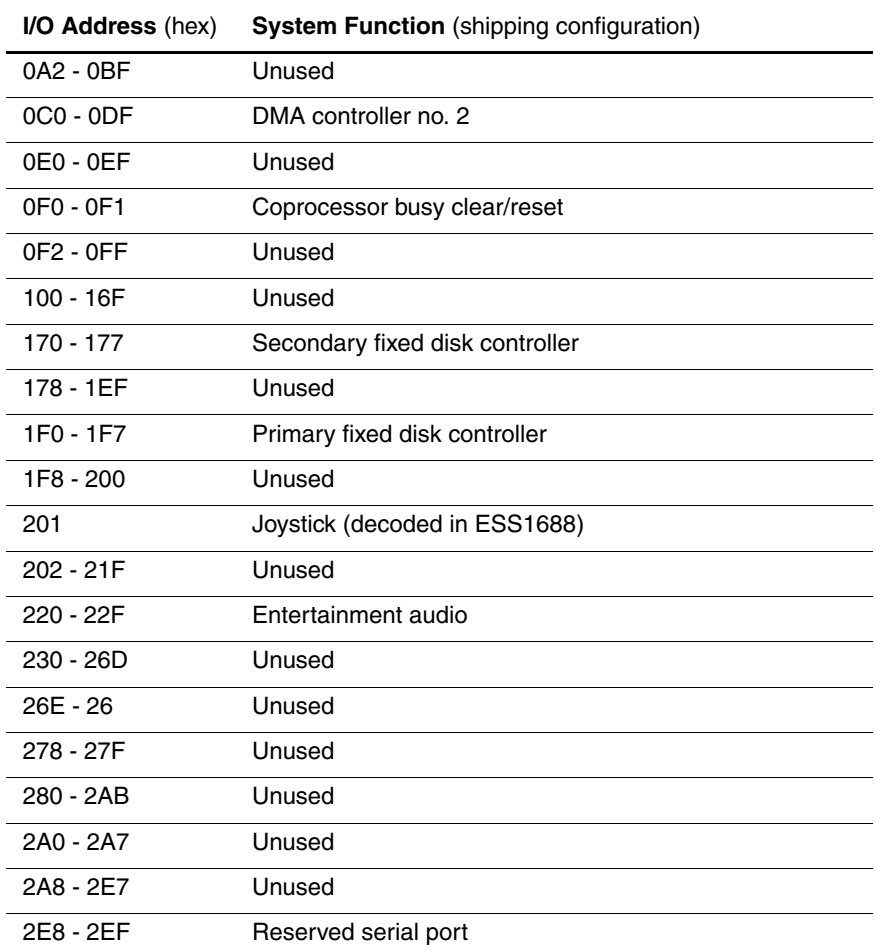

#### **Table 6-12 System I/O Addresses (Continued)**

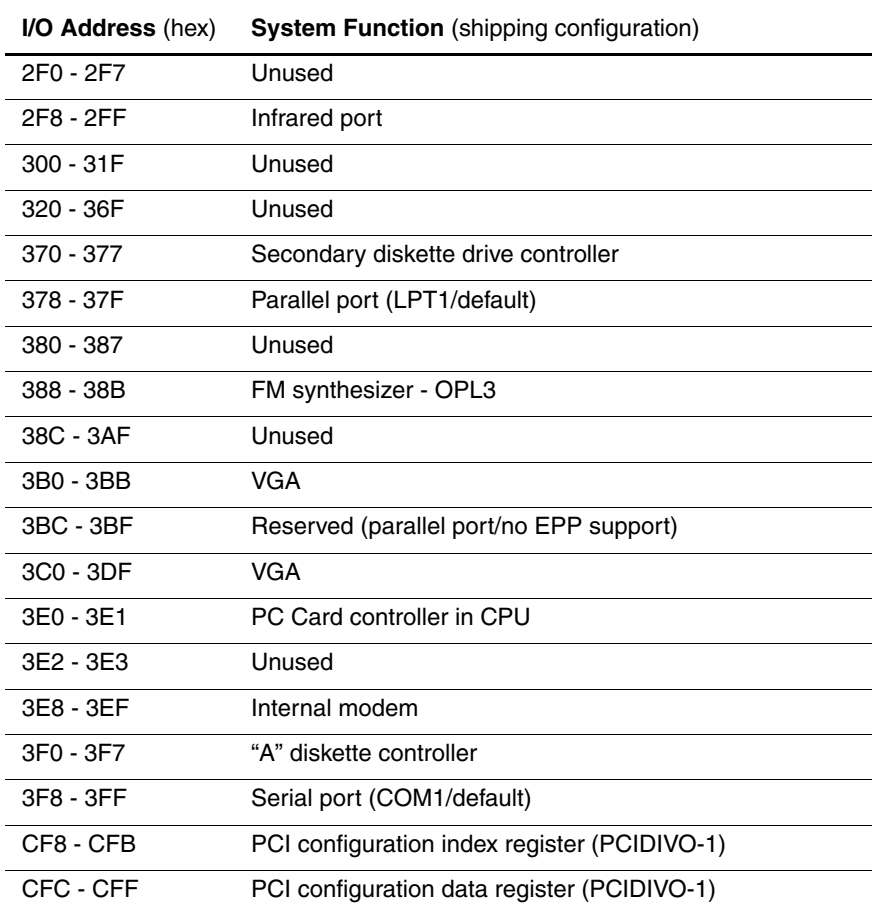

vt

#### <span id="page-146-0"></span>**Table 6-13 System Memory Map**

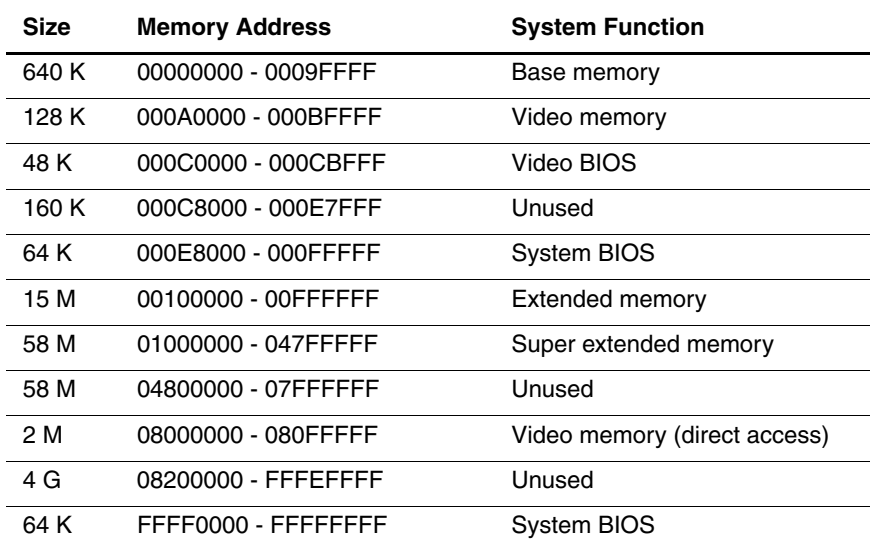

**A**

# **Connector Pin Assignments**

<span id="page-147-0"></span>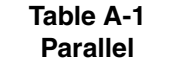

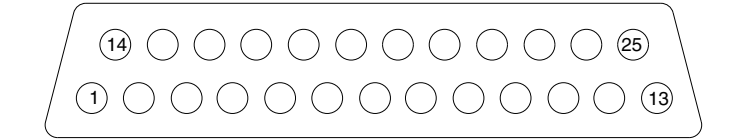

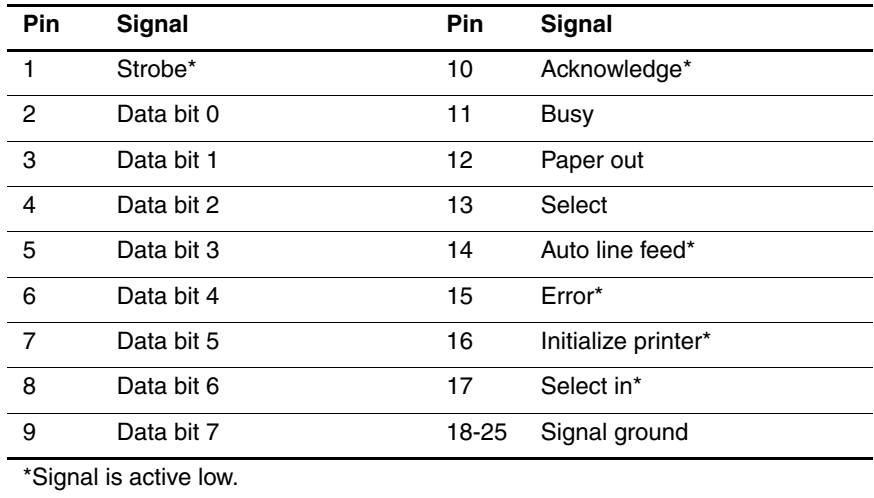

<span id="page-148-1"></span>**Table A-2 Serial**

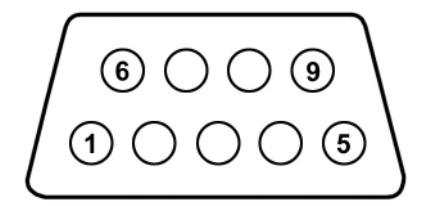

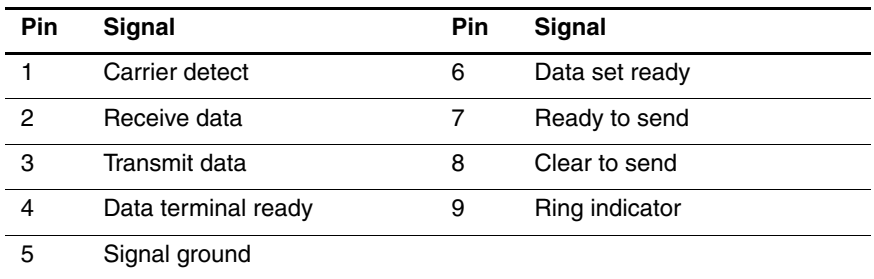

#### **Table A-3 Stereo Speaker/Headphone**

<span id="page-148-0"></span>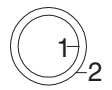

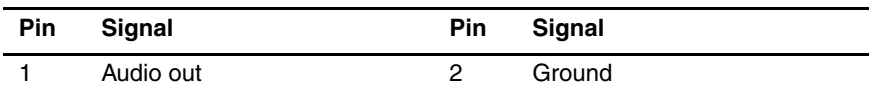

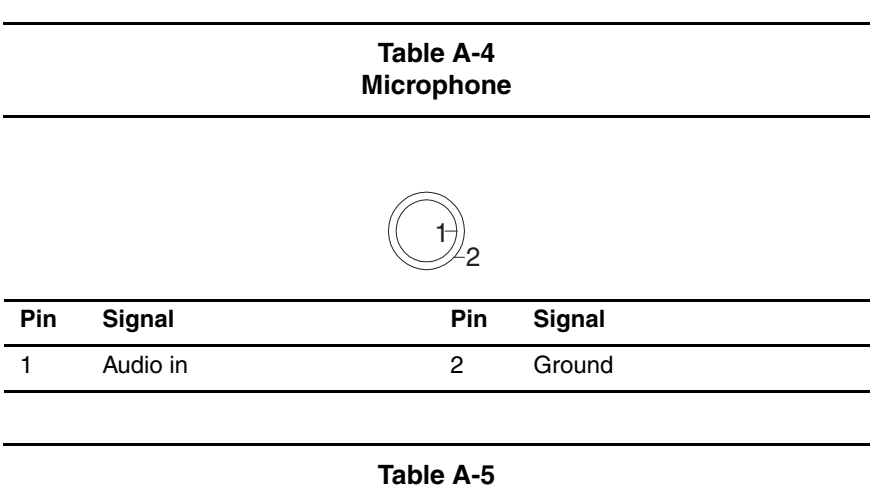

#### <span id="page-149-0"></span>**Universal Serial Bus**

<span id="page-149-1"></span>
$$
\begin{array}{|c|c|}\n\hline\n1 & 2 & 3 & 4 \\
\hline\n1 & 2 & 3 & 4 \\
\hline\n2 & 3 & 4 & \\
\hline\n\end{array}
$$

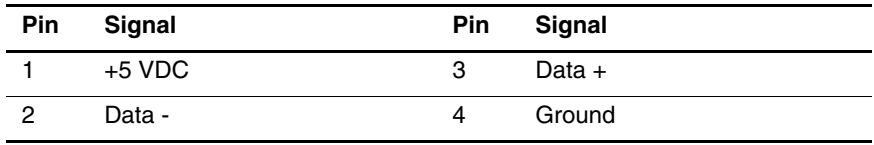

#### **Table A-6 RJ-45 Network Interface**

<span id="page-150-1"></span>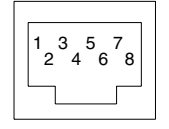

| Pin | Signal     | Pin | Signal    |
|-----|------------|-----|-----------|
|     | Transmit + | 5   | Unused    |
| 2   | Transmit - | 6   | Receive - |
| 3   | Receive +  |     | Unused    |
|     | Unused     | 8   | Unused    |

<span id="page-150-0"></span>**Table A-7 RJ-11 Modem**

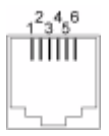

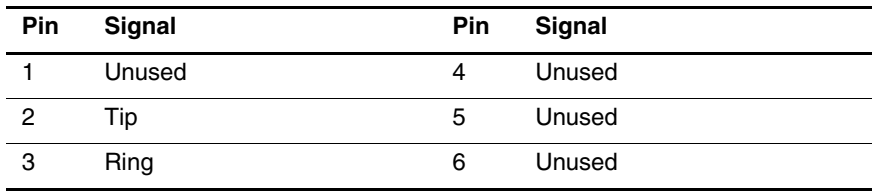

#### <span id="page-151-0"></span>**Table A-8 External Monitor**

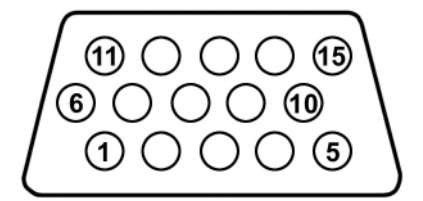

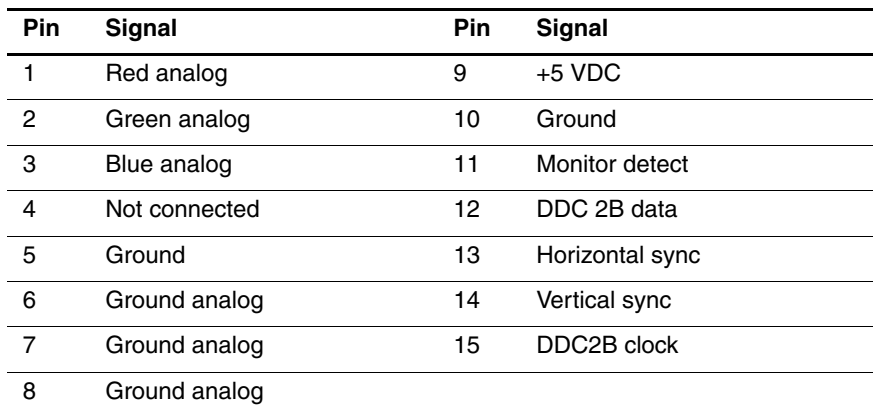

**B**

# **Power Cord Set Requirements**

## **3-Conductor Power Cord Set**

<span id="page-152-0"></span>The wide range input feature of the notebook permits it to operate from any line voltage from 100 to 120 or 220 to 240 volts AC.

The power cord set received with the notebook meets the requirements for use in the country where the equipment is purchased.

Power cord sets for use in other countries must meet the requirements of the country where the notebook is used. For more information on power cord set requirements, contact a Compaq authorized reseller or service provider.

## **General Requirements**

The requirements listed below are applicable to all countries:

- The length of the power cord set must be at least 1.5 m (5.00 feet) and no more than 2.0 m (6.50 feet).
- All power cord sets must be approved by an acceptable accredited agency responsible for evaluation in the country where the power cord set will be used.
- The power cord set must have a minimum current capacity of 10 amperes and a nominal voltage rating of 125 or 250 volts AC, as required by each country's power system.
- The appliance coupler must meet the mechanical configuration of an EN 60 320/IEC 320 Standard Sheet C13 connector, for mating with the appliance inlet on the back of the notebook.

## **Country-Specific Requirements**

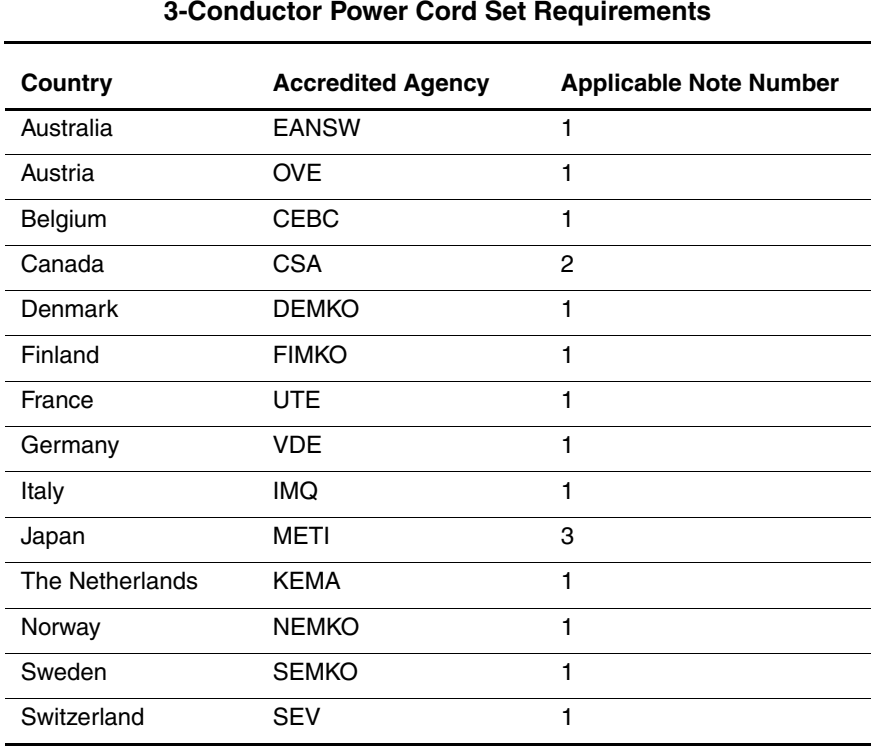

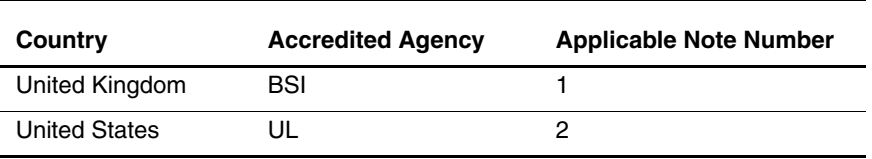

#### **3-Conductor Power Cord Set Requirements (Continued)**

#### **Notes**

1. The flexible cord must be <HAR> Type HO5VV-F, 3-conductor, 1.0 mm2 conductor size. The power cord set fittings (appliance coupler and wall plug) must bear the certification mark of the agency responsible for evaluation in the country where they will be used.

- 2. The flexible cord must be Type SPT-3 or equivalent, No. 18 AWG, 3-conductor. The wall plug must be a two-pole grounding type with a NEMA 5-15P (15 A, 125 V) or NEMA 6-15P (15 A, 250 V) configuration.
- 3. The appliance coupler, flexible cord, and wall plug must bear a "T" mark and registration number in accordance with the Japanese Dentori Law. The flexible cord must be Type VCT or VCTF, 3-conductor, 1.00 mm2 conductor size. The wall plug must be a two-pole grounding type with a Japanese Industrial Standard C8303 (7 A, 125 V) configuration.

# **C**

# **Screw Listing**

This appendix provides specification information for the screws used in the notebook. All screws listed in this appendix are available in the Miscellaneous Screw Kit, spare part number 231455-001.

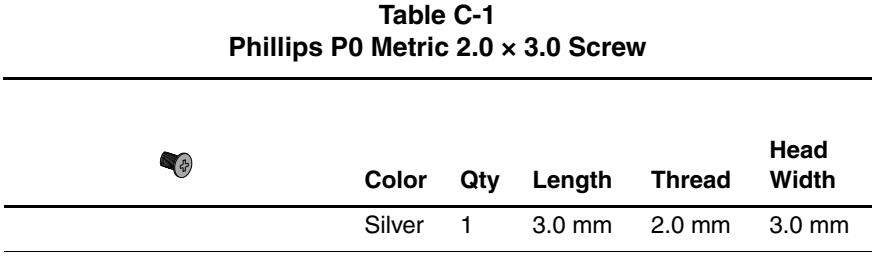

One screw that secures the MultiPort cover to the display assembly (refer to the documentation included with the MultiPort device for information on removing the MultiPort cover)

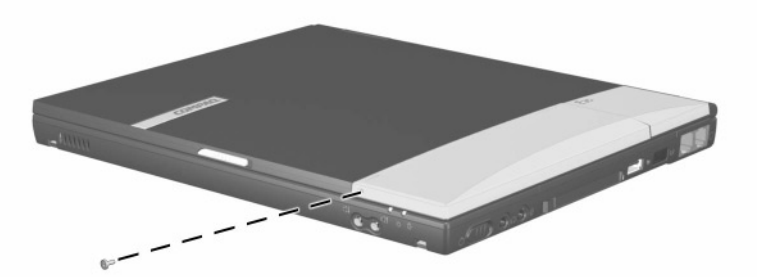

**Figure C-1. TM2.0 × 3.0 Screw Location**

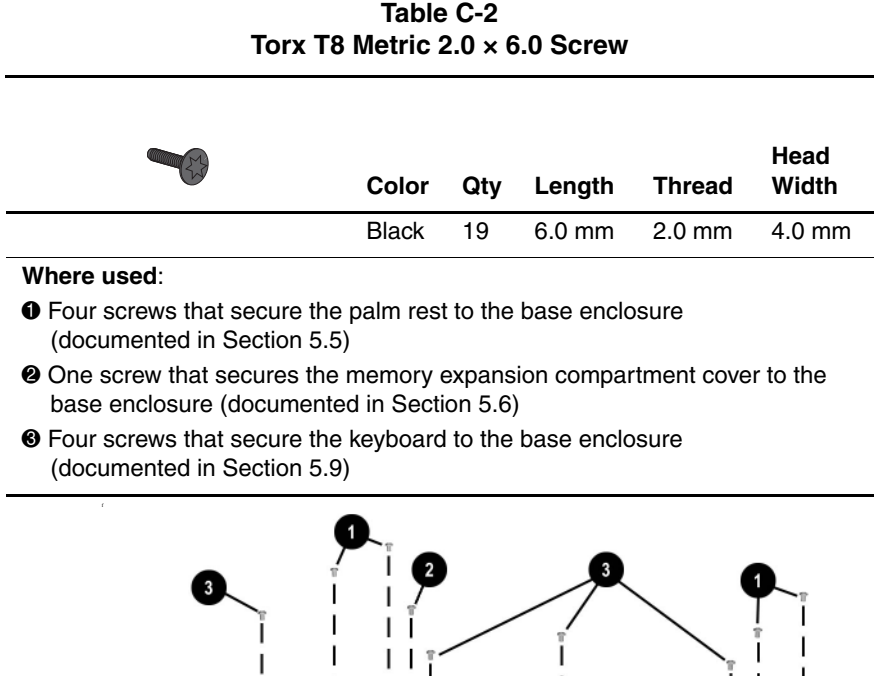

**Figure C-2. TM2.0 × 6.0 Screw Locations**

I

I

 $\overline{\phantom{a}}$ 

П

I  $\blacksquare$ 

 $\mathbf{I}$ 

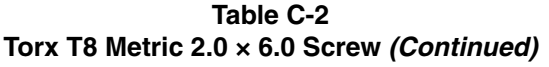

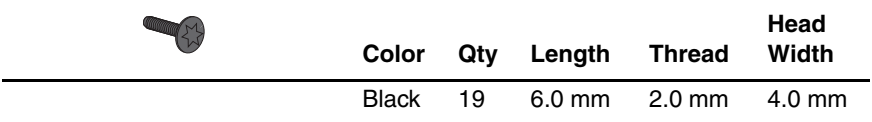

 $\bullet$  Four screws that secure the switch cover to the base enclosure (documented in Section 5.11)

- 2 One screw that secures the right display support to the base enclosure (documented in Section 5.13)
- <sup>3</sup> One screw that secures the left display support to the base enclosure (documented in Section 5.14)

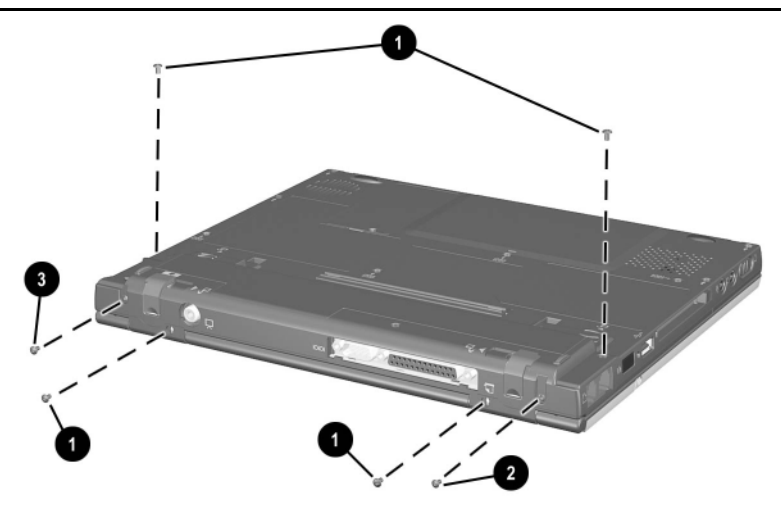

**Figure C-3. TM2.0 × 6.0 Screw Locations**

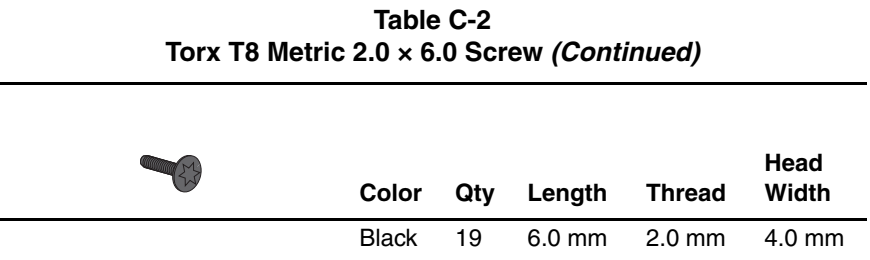

Four screws that secure the display to the base enclosure (documented in Section 5.12)

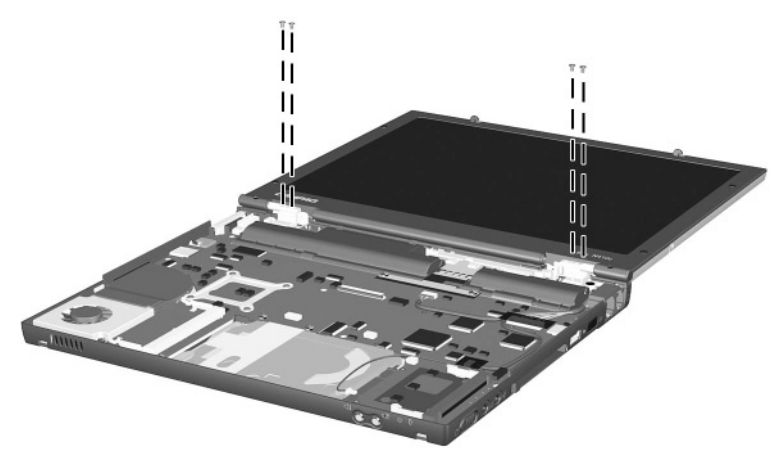

**Figure C-4. TM2.0 × 6.0 Screw Locations**

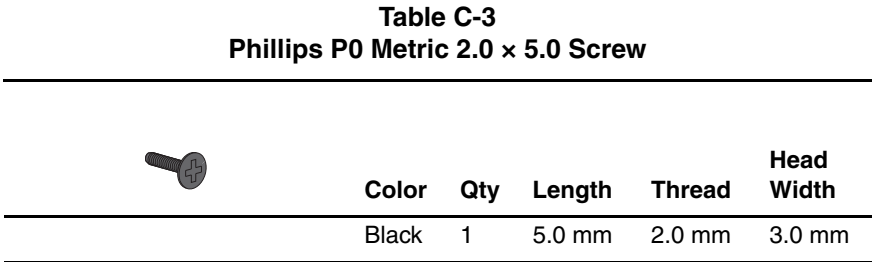

**Evo Notebook N410c models only**—One screw that secures the display lid switch board to the system board (documented in Section 5.13)

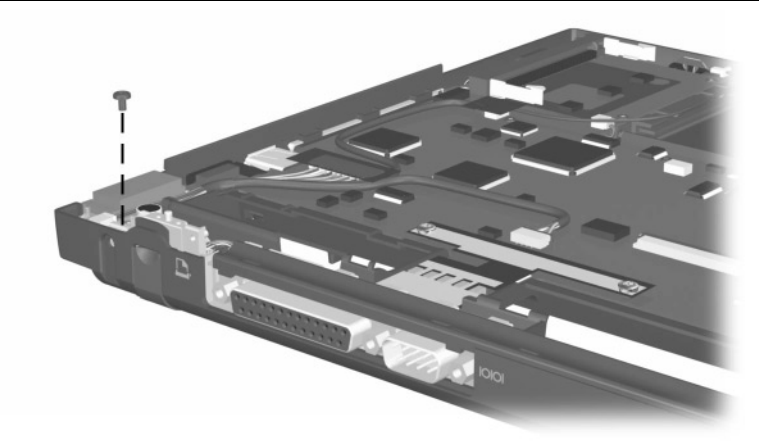

**Figure C-5. TM2.0 × 6.0 Screw Location**

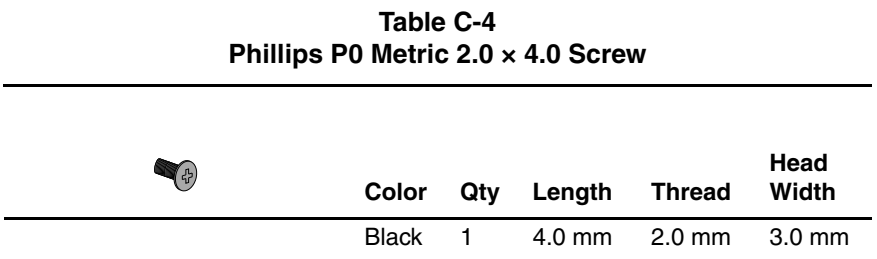

**Evo Notebook N400c models only**—One screw that secures the display lid switch board to the system board (documented in Section 5.13)

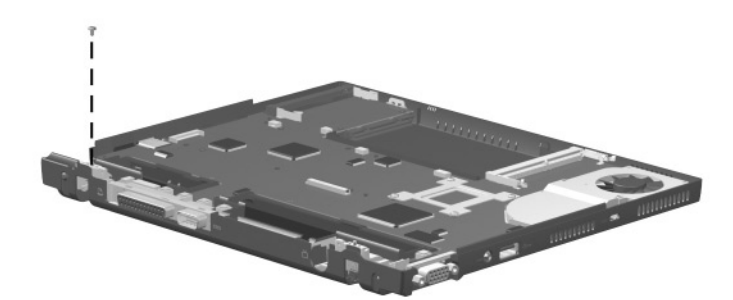

**Figure C-6. TM2.0 × 4.0 Screw Location**

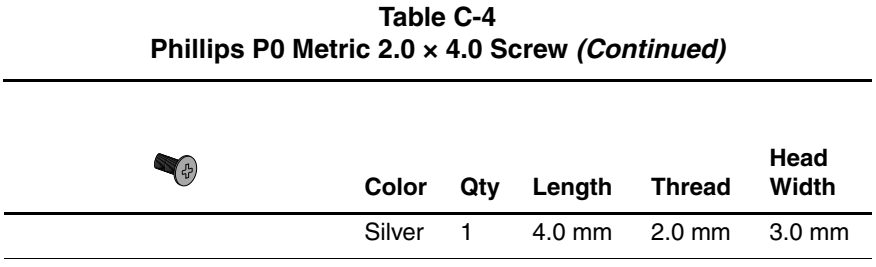

**Evo Notebook N410c models only**—One screw that secures the system board to the system board (documented in Section 5.14)

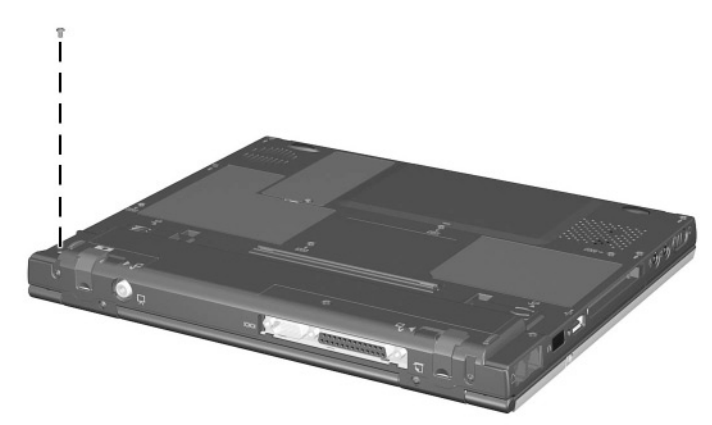

**Figure C-7. TM2.0 × 4.0 Screw Location**

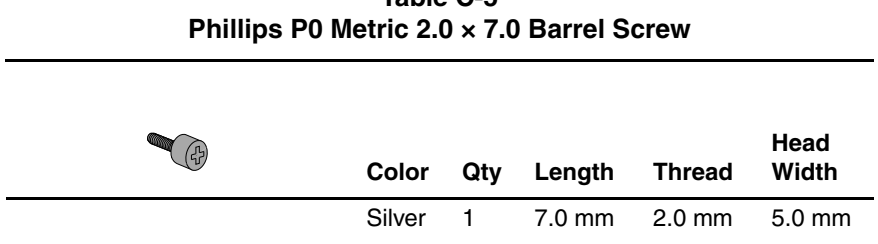

**Table C-5**

#### **Where used**:

One screw that secures the system board to the base enclosure (documented in Section 5.14)

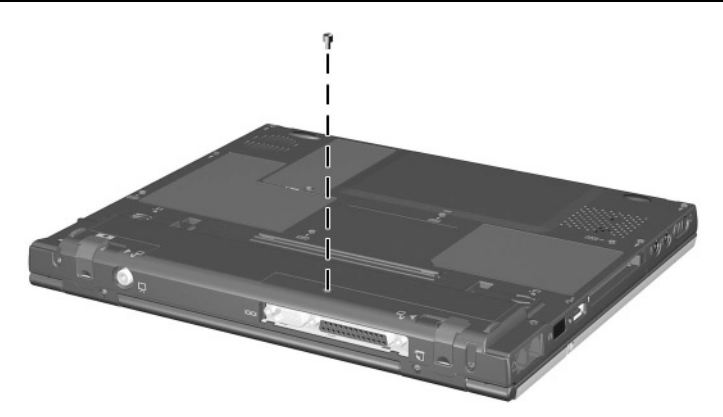

**Figure C-8. PM2.0 × 7.0 Barrel Screw Location**

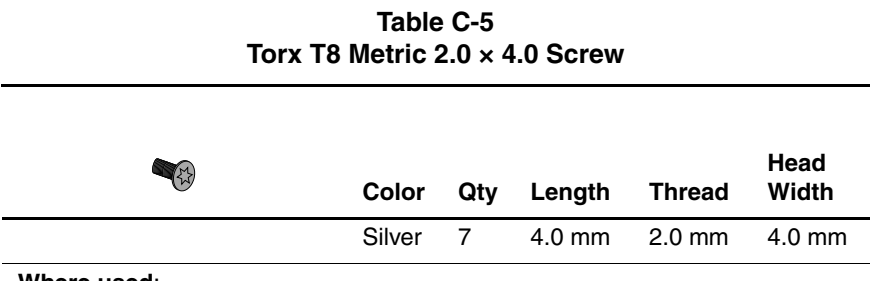

1 and 2 **Evo Notebook N410c models**—Seven screws that secure the system board to the base enclosure (documented in Section 5.14)

1 **Evo Notebook N400c models**—Six screws that secure the system board to the base enclosure (documented in Section 5.14)

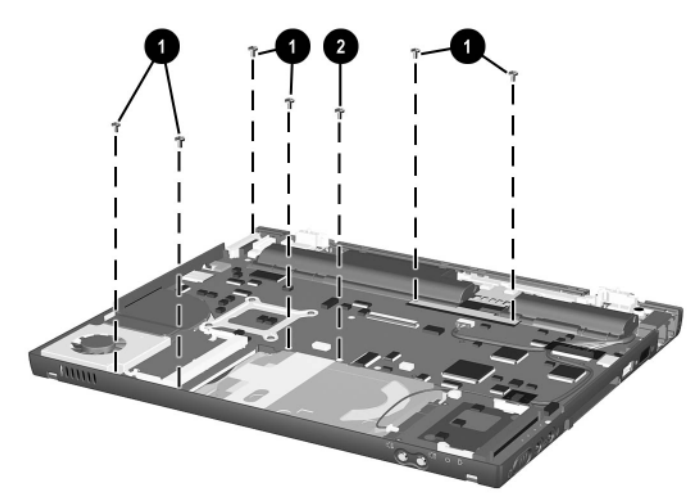

**Figure C-9. TM2.0 × 4.0 Screw Locations**

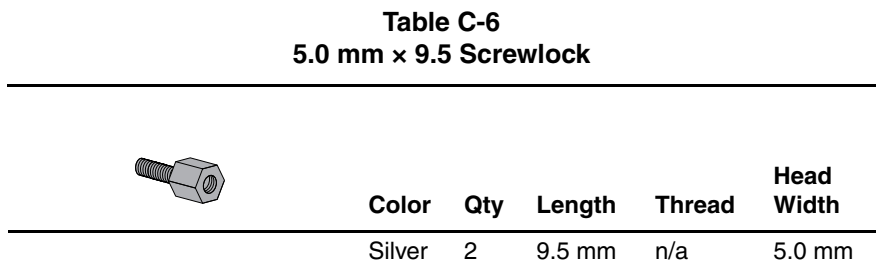

Two screwlocks that secure the system board to the base enclosure on each side of the external monitor connector (documented in Section 5.14)

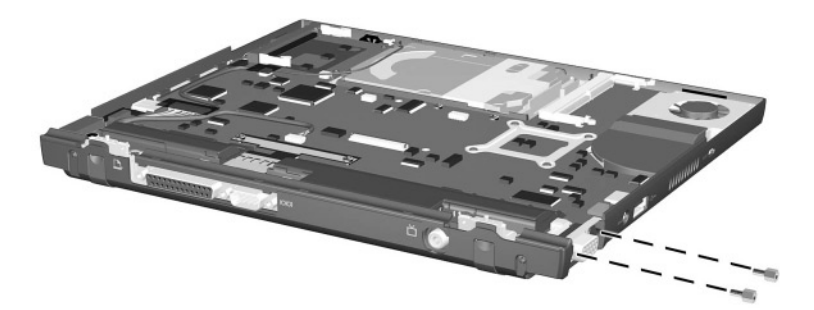

**Figure C-10. HM5.0 × 9.5 Screwlock Locations**

# **Index**

## **A**

AC adapter spare part numbers [3–14](#page-75-0) specifications [6–11](#page-141-0) audio troubleshooting [2–25](#page-56-0) automobile adapter, spare part number [3–14](#page-75-1)

## **B**

base enclosure illustrated [3–6,](#page-67-0) [3–8](#page-69-0) spare part numbers [3–7](#page-68-0) battery components bay (primary) [1–25](#page-29-0) charger, spare part number [3–14](#page-75-2) light [1–23](#page-27-0) pack (external) release latches [1–25](#page-29-1) slot spacers [3–10](#page-71-0) spare part numbers [3–9](#page-70-0) pack (primary) illustrated [3–6](#page-67-0), [3–8](#page-69-0) release latches [1–25](#page-29-2) spare part numbers [3–9](#page-70-0) specifications [6–10](#page-140-0) battery terminal cable, disconnecting [5–42](#page-126-0), [5–43](#page-127-0) Bluetooth MultiPort Module [3–14](#page-75-3)

## **C**

cables power cords [B–1](#page-152-0) service considerations [4–2](#page-79-0) caps lock key [1–21](#page-25-0) caps lock light [1–23](#page-27-1) CD-ROM drive illustrated [3–12](#page-73-0) OS loading problems [2–24](#page-55-0) spare part number [3–13](#page-74-0) specifications [6–8](#page-138-0) CD-RW drive, spare part number [3–13](#page-74-1) Certificate of Authenticity label [1–25](#page-29-3) Compaq Diagnostics [2–1](#page-32-0), [2–7](#page-38-0) components bottom [1–24](#page-28-0) front panel [1–15](#page-19-0) keyboard [1–20](#page-24-0) left side [1–18](#page-22-0) rear panel [1–26](#page-30-0) right side [1–16](#page-20-0) top  $1-22$ composite TV connector [1–26](#page-30-1) computer features [1–12](#page-16-0) computer feet illustrated [3–10](#page-71-0) removal [5–6](#page-90-0) computer models [1–2](#page-6-0)

Computer Setup Advanced Menu [2–5](#page-36-0) File Menu [2–3](#page-34-0) overview [2–1](#page-32-0) Security Menu [2–4](#page-35-0) computer specifications [6–1](#page-131-0) connector pin assignments external monitor connector  $A-5$ headphone jack [A–2](#page-148-0) microphone jack [A–3](#page-149-0) modem jack [A–4](#page-150-0) network interface card (NIC) jack [A–4](#page-150-1) parallel connector [A–1](#page-147-0) RJ-11 jack [A–4](#page-150-0) RJ-45 jack [A–4](#page-150-1) serial connector [A–2](#page-148-1) speaker jack [A–2](#page-148-0) universal serial bus (USB) connector [A–3](#page-149-1) connectors, service considerations [4–2](#page-79-0) cursor control keys [1–21](#page-25-1)

## **D**

design overview [1–27](#page-31-0) diagnostics configuration information [2–7](#page-38-1) diagnostics test information [2–8](#page-39-0) disassembly sequence chart  $5 - 2$ 

diskette drive illustrated [3–12](#page-73-0) OS loading problems [2–23](#page-54-0) spare part number [3–13](#page-74-0) specifications [6–7](#page-137-0) diskette drive cable illustrated [3–12](#page-73-0) spare part number [3–13](#page-74-0) diskette drive cradle illustrated [3–12](#page-73-0) spare part number [3–13](#page-74-0) display illustrated [3–2](#page-63-0) installing [5–31](#page-115-0) removal [5–29](#page-113-0) spare part numbers [3–3](#page-64-0), [5–29](#page-113-1) specifications [6–3](#page-133-0), [6–4](#page-134-0) display center support illustrated [3–10](#page-71-0) removal [5–38](#page-122-0) display left support illustrated [3–10](#page-71-0) removal [5–40](#page-124-0) display lid switch board illustrated [3–10](#page-71-0) display release latch [1–15](#page-19-1) display right support illustrated [3–10](#page-71-0) removal [5–33](#page-117-0) DMA specifications [6–11](#page-141-1) docking connector [1–25](#page-29-4) docking station, troubleshooting [2–18](#page-49-0) drives, preventing damage [4–3](#page-80-0) DVD-ROM drive illustrated [3–12](#page-73-0) OS loading problems [2–24](#page-55-0) spare part numbers [3–13](#page-74-0) specifications [6–9](#page-139-0)

## **E**

Easy Access buttons [1–20](#page-24-1) electrostatic discharge [4–4](#page-81-0), [4–7](#page-84-0) embedded numeric keypad  $1 - 21$ external monitor connector illustrated [1–19](#page-23-0) pin assignments [A–5](#page-151-0) external monitor connector bracket [5–45](#page-129-0) external monitor connector cover [3–10](#page-71-0)

## **F**

fan [1–25](#page-29-5) features [1–12](#page-16-0) feet, removal [5–6](#page-90-0) function keys [1–22](#page-26-1)

## **G**

grounding equipment and methods [4–6](#page-83-0)

## **H**

hard drive illustrated [3–6,](#page-67-0) [3–8](#page-69-0), [3–12](#page-73-0) OS loading problems [2–20](#page-51-0) removal [5–18](#page-102-0) spare part numbers [3–7](#page-68-1), [3–13](#page-74-0) specifications [6–5](#page-135-0)

hard drive light [1–22](#page-26-2) hard drive spacer illustrated [3–10](#page-71-0) removal [5–19](#page-103-0) headphone jack illustrated [1–16](#page-20-1) pin assignments [A–2](#page-148-0)

### **I**

I/O address specifications [6–13](#page-143-0) infrared port [1–17](#page-21-0) interrupt specifications [6–12](#page-142-0)

### **K**

keyboard illustrated [3–2,](#page-63-0) [3–4](#page-65-0) removal [5–22](#page-106-0) spare part numbers [3–5](#page-66-0), [5–22](#page-106-1) troubleshooting [2–28](#page-59-0)

#### **M**

mass storage devices illustrated [3–12](#page-73-0) spare part numbers [3–13](#page-74-0) memory expansion board removal [5–16](#page-100-0), [5–17](#page-101-0) spare part numbers [3–14](#page-75-4) memory expansion compartment cover illustrated [3–10](#page-71-0) location [1–25](#page-29-6) removal [5–15](#page-99-0) memory map specifications [6–16](#page-146-0)

MEU (Mobile Expansion Unit), spare part number  $3 - 15$ microphone [1–21](#page-25-3) microphone jack illustrated [1–17](#page-21-1) pin assignments [A–3](#page-149-0) Miscellaneous Plastics Kit components [3–11](#page-72-0) illustrated [3–2,](#page-63-0) [3–10](#page-71-0) spare part number [3–3](#page-64-1), [3–11](#page-72-0) Miscellaneous Screw Kit, spare part number [3–15](#page-76-1) Mobile Expansion Unit (MEU), spare part number  $3 - 15$ models [1–2](#page-6-0) modem illustrated [3–6,](#page-67-0) [3–8](#page-69-0) spare part numbers [3–9](#page-70-1), [3–16](#page-77-0) troubleshooting [2–30](#page-61-0) modem adapter, spare part numbers [3–16](#page-77-1) modem cable illustrated [3–6,](#page-67-0) [3–8](#page-69-0) removal [5–32](#page-116-0) spare part numbers [3–9](#page-70-2), [3–16,](#page-77-2) [5–32](#page-116-0) modem cable adapter, spare part numbers [3–16](#page-77-3) modem jack, pin assignments  $A-4$ 

MultiBay light [1–22](#page-26-3) MultiPort cover illustrated [3–10](#page-71-0) location [1–15](#page-19-2)

## **N**

network interface card (NIC) illustrated [3–6,](#page-67-0) [3–8](#page-69-0) spare part numbers [3–9](#page-70-1) network interface card (NIC) jack, pin assignments [A–4](#page-150-1) network, troubleshooting [2–30](#page-61-0) nonfunctioning device, troubleshooting [2–18](#page-49-0), [2–27](#page-58-0) NTSC module cable, disconnecting [5–43](#page-127-0) num lock light [1–23](#page-27-2) numeric keypad [1–21](#page-25-2)

## **O**

operating system loading, troubleshooting [2–19](#page-50-0) optical drive specifications [6–8,](#page-138-0) [6–9](#page-139-0)

## **P**

packing precautions [4–4](#page-81-1) palm rest illustrated [1–21](#page-25-4), [3–4](#page-65-0) removal [5–7](#page-91-0) spare part numbers [3–3](#page-64-2), [5–7](#page-91-1) parallel connector illustrated [1–26](#page-30-2) pin assignments [A–1](#page-147-0) parts catalog [3–1](#page-62-0)

PC Card eject button [1–17](#page-21-2) slot [1–17](#page-21-3) slot weight saver [3–10](#page-71-0) plastic parts [4–2](#page-79-1) pointing device, troubleshooting [2–29](#page-60-0) pointing stick [1–23](#page-27-3) pointing stick button [1–23](#page-27-4) power cord, spare part numbers [3–15](#page-76-2) power jack [1–19](#page-23-1) power light [1–23](#page-27-5) Power Management [1–14](#page-18-0) power switch [1–16](#page-20-2) power, troubleshooting [2–12](#page-43-0)

## **R**

real time clock (RTC) battery cable routing [5–14](#page-98-0) illustrated [3–10](#page-71-0) removal [5–12](#page-96-0), [5–26](#page-110-0) removal and replacement preliminaries [4–1](#page-78-0) procedures [5–1](#page-85-0) RJ-11 jack illustrated [1–17](#page-21-4) pin assignments [A–4](#page-150-0) RJ-11 P55 adapter, spare part numbers [3–16](#page-77-4) RJ-11 PTT adapter, spare part number [3–16](#page-77-5) RJ-45 jack illustrated [1–17](#page-21-5) pin assignments [A–4](#page-150-1)

## **S**

screw kit, spare part number  $3 - 15$ scroll button [1–23](#page-27-6) scroll lock light [1–23](#page-27-7) security cable slot [1–19](#page-23-2) security cable slot bracket [5–45](#page-129-0) serial connector illustrated [1–26](#page-30-3) pin assignments [A–2](#page-148-1) serial number location [1–25](#page-29-7), [3–1,](#page-62-1) [5–1](#page-85-1) service considerations [4–2](#page-79-2) speaker [1–16,](#page-20-1) [1–25](#page-29-8) speaker cable, disconnecting [5–42](#page-126-0) speaker jack, pin assignments  $A-2$ specifications [6–1](#page-131-1) AC adapter [6–11](#page-141-0) battery [6–10](#page-140-0) CD-ROM drive [6–8](#page-138-0) computer [6–1](#page-131-0) diskette drive [6–7](#page-137-0) display [6–3,](#page-133-0) [6–4](#page-134-0) DMA [6–11](#page-141-1) DVD-ROM drive [6–9](#page-139-0) hard drive  $6-5$ I/O addresses [6–13](#page-143-0) interrupts [6–12](#page-142-0) memory map  $6-16$ optical drive [6–8](#page-138-0), [6–9](#page-139-0) Standby button [1–20](#page-24-2) static shielding materials [4–7](#page-84-1)

switch cover illustrated [3–2](#page-63-0) removal [5–27](#page-111-0) spare part number [3–7](#page-68-2), [5–27](#page-111-1) system board illustrated [3–6,](#page-67-0) [3–8](#page-69-0) installing [5–45](#page-129-1) removal [5–37](#page-121-0) spare part numbers [3–7](#page-68-3), [5–37](#page-121-1)

## **T**

tools required [4–1](#page-78-1) TouchPad [1–21](#page-25-5) TouchPad button [1–21](#page-25-6) TouchPad cable illustrated [3–10](#page-71-0) routing [5–14](#page-98-0) transporting precautions [4–4](#page-81-1) troubleshooting audio [2–25](#page-56-0) Compaq Diagnostics [2–7](#page-38-0) Computer Setup [2–2](#page-33-0) docking station [2–18](#page-49-0) flowcharts [2–10](#page-41-0) keyboard [2–28](#page-59-0) modem [2–30](#page-61-0)

network [2–30](#page-61-0) nonfunctioning device [2–18,](#page-49-0) [2–27](#page-58-0) operating system loading [2–19](#page-50-0) overview [2–1](#page-32-1) pointing device [2–29](#page-60-0) power [2–12](#page-43-0) video [2–16](#page-47-0) TV connector (composite TV connector) [1–26](#page-30-1)

## **U**

universal serial bus (USB) connector illustrated [1–17](#page-21-6), [1–19](#page-23-3) pin assignments [A–3](#page-149-1)

### **V**

vents [1–15](#page-19-3), [1–19](#page-23-4) video troubleshooting [2–16](#page-47-0) volume buttons [1–15](#page-19-4)

#### **W**

Windows application key [1–21](#page-25-7) Windows logo key [1–21](#page-25-8) workstation precautions [4–5](#page-82-0)